# **HP 9000 Networking HP-UX SNAplus2 RJE User's Guide**

**HP Part No. J2743-90001 Printed in** U.S.A. E0496

Edition 1 © Copyright 1996, Hewlett-Packard Company.

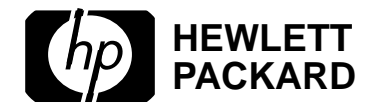

# **Legal Notices**

The information in this document is subject to change without notice.

*Hewlett-Packard makes no warranty of any kind with regard to this manual, including, but not limited to, the implied warranties of merchantability and fitness for a particular purpose.* Hewlett-Packard shall not be held liable for errors contained herein or direct, indirect, special, incidental or consequential damages in connection with the furnishing, performance, or use of this material.

**Warranty.** A copy of the specific warranty terms applicable to your Hewlett-Packard product and replacement parts can be obtained from your local Sales and Service Office.

**Restricted Rights Legend.** Use, duplication or disclosure by the U.S. Government is subject to restrictions as set forth in subparagraph (c) (1) (ii) of the Rights in Technical Data and Computer Software clause at DFARS 252.227-7013 for DOD agencies, and subparagraphs  $(c)$  (1) and  $(c)$  (2) of the Commercial Computer Software Restricted Rights clause at FAR 52.227-19 for other agencies.

HEWLETT-PACKARD COMPANY 3000 Hanover Street Palo Alto, California 94304 U.S.A.

Use of this manual and flexible disk(s) or tape cartridge(s) supplied for this pack is restricted to this product only. Additional copies of the programs may be made for security and back-up purposes only. Resale of the programs in their present form or with alterations, is expressly prohibited.

**Copyright Notices.** ©copyright 1983-96 Hewlett-Packard Company, all rights reserved.

Reproduction, adaptation, or translation of this document without prior written permission is prohibited, except as allowed under the copyright laws.

©copyright 1979, 1980, 1983, 1985-93 Regents of the University of California

#### **Legal Notices**

This software is based in part on the Fourth Berkeley Software Distribution under license from the Regents of the University of California.

©copyright 1980, 1984, 1986 Novell, Inc. ©copyright 1986-1992 Sun Microsystems, Inc. ©copyright 1985-86, 1988 Massachusetts Institute of Technology. ©copyright 1989-93 The Open Software Foundation, Inc. ©copyright 1986 Digital Equipment Corporation. ©copyright 1990 Motorola, Inc. ©copyright 1990, 1991, 1992 Cornell University ©copyright 1989-1991 The University of Maryland ©copyright 1988 Carnegie Mellon University ©copyright 1989-1996 Data Connection Limited

**Trademark Notices** UNIX is a registered trademark in the United States and other countries, licensed exclusively through X/Open Company Limited.

X Window System is a trademark of the Massachusetts Institute of Technology.

MS-DOS and Microsoft are U.S. registered trademarks of Microsoft Corporation.

OSF/Motif is a trademark of the Open Software Foundation, Inc. in the U.S. and other countries.

**Printing History**

# **Printing History**

New editions are complete revisions of the manual. The dates on the title page change only when a new edition or a new update is published.

Note that many product updates and fixes do not require manual changes and, conversely, manual corrections may be done without accompanying product changes. Therefore, do not expect a one-to-one correspondence between product updates and manual updates.

**Edition 1** April 1996

# **Preface**

The HP-UX SNAplus2 RJE User's Guide describes the features and functions of RJE (Remote Job Entry) for the HP 9000 Series 700 and 800 computers.

SNAplus2 RJE provides the functions of an IBM 3770 Communications terminal. It allows you to queue jobs locally before sending them to the host and to route host output to a disk file, a directory or a program. It also allows you to view host information and issue commands with the RJE console program.

The manual includes the following:

- An Overview of SNAplus2 RJE that defines its functions, describes its features and lists its typical uses.
- Details of the overall operation of SNAplus2 RJE
- Information on the function of each of the SNAplus2 RJE components
- The commands used to control SNAplus2 RJE
- How to use the console program
- The workstation style file and customization program

#### **Audience**

This manual is intended for use by anyone who uses SNAplus2 RJE to submit jobs to a host Job Entry Subsystem (JES) for processing, or to receive output from the host.

## **Related HP Documentation**

The following publications are Hewlett-Packard manuals that are related to the HP-UX SNAplus2 RJE product:

- HP-UX SNAplus2 Installation Guide
- HP-UX SNAplus2 Migration Guide
- HP-UX SNAplus2 Administration Guide

**Preface**

#### **1 Introducing SNAplus2 RJE**

SNAplus2 RJE Features 15

Typical Uses of RJE 18

## **2 Getting Started**

Using SNAplus2 RJE 20 Starting the Daemon 20 Specifying the Path to SNAplus2 Programs 20 Starting the RJE Workstation 21 Checking Workstation Status 22 Using the Console Program 23 Sending a Job 24 Stopping the Workstation 25

#### **3 SNAplus2 RJE Components and Operation**

Overall Structure of SNAplus2 RJE Components 28

Stages in Processing a Job 29 Contents of a Job File 30

Processing Input Data 32 Record Lengths 33 Sending Exchange Data 33 Sending Text or Binary Files 34 Example: 34 Compressing Job Files 35

Processing Output Data 36 Host Output Devices 36 Printers 37 Punches 38 Exchange Devices 38 Sending PDIR Information 39 Routing Output 42 Punch Padding 45 punch\_padding Option 45 rjeusrpad Program 45 Using Output Programs 46 Program Output Without PDIRs 46 Program Output With PDIRs 46 General Guidelines for Output Programs 47 Routing Received Files with a usr Card 48 Usr Card Parameters 50 Including the usr Card in Your File 53 Example of usr Cards 54 Routing Received Files Without a usr Card 55 Taking Precautions When Receiving Files 56 Routing by Default 56 Routing by usr Card 56 Receiving Error Notification 56 Running the RJE Workstation 57 Workstation Directory Structure 57 Clearing a Workstation's Directories 58 Specifying New Temporary Directory Paths 59 Setting logon\_retry 59 Starting the Workstation 61 Displaying Workstation Status 62 Stopping the Workstation 63

Getting Information About RJE Jobs 64

Audit Log File 64 RJE Job Log File 68 QUED: Job Submitted to the Workstation 69 SENT: Job Sent to the Host 70 CANL: Job Cancelled 70 RECV: Output Received from the Host 70 ROUT: Output Routed by rjeusr/rjeusrpad 71 Other Sources of Information 71 Workstation Mail Messages 72

## **4 SNAplus2 RJE Commands**

snaprjestart 76 snaprjestop 78 snaprjesend 80 Using Control Lines 84 Control Line Syntax 84 Control Line Commands 85 Control Line Examples 90 snaprjelst 94 snaprjecan 98 snaprjepur 100 snaprjestat 102 snaprjecmd 106 snaprjeclr 108

#### **5 SNAplus2 RJE Console Program**

RJE Console Program 112

Starting the Console Program 113

Understanding Status Line Information 115

Using the Console Program 117 Entering Host Commands 117 Viewing Console Information 118 Exiting Temporarily to the HP-UX Command Prompt 120 Ending the Console Program 120

#### **6 SNAplus2 RJE Workstation Configuration**

Overview of the Workstation Style File 123

RJE Style File Customization Program 124

Starting the Program - Style File for a Configured Workstation 125 Starting the Program - Setting Up a Style File Offline 125 Customizing the Workstation 126 Saving the Style File 127 Exiting the Program 128 Messages displayed by the program 128

Text File Format 130

Parameter Types 130 Default Parameter Values 132 Blank Space 132

RJE Style File Records 133

define\_workstation\_options 133 define\_minor\_options 135 define\_forms\_control 143 define\_ws\_device 145

Diagnostics 151

Configuring RJE Workstation with xsnapadmin 152 Workstation Configuration Information 152

## **A Program Output with PDIRs**

Output Program Example 154

**Introducing SNAplus2 RJE**

#### Introducing SNAplus2 RJE

SNAplus2 RJE (Remote Job Entry) provides the functions of an IBM 3770 terminal, allowing communications between SNAplus2 RJE and host Job Entry Subsystems such as the following:

- MVS/JES2 (Multiple Virtual Storage/Job Entry Subsystem 2)
- MVS/JES3 (Multiple Virtual Storage/Job Entry Subsystem 3)
- VSE/POWER (Virtual Storage Extended/Job Entry Subsystem)

Using SNAplus2 RJE, you can perform the following tasks:

- Submit jobs to the host for processing
- Receive output generated by the host
- Issue commands to the host Job Entry Subsystem, and receive output from these commands through the host console

This chapter introduces the features of SNAplus2 RJE and describes some typical uses.

# **SNAplus2 RJE Features**

SNAplus2 RJE provides the following features, which are explained in more detail in Chapter 3 of this manual:

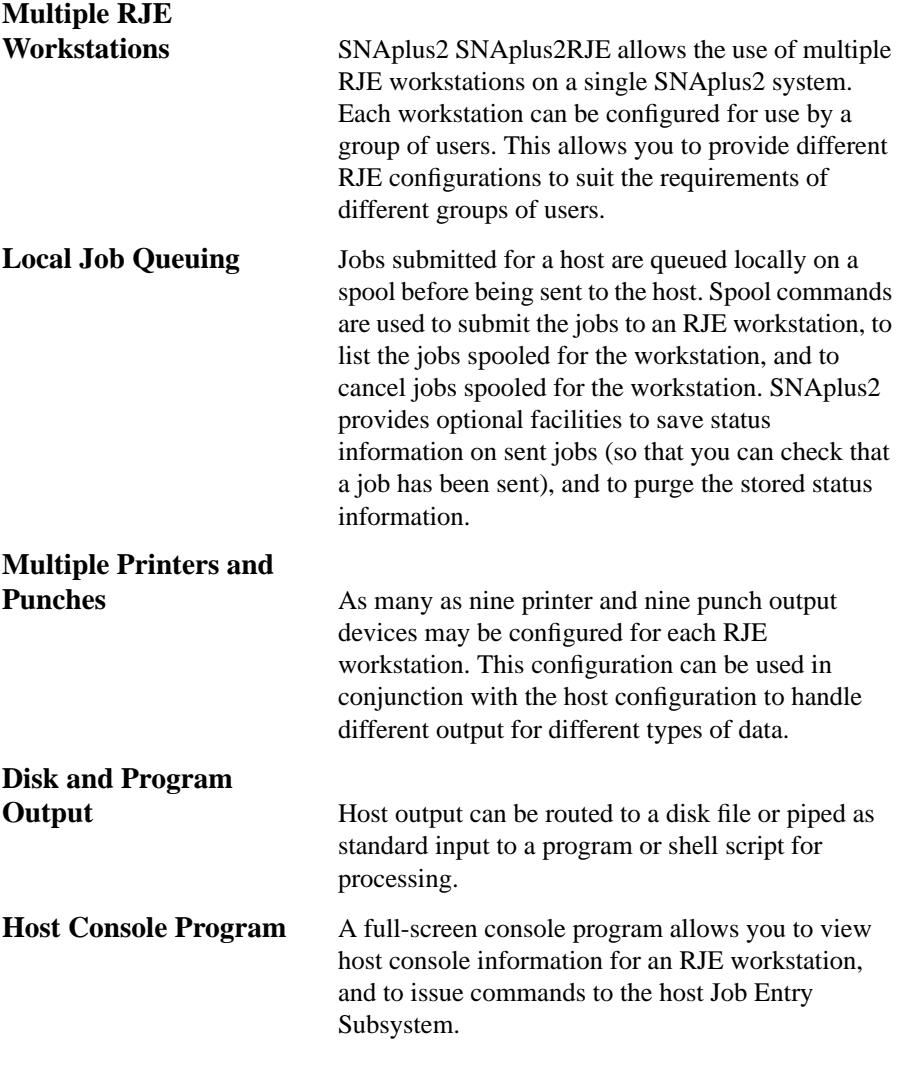

## Introducing SNAplus2 RJE **SNAplus2 RJE Features**

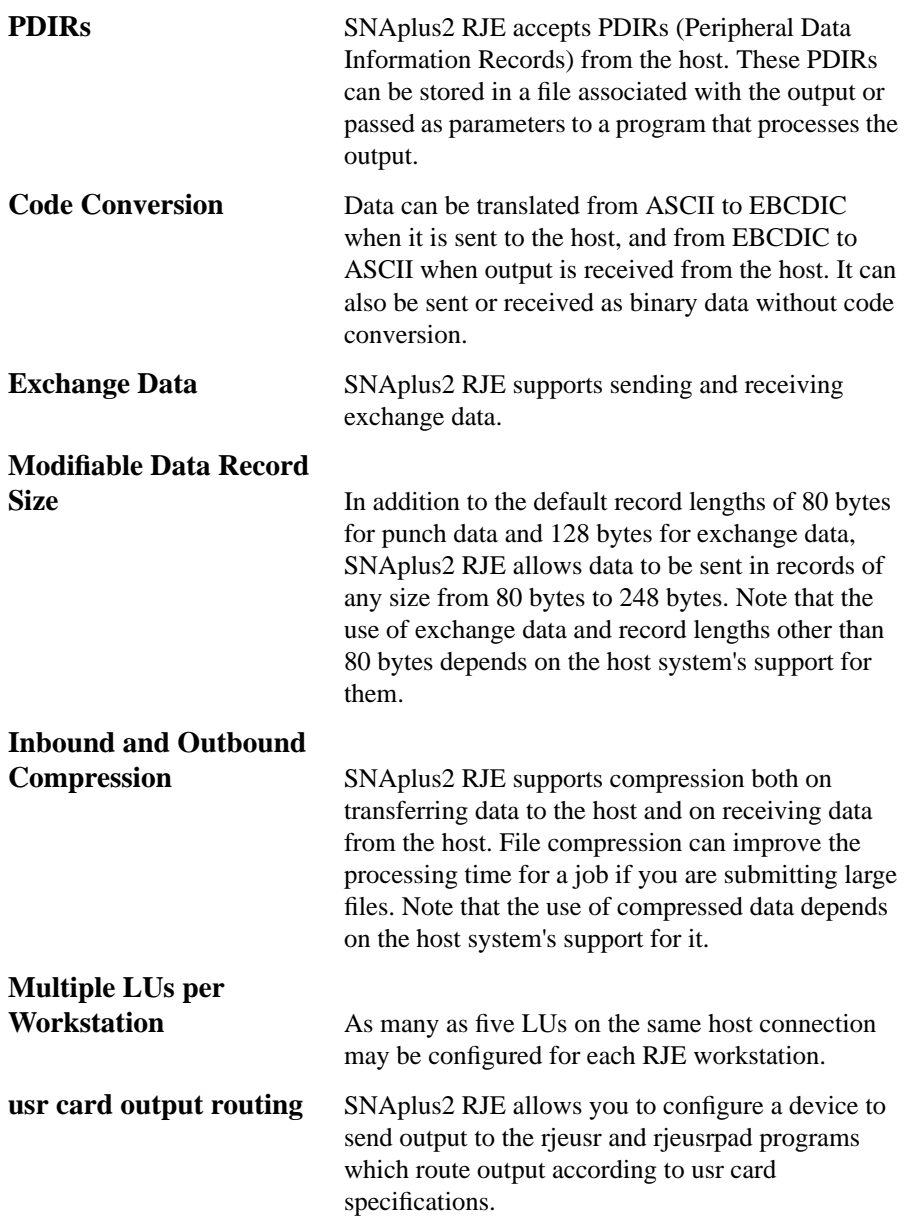

Introducing SNAplus2 RJE **SNAplus2 RJE Features**

# **Padding of Punch**

**Records** SNAplus2 RJE allows you to configure a device to send output to the rjeusrpad program which routes output according to a usr card specification and pads punch output that is received in TEXT mode.

> As an alternative to configuring an output program to do the padding, you can pad all punch output by setting the minor option **punch\_padding** to the desired value.

Introducing SNAplus2 RJE **Typical Uses of RJE**

# **Typical Uses of RJE**

Listed below are some typical ways that you can use the features of RJE:

• Print host data at a local site

You can use RJE to download host data sets (host files) from a remote host computer and print them on a local printer.

• Transfer, store and retrieve files

You can use RJE to transfer a file from the HP-UX computer to a host data set (host file) for storage. The file can be downloaded later to an RJE file or retrieved by a user on a different computer. The file can be transferred without code conversion, or it may be translated to EBCDIC to allow it to be accessed with a host editor.

• Send jobs at convenient times

RJE allows you to send jobs to the host and receive data from the host at a time that is convenient to you. For example, you can use a cron script to run the RJE workstation at night to send all the jobs submitted during the day. Alternatively, when submitting a job, you can use command-line options to start the workstation and to stop it after RJE activity has completed.

**2**

# **Getting Started**

This chapter illustrates a simple use of an SNAplus2 RJE workstation. It contains general instructions and information on starting the control daemon, starting and stopping the workstation, sending a job, checking workstation and job status, and cancelling a job.

Getting Started **Using SNAplus2 RJE**

# **Using SNAplus2 RJE**

Before you begin, you must configure an RJE workstation and start the SNAplus2 daemon. The SNAplus2 configuration file, which is set up and maintained by the system administrator, contains information that is required for RJE communications. For configuration information, see the *HP-UX SNAplus2 Administration Guide* and Chapter 6 of this manual.

### **Starting the Daemon**

In this chapter, it is assumed that you have configured a workstation with at least one printer and one punch device. It is also assumed that you have started the SNAplus2 daemon with the following command:

#### **snap start**

Along with the daemon, it is necessary to activate the node, port and LS used by the RJE1 LUs. You can start the node, port and LS from the **xsnapadmin** program or from the command line program, **snapadmin**. (See the *HP-UX SNAplus2 Administration Guide* for details.) From the command line, type the following:

#### **snapadmin init\_node**

**snapadmin start\_port, port\_name=portname**

**snapadmin start\_ls, ls\_name=lsname**

If you type the command, **snapman -c lsname**, you should see the name of the activated link station.

#### **Specifying the Path to SNAplus2 Programs**

RJE executable programs are stored in the directory **/opt/sna/bin**. When you run the programs, you must specify the path to this directory. You can specify the path either by adding the directory to your PATH environment variable before you run the programs for the first time, or by including the directory name each time you run the programs.

If you add this directory to the definition of the PATH environment variable in your **.login** or **.profile** file, the programs will be located automatically. Alternatively, you can specify the directory name when you run the program, as in the following examples:

#### **/opt/sna/bin/snaprjesend RJE1 myjob**

#### **/opt/sna/bin/snaprjecon RJE1**

The sample command lines shown in this manual assume that you have added the directory to your PATH environment variable, and do not include the directory name.

## **Starting the RJE Workstation**

The workstation name used in this chapter is RJE1.To start the workstation named RJE1, type the following command on the command line: (The workstation name must be in uppercase and must be only four characters long).

#### **snaprjestart RJE1**

SNAplus2 RJE displays the following message:

#### **RJE Workstation RJE1 has started**

You must be a member of the group that is configured for this workstation in order to issue commands for it. If any error messages display when you start the workstation, check the error log file (default

is**/var/opt/sna/sna.err).** You can view this file with your favorite text editor.

You can also use the **tail** command to view the tail-end of a file. For example, type the following:

#### **tail /var/opt/sna/sna.err**

This command shows you the most recent error messages in the file.

## Getting Started **Using SNAplus2 RJE**

## **Checking Workstation Status**

Check to see that workstation RJE1 has established a connection with the host by typing the following command:

#### **snaprjestat RJE1**

The screen displays the status of the devices and LUs that you have configured for the workstation as in the following example:

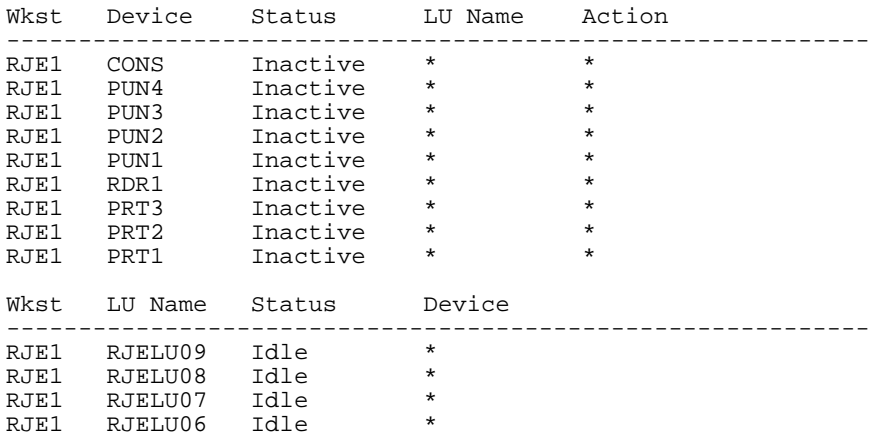

It may take a minute for the workstation to establish a session with the host. Continue checking on the workstation by reissuing the command until you see that the status of the LUs are either Idle, Sending or Receiving. If the LUs stay in the Pending state, check to see that the LUs are active on the host side. See your host administrator if the problem persists.

### **Using the Console Program**

You can also check the status of the workstation with the RJE console program. Type the following command:

#### **snaprjecon RJE1**

The status line for the console appears at the bottom of the screen and shows the following:

#### **F1 HELP INSERT RJE1+ FOLLOW**

Pressing  $\overline{f1}$  displays console help information.

**INSERT** means the editor is in insert mode. Text typed at the command line is inserted at the cursor position. **REPLACE** appears when the editor is in replace mode. Text typed will overwrite existing text.

**RJE1+** indicates that the workstation has established a session with the host. **RJE1-** appears when the workstation has not established a session with the host.

**FOLLOW** indicates you are viewing new console messages. **BROWSE** appears when you are viewing earlier console messages.

You can issue host commands by typing them on the command line and pressing **Return**. The following JES2 command displays information about the remote host that the workstation is using. (RMT26 is an example remote name. Use the remote name that is configured for your workstation):

#### **\$DU,RMT26**

To exit the console program, press  $\overline{13}$  or  $\overline{CTRL}$ -X.

Getting Started **Using SNAplus2 RJE**

## **Sending a Job**

Try sending a job to the host. The following is a sample job file:

```
//IBM1 JOB (1111,AAA), 'Bill Smith',CLASS=A MSGCLASS=A
//STEP1 EXEC PGM=IEBGENER
//SYSPRINT DD SYSOUT=A
//SYSUT2 DD SYSOUT=B
//SYSIN DD DUMMY
//SYSUT1 DD *
~! cat datafile
/*
```
Note that the file named datafile will be included in the job before you send it to the host.

To send the job, type the following on the command line:

```
snaprjesend RJE1 filename
```
where *filename* is the name of your job file.

The screen displays the following message:

```
Job file submitted to job spooler
```
**Job spooled as SPL\_abcdef**

**SPL\_abcdef** is the Job's spool file name. It will be different for each job that you spool.

You can obtain information on the status of the job by viewing the RJE job log file (see "RJE Job Log File" in Chapter 3).

After the data has been received from the host, it will be sent to the location (directory, program, or file) specified in the device configuration. If the device was configured to send output to the program

**/opt/sna/bin/rjeusr** or **/opt/sna/bin/rjeusrpad**, then output will be routed according to a usr card in the data, or it will be placed in the base directory for this workstation (**/var/opt/sna/rje/RJE1/output**). See chapter 3 of this manual for information on using the usr card.

### **Stopping the Workstation**

To stop workstation RJE1, issue the following command:

#### **snaprjestop RJE1**

The workstation will stop after one minute of inactivity. If you want the workstation to stop immediately, issue the command with the **-i** option:

#### **snaprjestop -i RJE1**

This command stops the workstation immediately. However, before using the **-i** option, be sure that no data transmission is in progress.

You can submit jobs while the workstation is not running, and those jobs will be sent when the workstation is restarted. Try the following command after you stop the workstation:

#### **snaprjesend RJE1 filename**

Then type,

**snaprjelst -al RJE1**

Information will display about all of the jobs currently spooled for the workstation as in the example below:

SPL\_irgjvf bsmith 11/02/92 20:00:43 WAITING 10 0 - 1 demo2B

After a job has been sent to the host, this information is deleted if you did not specify the **list\_sent\_jobs** option in the workstation style file. If you specify this option, you can use the **snaprjelst** command with the **-s** option (for sent jobs only) or the **-b** option (for both waiting and sent jobs) to list this information. See Chapter 4 for more information about this command.

If you want to delete this job from the spool before it is transmitted to the host, type the following command:

#### **snaprjecan SPL\_irgjvf**

This command deletes a single job.

To delete all jobs that have been spooled with your user id, type the following:

**snaprjecan RJE1 ALL**

Getting Started **Using SNAplus2 RJE** **3**

# **SNAplus2 RJE Components and Operation**

This chapter explains in detail how to submit and process a job with RJE, and explains the function of each of the components.

SNAplus2 RJE Components and Operation **Overall Structure of SNAplus2 RJE Components**

# **Overall Structure of SNAplus2 RJE Components**

The following diagram illustrates the various RJE components and the interactions between them. The main components of RJE are the spool commands, the RJE workstation, and the output from the host.

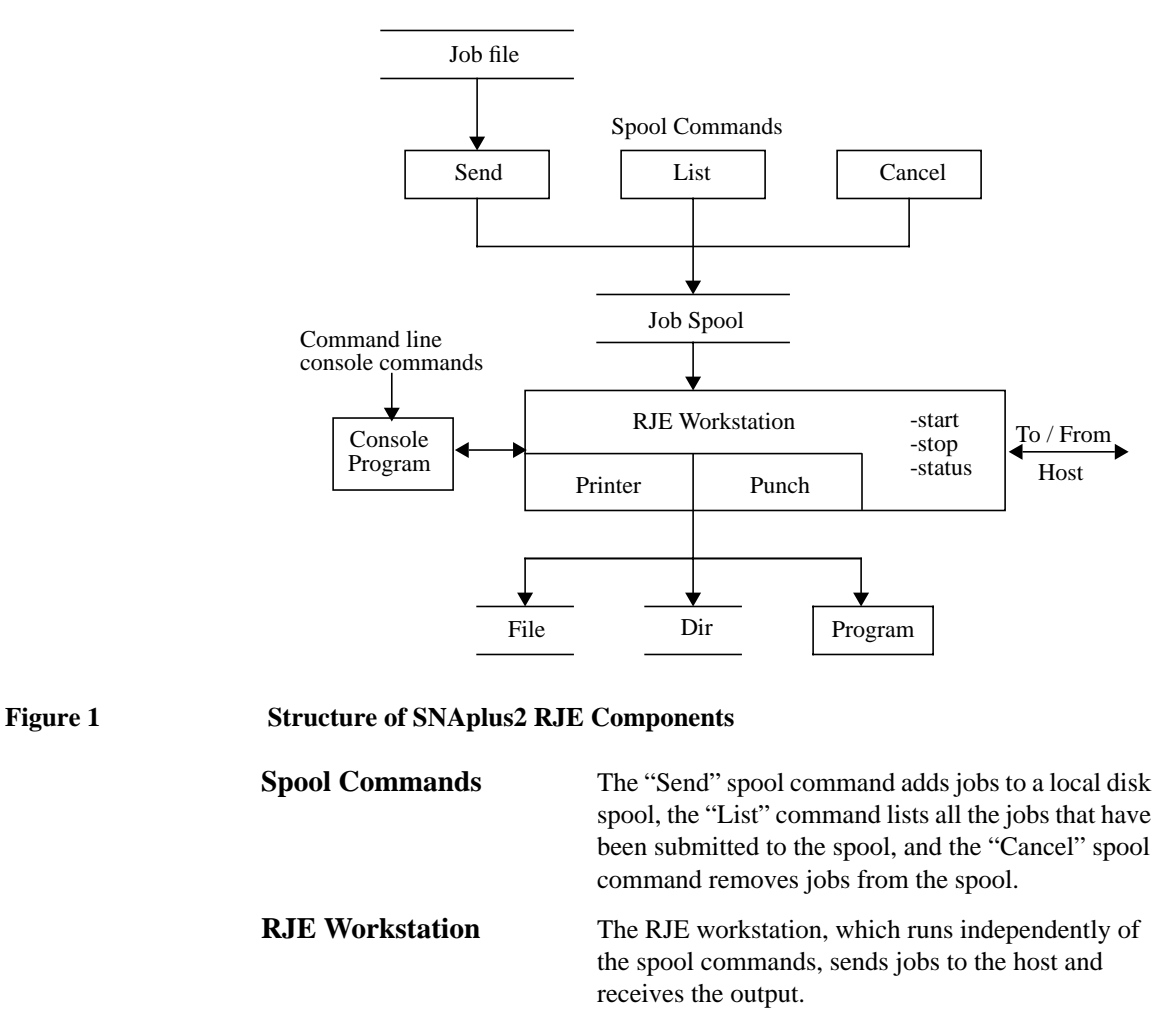

**Output** The output from the host routes to a directory, program, or file (defined by the configuration).

# **Stages in Processing a Job**

To use RJE, all you need to do is start the RJE workstation and submit a job. The RJE workstation sends the job to the host and receives and routes the host output. Following are the stages involved in submitting and processing a job. These stages explain how RJE operates and shows all the facilities available to you.

**1** Create the job file.

Create a job file that contains the instructions required by the host. This file may include all of the exact data required by the host, or it may contain control lines to modify the source data. The section, "Contents of a Job File", which appears later in this chapter, explains the format of this file.

**2** Add the job to the workstation's job spool.

Use the **snaprjesend** command to submit the job to a host for processing. This command does not immediately cause the job to be sent to the host, but adds it to a spool of jobs waiting to be sent by the RJE workstation.

For more information on this command, see "Processing Input Data", later in this chapter and in chapter 4.

**3** See whether the job has been sent.

While the job is waiting on the spool, you can use the **snaprjelst** command to list all the jobs you have submitted, or **snaprjecan** to cancel a queued job.

For more information on these commands, see "Processing Input Data", later in this chapter and in chapter 4.

**4** Run the RJE workstation.

Start the RJE workstation program if it is not already running when you submit the job.

Note that each RJE workstation should be configured to run on a particular SNAplus2 computer, which may be either a server or a client. You can start the workstation only on its configured computer, and you must issue any other RJE commands related to the workstation (for example, commands for stopping the workstation, spool commands, or the console program), on the same computer.

For more information on starting the workstation, see "RJE Workstation", later in this chapter.

## SNAplus2 RJE Components and Operation **Stages in Processing a Job**

**5** Send the job to the host.

The RJE workstation takes jobs from the spool in the order in which you submit them and sends them to the host for processing. The host then processes the jobs. If an error occurs during sending (for example, a link failure), the RJE workstation may retry sending the jobs when the session is established again. The workstation may make as many as 99 attempts for each job. However, this depends on the number of retry attempts you specified when you submitted the job.

For more information, see the **snaprjesend** command and "Using Control Lines with **snaprjesend**", in chapter 4.

**6** View host console information.

Once you submit the job to the host, use the console program to examine the status of jobs queued at the host, and view information returned by the host.

For more information, see "RJE Console Program", later in this chapter and in chapter 5.

**7** Receive the host output.

The host processes the job, and returns output to the RJE workstation.

**8** Route the host output.

The RJE workstation sends the output from the host to the appropriate file, directory, or program, as specified in the configuration.

For more information, see "Processing Output Data" and "RJE Workstation", later in this chapter.

The following sections provide more information on the RJE components and tasks associated with each of the above stages.

### **Contents of a Job File**

The host operating system determines the syntax of the job file's contents. Check your host JES documentation for details. In general, the job file will consist of the following:

- Job Control Language (JCL), which provides user and password information and details of the processing required
- Data to be processed by the host
- JCL indicating the end of the data

A sample job file, which is intended for the host system JES2, appears below.

//XNKJA JOB (05604Q,A,X),  $\frac{7}{7}$ // MSGCLASS=A,<br> $\frac{7}{7}$ // CLASS=E, // CLASS=E, // USER=XNKBJ,PASSWORD=DEMO //SETUP EXEC PGM=IEBGENER //SYSPRINT DD SYSOUT=\* //SYSIN DD DUMMY //SYSUT2 DD SYSOUT=\*<br>//SYSUT1 DD \*  $//$ SYSUT $1$ TEST FILE LINE 1 THIS JOB WILL CAUSE THIS DATA TO BE SENT TO A PRINTER DEVICE TEST FILE LINE 2 TEST FILE LINE 3 TEST FILE LINE 4 TEST FILE LINE 5 TEST FILE LINE 6 TEST FILE LINE 7 TEST FILE LINE 8 TEST FILE LINE 9 TEST FILE LINE 10 TEST FILE LINE 11 THE END /\*

In this example, the first nine lines are JCL. The JCL causes the input data to be copied to a class A device, typically configured as printer output. The following eleven lines are the data to be processed by the host. The final line, /\*, indicates the end of the data.

SNAplus2 RJE Components and Operation **Processing Input Data**

# **Processing Input Data**

After you submit the file for processing. This section explains how to send jobs to an RJE workstation and the options that are available for sending different types of job files.

The commands below are spool control commands. Use these commands to access the job spool directly. A job spool exists for each RJE workstation. It is created the first time the workstation runs or the first time you send a job. When you send a job, the send command adds it to the spool for an RJE workstation. The workstation then takes the job from the spool and sends it to the host for processing.

To send a job to the job spool for processing, use the following command:

#### **snaprjesend WKST jobfilename**

(WKST is the name of your workstation).

The list command shows a list of all the jobs that are waiting on the spool for a particular workstation. This list contains all jobs that have been submitted to that workstation but have not yet been successfully sent to the host. To see this list, use the following command:

#### **snaprjelst WKST**

The cancel spool command cancels a job that is in the spool queue waiting to be sent to the host. To cancel a job from the spool, use the following command:

#### **snaprjecan WKST spool-id**

*NOTE:* There is a maximum of 1000 jobs that can exist at any one time in a workstation's job spool.

#### **Example: snaprjecan WKS1 SPL\_fjghld**

You can use these commands at any time as long as you have started the SNAplus2 control daemon. The spool is maintained independently of the workstation.

SNAplus2 RJE Components and Operation **Processing Input Data**

When the RJE workstation runs, it accesses the job spool. If any jobs are in the queue, the workstation sends them to the host for processing in the order in which they are spooled.

Once the workstation has successfully sent a job to the host, it removes this job from the spool. You can use the RJE console program to view messages from the host relating to the job and to issue host commands if necessary. You can use the console program at any time while the SNAplus2 control daemon is running. For more information, see "RJE Console Program," later in this chapter and in chapter 5.

## **Record Lengths**

Host Job Entry Subsystems normally handle data as punch data in 80-byte default record lengths. Some host systems can handle exchange data, which is normally in 128-byte default record lengths. Other host systems can accept either punch data or exchange data with record lengths other than these defaults.

SNAplus2 RJE provides a command-line option with the **snaprjesend** command to specify whether the data is punch or exchange data and to override the default record lengths. The **-mn** option specifies that the record length of the job file can be n bytes. The range is 80 - 248.

#### **Example:**

#### **snaprjesend -m100 RJE1 myjob**

This command sends the file **myjob** as punch data with a maximum record length of 100 bytes.

#### **Sending Exchange Data**

The host systems that handle exchange data (normally in 128-byte record lengths), require that such data be marked as "exchange data" to distinguish it from punch data, (normally in 80-byte records.)

When submitting jobs as exchange data, use the **-e** option with the **snapr jesend** command to indicate that you are submitting exchange data. Use the  $\frac{mm}{\text{option to indicate the record length if the record length is}}$ different from the default.

## SNAplus2 RJE Components and Operation **Processing Input Data**

The following examples show the commands for sending exchange data:

#### **snaprjesend -e RJE1 myjob**

This sends the file as exchange data with the default record length of 128 bytes.

#### **snaprjesend -e -m150 RJE1 myjob**

This command sends the file as exchange data with a maximum record length of 150 bytes. (See the description of the **snaprjesend** command in chapter 4 for more information.)

#### **Sending Text or Binary Files**

Most jobs sent with RJE will be text files in ASCII. By default, SNAplus2 RJE converts the supplied data into EBCDIC before sending it to the host, so that it can be accessed with a host editor.

In some cases, you may need to send binary data to the host (submit data without code conversion). To send binary data, do the following:

- **1** Put the binary data into a separate file.
- **2** Include this file within the main job file using the ~! -b cat command.

#### **Example:**

```
//XNKJA JOB (05604Q,A,X),
// MSGCLASS=A,
\begin{array}{lll} \hspace{25mm} & \texttt{CLASS=E}\; , \end{array}// USER=XNKBJ,PASSWORD=DEMO
//SETUP EXEC PGM=IEBGENER
//SYSPRINT DD SYSOUT=*
//SYSIN DD DUMMY
//SYSUT2 DD SYSOUT=*
//SYSUT1 DD *
TEST FILE LINE 1
TEST FILE LINE 2
TEST FILE LINE 3
TEST FILE LINE 4
~! -b cat datafile
/*
```
This means that SNAplus2 RJE will code convert the JCL within the main job file (to enable the host to use it), but it will send the included data as binary data. For more information, see "Using Control Lines with snaprjesend".

SNAplus2 RJE divides the supplied data into records in different ways for text and binary data as follows:

- It separates text data into records at ASCII new-line characters, and sends each line of the text as a separate record. If a line is longer than the specified record length (see previous section), SNAplus2 RJE splits it into two (or more) records as necessary. For example, if a line 100 bytes long is sent using the default record length of 80 bytes, it will split the line into an 80-byte record and a 20-byte record.
- SNAplus2 RJE regards binary data as a continuous sequence of bytes, and splits it into the maximum record size without scanning for new-line characters.

## **Compressing Job Files**

Job file compression can improve the overall processing time for a job if you are sending large files to the host containing sequences of more than four of the same character (including the space or null characters) in succession. The RJE workstation configuration specifies whether job files submitted to a workstation will be compressed.

The use of compression depends on whether the host supports it. Check with your host personnel if necessary. If the host configuration specifies that it supports compression, the workstation will send the job compressed.

This option does not affect output received from the host. SNAplus2 always accepts compressed files sent from the host or files that are not compressed.

SNAplus2 RJE Components and Operation **Processing Output Data**

# **Processing Output Data**

This section explains how an RJE workstation handles the output returned to it by the host and the options that are available for processing and routing host output.

The SNAplus2 RJE configuration determines some of the options for controlling output for a particular RJE workstation. This section explains those options and the use of the usr card. See your System Administrator if you are not sure how your RJE workstation handles output data, or if you want to change the configuration.

## **Host Output Devices**

SNAplus2 RJE supports three types of host output devices:

- **Printers**
- Punches
- Exchange devices

The host uses different types of devices for different types of output. Printers are used for data formatted by the host (with control information such as horizontal and vertical tabs); punches and exchange devices are used for unformatted data (such as data files), transferred as records.

The host configuration for an RJE workstation includes a number of printer devices, punch devices, and/or exchange devices. A number identifies different devices within each device type:

- 1 to *n* printers
- 1 to *n* punches
- 1 to *n* exchange devices

When sending output, the host specifies (by number and device type) a particular printer, punch, or exchange device to which it is sending the output.
The SNAplus2 RJE configuration for an RJE workstation also includes printer and punch devices identified by numbers. The different configuration options available for each of these devices reflect the different host usage of each device type. SNAplus2 RJE punch devices can also handle output intended for exchange devices. See the section "Exchange Devices" later in this chapter for more information.

SNAplus2 RJE printers and punches should be configured so that there is an equivalent SNAplus2 device for each host device. Host data sent to remote printer 1 (for example), is then routed to SNAplus2 printer 1 (designated PRT1). Host data sent to remote punch 3 is routed to SNAplus2 punch 3 (designated PUN3). Host data sent to exchange device 2 is routed to SNAplus2 punch 2 (since SNAplus2 punches can also handle exchange device output).

The following sections provide more information on the output options associated with each type of output device.

#### **Printers**

Printers produce formatted output. They are typically used where the output is required to be printed. The data sent to a printer device includes control characters that provide the necessary formatting information. This formatting information comes from the host. In addition, you can use the following SNAplus2 options to control the format of printer output.

The following output options for printers can be defined by using **snaprjecust** (the workstation customization program) or by editing the minor options in the style file (see Chapter 6, "SNAplus2 RJE Workstation Configuration").

- Forms Control Buffer (FCB)
- Form Feed Passthrough
- Maximum Printer Line Length
- Code Conversion (data translation from EBCDIC to ASCII)

#### **Punches**

Punch devices produce unformatted "raw data" output, such as simple text files, as opposed to the formatted output produced by printers. For example, if you use RJE to retrieve a file that has been sent to the host for storage, the host will generally send the data to a punch device. The data can consist of variable length or fixed records (depending on the host configuration).

The following parameters for punches can be defined by using **snaprjecust** (the workstation customization program) or by editing the minor options in the style file (see Chapter 6, "SNAplus2 RJE Workstation Configuration").

- Code Conversion (data translation from EBCDIC to ASCII)
- NL option
- Binary Output
- **EBCDIC New-line Option**

### **Exchange Devices**

When the host sends output data as exchange data, it specifies a particular exchange device to which the output is routed. SNAplus2 supports exchange devices by routing any output for exchange device *n* to punch device *n*. For example, if the host specifies that an output device is exchange device number 3, it sends the output for this exchange device to punch number 3. However, the job logging information will indicate that the output is exchange output (see "RJE Job Log File" later in this chapter).

The options for controlling exchange device output are the same as for punch output. See the *HP-UX SNAplus2 Administration Guide* for more information.

## **Sending PDIR Information**

When the host sends output data to a printer or punch device, it may supply information on how to process the data. This information is in the form of a PDIR (Peripheral Data Information Record), which precedes the data to which it applies. The host will normally send a PDIR at the start of the output data for a job (this depends on the host configuration). It may also send further PDIRs interspersed with the data.

SNAplus2 RJE allows you the option of retaining PDIR information for use in processing the output or discarding it. This option, **pdir\_passthrough**, is defined in the RJE style file for each output device. You can use the **snaprjecust** customization program to turn this option on or off (see Chapter 6 for information on how to use this program). The use of PDIR information depends on the method of routing the output.

A PDIR consists of the following seven parameters:

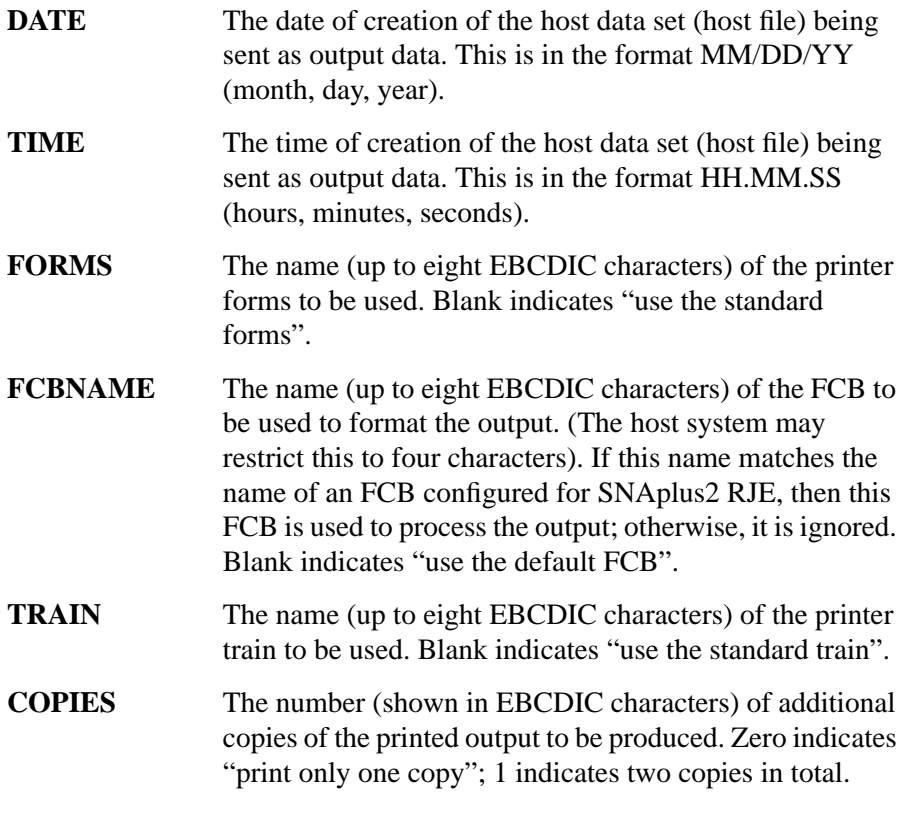

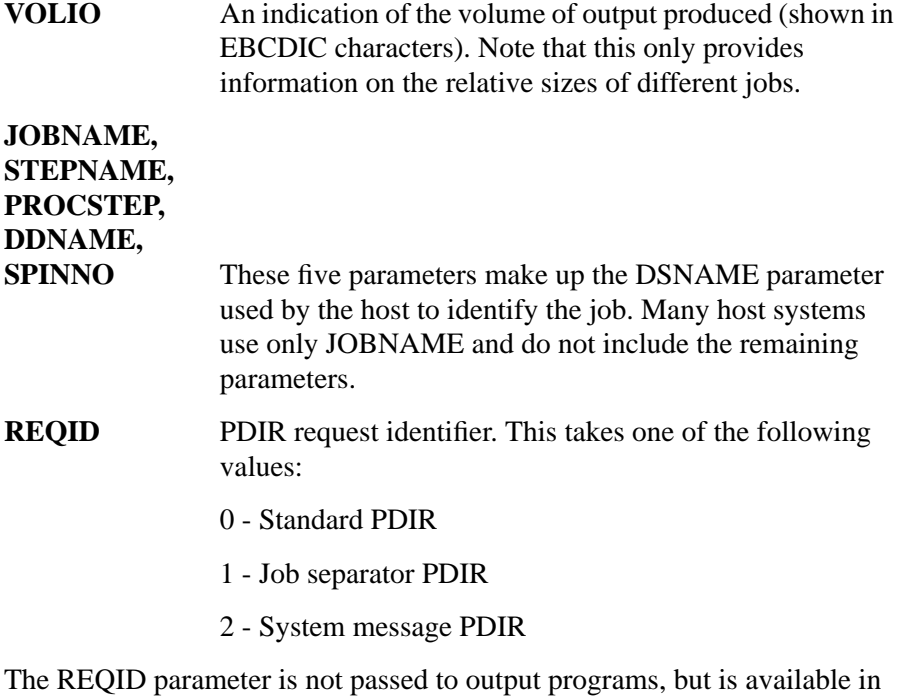

the temporary PDIR file accessible by output programs.

When PDIR information is retained for use in processing output, it is stored in files with a fixed format. An example of a PDIR file is shown below.

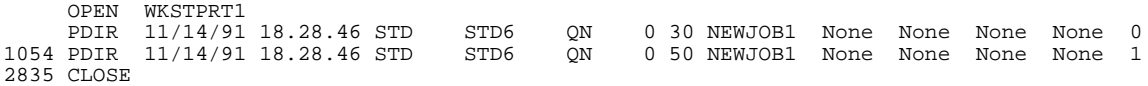

The first and last lines of the file are OPEN and CLOSE. The RJE device name follows OPEN. The RJE device name is a combination of the workstation name and the device identifier (PRT*n* for printer number *n*). CLOSE indicates the end of the data.

Other lines of the PDIR file are followed by a list of the PDIR parameters as described above. If the host leaves any of the PDIR parameters blank, SNAplus2 RJE inserts the string "None".

The first column of the PDIR file indicates the byte offset into the output data at which the information was received. OPEN and the first PDIR will be at offset 0, and CLOSE will be at the offset representing the end of the file.

# **Routing Output**

Output for a printer or punch can be routed in the following ways:

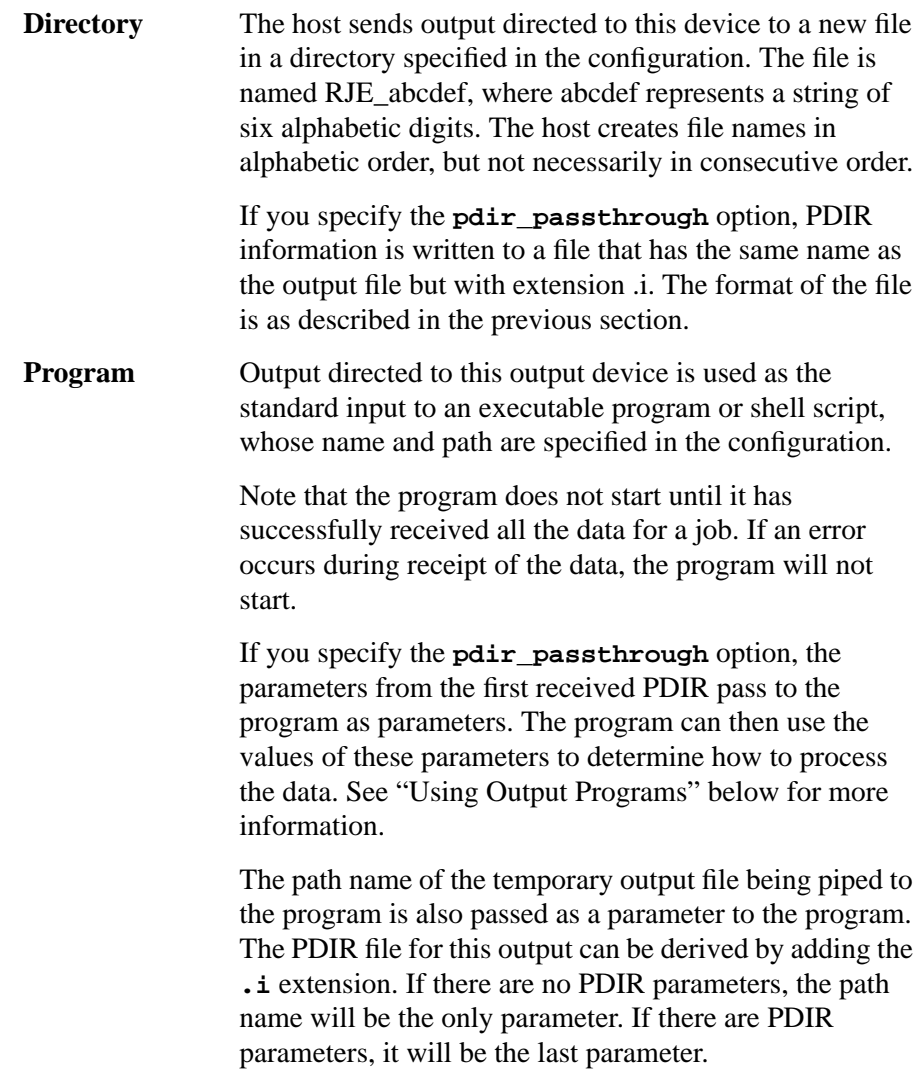

**File** Output is sent to a file whose name and path are specified in the configuration of the output device. If a subsequent job specifies the same output device, its output will be sent to the same file. The configuration specifies whether it will overwrite the existing contents of the file or be appended to it.

> If the data is replacing the contents of an existing file, and an error occurs while the data is being received, the file will be deleted unless the **keep\_failed\_files** minor option is set. If **keep\_failed\_files** is set, that data will be saved in a temporary file.

> If the data is being appended to the end of an existing file, SNAplus2 RJE writes to a temporary file until all the data has been received or until an error occurs. The temporary file is named **TMP\_abcdef**, where abcdef represents a string of six alphabetic digits. The file is created in the **/var/opt/sna/WKST/output** directory. If all the data is received successfully, SNAplus2 RJE then appends it to the existing file and removes the temporary file. If an error occurs, the incomplete data is left in the temporary file, and the existing file is not changed. An error log message will indicate the name of the file.

> If you specify the **pdir\_passthrough** option, PDIR information is written to a file that has the same name as the output file but with extension **.i**. This PDIR file is replaced or appended in the same way as the output file. The format of the PDIR file is as described in the previous section except when output is being appended and an error occurs. Then the temporary PDIR will contain the line CLOSE ERROR instead of CLOSE.

**usr card** If you want to include a usr card when you have your output routed, you need to configure usr card routing for each output device. You can route the output by sending it to either the **/opt/sna/bin/rjeusr** program or the **/opt/sna/bin/rjeusrpad** program.

> The **r**jeusr program routes output according to a usr card specification. If no usr card is present in a job, **rjeusr** leaves the output in

**/var/opt/sna/bin/WKST/output** and renames the output file PRT*nnnn* (for printer files), PUN*nnnn* (for punch files), or EXC*nnnn* (for exchange device files). For more information see "Usr Card Parameters" later in this chapter.

The **rjeusrpad** program has an extra feature. It pads punch records with blanks. (See the following section on punch padding.)

The above mentioned minor options (**pdir\_passthrough** and **keep\_failed\_files**) can be defined by editing the RJE style file.

### **Punch Padding**

The punch padding option offers several variations on how punch output is padded.

**punch\_padding Option** The preferred method for punch padding is to specify the **punch\_padding** option in the **define\_minor\_options** record in the RJE style file. Specifying this option allows you to pad all punch output without configuring an output program to do the padding**.**

Note that when **punch\_padding** causes RJE to add blanks, these blanks are either ASCII or EBCDIC, depending on whether translation is done.

This method of padding punch records does not depend on the addition of new-line characters. If you do not desire new-line character insertion, you must use the **snaprjecust** program to configure **NL between records** off, or set **add\_punch\_nl** to NO in the style file.

*NOTE:* If output is sent to **rjeusrpad**, new-line characters will be removed. Use **rjeusr** with the **punch\_padding** option to route output with insertion of new lines.

> **rjeusrpad Program** Another method for punch padding is to use the **rjeusrpad** program. The **rjeusrpad** program pads punch output that is logged as being received in TEXT mode (ASCII or EBCDIC). Check the audit log to determine if your data was received as text or transparent. While actual output data may be both text and transparent, if any record is a transparent record (sent with a transparency character), it is logged as TRANSP. In the case of data that is logged as TRANSP, punch records will not be padded. (For other types of punch padding, see the next section.)

> In order for the **rjeusrpad** program to work correctly, you must configure NL (new-line character) insertion for the device. The **rjeusrpad** program uses the new-line characters to determine where padding is necessary. It pads records to the maximum record length configured for the device on the host. New-line characters are stripped from the record after the padding is done. If **rjeusrpad** is not able to successfully pad the output file, the file is deleted.

## **Using Output Programs**

You can use program output to process data received from the host without PDIRs or with PDIRs. Each method is described in the following sections.

#### **Program Output Without PDIRs**

Once the output from the host has been received successfully, the output program is invoked with the path name of the temporary output file as a parameter. The data from the host is piped as standard input to the program. For example, the data could then be piped to the HP-UX print spooler **lp**, or to a shell script that calls **lp** with suitable parameters.

#### **Program Output With PDIRs**

Once the output from the host has been received successfully, the output program starts. The parameters from the first PDIR received with the data pass as parameters to the output program along with the pathname of the temporary output file. The data from the host is piped as standard input to the program. In other words, the host data is piped to the following PDIR parameters:

### *program\_name, date, time, forms, FCBname, train, copies, volIO, jobname, stepname, procstep, ddname, spinno, reqid*

The program can then use the PDIR parameters to determine how to process the data. Additionally, the temporary PDIR file for the output can be accessed by adding the **.i** extension to the parameter specifying the temporary output file name.

For example, the following shell script calls the print spooler **lp** with different options according to the form name and number of copies specified by the *forms* and *copies* parameters. (Note that *copies* is the number of additional copies, not the total. **copies=0** represents 1 copy.)

```
#
copies=expr $6 + 1
cat | lp -f$3 -n $copies
```
If this script, named **myprog**, is called with the PDIR parameters in the example PDIR file shown earlier in this chapter, the host output would be piped to:

myjob 11/14/91 18.28.46 STD STD6 QN 0 30 NEWJOB1 None None None None 1

**myprog** would then calculate the number of copies as 1 and pipe the output to:

**lp -fSTD -n1**

A more complicated example of an output program is listed in Appendix A of this manual.

#### **General Guidelines for Output Programs**

The program runs with the user and group ID of the primary user and group of the workstation as specified in the workstation configuration unless the permissions on the file allow it to run as owner (for example, the executable has the setuid bit on).

The environment in which the program runs is inherited from the user who started the workstation. However, it is preferable to set any required environment variables explicitly from within the program, rather than relying on the inherited environment. Similarly, if the program needs to access files, it should specify the full path of the file to open (rather than relying on the environment).

If the program uses STDOUT and STDERR, reroute the output (for example, to a file) instead of sending it to the screen (which is the default for HP-UX STDOUT and STDERR).

## **Routing Received Files with a usr Card**

A usr card is an instruction to SNAplus2 RJE that can be included in a job file. It is used to do the following:

- route a single job's files returning from the SNA host computer.
- notify the user when the file has been returned.

#### **Syntax**

#### **usr=(logon,place[,notify])**

The usr card enables the user to determine where the returning file will be stored. For example, if you queue a file for transmission to the host, and you expect two files to be returned from the SNA host computer, each of those two returning files must contain a usr card if you want to choose the destinations for each of the two files.

To enable this option, configure a printer or punch to send output to the program **/opt/sna/bin/rjeusr** or **/opt/sna/bin/rjeusrpad**.

If you use a usr card, you should take some precautions regarding the following:

- the values used for the **logon** field on the usr card
- using the **-f** option with the **snapr jesend** command on a file that contains usr card(s).

When **rjeusr** or **rjeusrpad** handles a file, it changes the group of the file to the primary group of the userid in the logon field of the usr card. Note that files without a usr card will be written with the user and group ID specified in the configuration for the workstation.

 Also, if a usr card is used to change the userid of an output file to a userid that is different from that configured for the workstation, **rjeusr** or **rjeusrpad** will not be able to overwrite this file with other output.

If you use the **-f** option, the entire file, including any usr cards, is folded to upper case characters. If you have included a usr card, for example, **usr=(bc,/users/bc,77**), it will be folded to **USR=(BC,/USERS/BC,77**).

When a file is returned from the SNA host, **rjeusr** or **rjeusrpad** scans the file for usr cards. If **rjeusr** or **rjeusrpad** finds a usr card that is in all upper case characters, it folds the entire usr card line back to lower case. Therefore, if you use the **-f** option with the **snaprjesend** command, and you have usr card(s) in your file, you should use control lines to control the **-f** option within the file. For example, if you want to specify directories and/or files in the *place* field with one or more uppercase characters, use control lines. See Example 2 under "Examples of Using Control Lines" in chapter 4.

### **Usr Card Parameters**

The following paragraphs describe the usr card parameters:

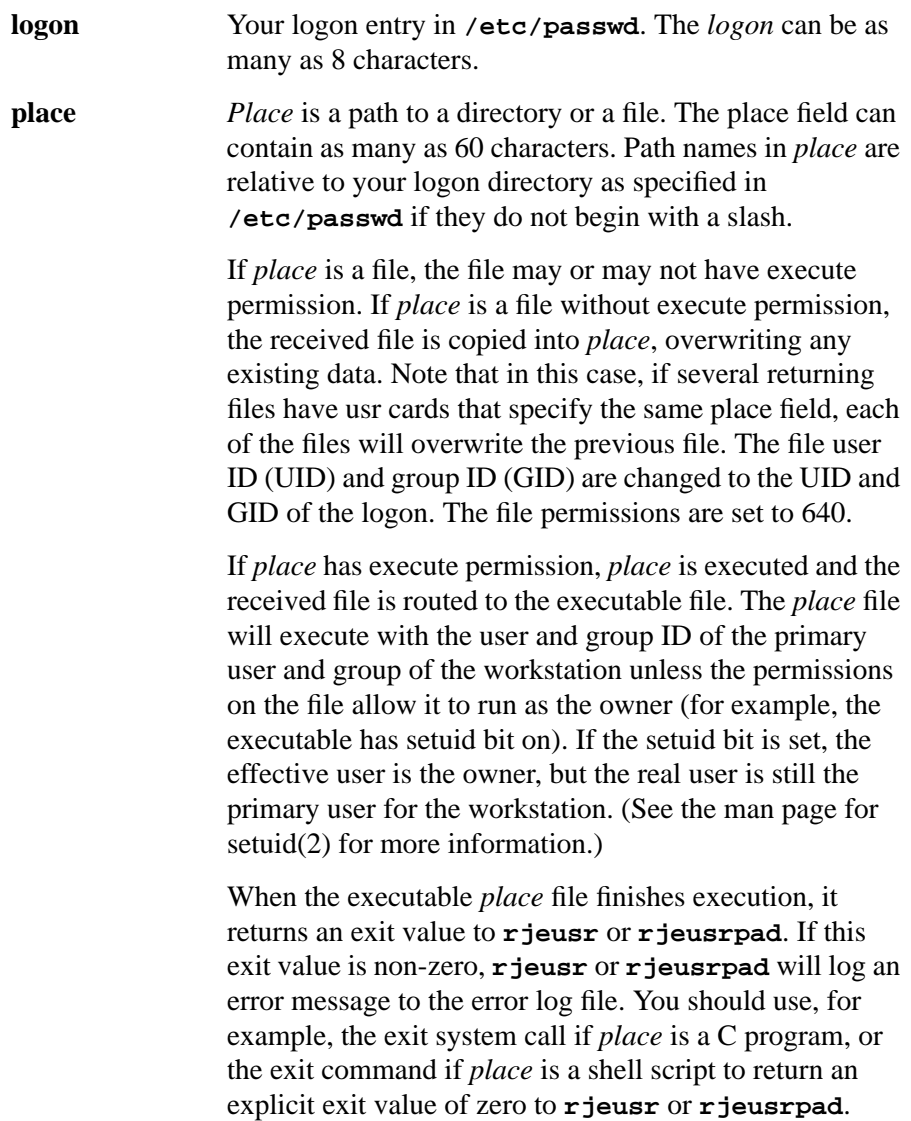

The **rjeusr** and **rjeusrpad** programs pass the following arguments to the executable:

- \$1 = *workstation*
- \$2 = *base directory*
- \$3 = *filename* (of the received file)
- \$4 = *logon* on usr card
- \$5 = *directory* given for logon in **/etc/passwd**

These arguments append to the value in *place* in the sequence shown. In addition, if PDIR parameters are available to **rjeusr** or **rjeusrpad** (see "Sending PDIR Information" earlier in this chapter), these parameters will be appended to the arguments. The arguments are separated from *place* and from each other by a single space. Make sure your executable (program or shell script) is written to handle these arguments.

If *place* is a directory, the received file is copied into the directory with a unique system-generated name:

PRT*nnnn* for printer files PUN*nnnn* for punch files EXC*nnnn* for exchange device files

where *nnnn* is the next available number in the sequence from 0000 to 9999.

The directory specified in *place* must be writable by the primary user and group for the workstation. See "Precautions When Receiving Files" in this chapter.

*NOTE: Place* cannot be a program in the root directory.

**[,notify]** An optional field where you can indicate how to be notified when files are received. This field must contain two characters. The table on the following page lists values for the field **,notify**, and the kind of notification procedures the values indicate.

> For example, to receive a notification message to your terminal or mail, enter one of the following values: 11, 21, 41, or 71.

> The default notify value is 77. If you do not specify a notify value in the usr card, the default value of 77 will be used.

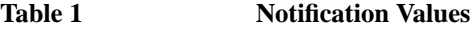

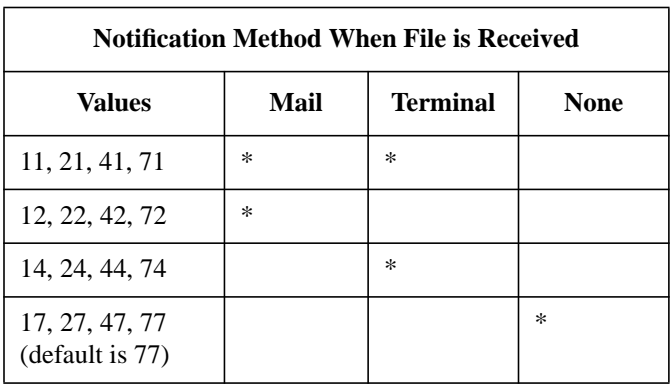

Note that if you select notification to terminal, there are three circumstances requiring some caution:

- If you are logged on to multiple terminals (or you are in multiple windows), the messages go to the lowest tty value for your specified user\_id. This means that the notification message may come back to a terminal other than the one from which you issued the **snaprjesend** command.
- If you are running windows on your terminal and if the terminal (not an individual window) is the lowest shell, the message goes to the terminal rather than into a window.
- Messages will overwrite a graphical window display. To recover, you must repaint the screen.

You must be logged onto the HP-UX system to receive notification messages to your screen. If you are not logged on, SNAplus2 RJE will discard screen messages.

## **Including the usr Card in Your File**

To use the usr card successfully, apply the following rules:

- You must include a usr card in the first 22,000 bytes of data of each received file from the SNA host computer in order to determine the destination for that file.
- The usr card must be on a single line.
- The usr card may not contain any tabs or blanks.
- The characters "usr" in the usr card are not case sensitive and will be found if typed in all capital letters. If the entire usr card is in uppercase, upon receipt by RJE, **rjeusr** or **rjeusrpad** folds the entire card to lowercase.
- The contents of the usr card are case sensitive. The *logon* and place can be in either uppercase or lowercase, but you are responsible for making sure that the case remains the same during the queuing process. Refer to the section called "The **snaprjesend** Command" for more information about the queuing process.
- A usr card can be located anywhere on a line, with any characters preceding it and following it. For example, it is convenient to include a usr card in a JCL comment as follows:

```
//* a comment usr=(bc,/users/bc,41) more...
```
- If more than one usr card is included in a file coming back from the SNA host, only the first one will be used for routing and notification.
- The path name must be the full path name or be relative to the logon directory for *logon*. Do not use metacharacters such as "~".
- If the output is not ASCII, the product will not be able to scan for a usr card. Therefore, the output will not be routed. This can happen if the **-b** option is used with the **snapr jesend** command or if the output is not translated to ASCII when it is received from the SNA host.

*NOTE:* If your *logon*, as listed in the usr card, does not match your logon entry in **/etc/passwd**, you will not receive notification that the file has been received from the SNA host computer, regardless of the notification code you may have specified. A warning will also be logged in the audit log file in this case.

#### **Example of usr Cards**

The following example is an illustration of a file called **testfile** which a user is sending to an SNA host computer. The JCL commands in **testfile** specify that the host will return two files to the HP 9000 computer: a print file, and a punch file. To determine the destination for each of these files, the user includes two usr cards as in the following example:

```
//TESTJOB JOB ('ACCTING*INFO'),'PGMR NAME',CLASS=F
//* usr=(jts,/users/sna/testdir/PR1,11)
//STEP1 EXEC PGM=IEBGENER
//SYSPRINT DD SYSOUT=A
//SYSUT2 DD SYSOUT=B
//SYSIN DD DUMMY
//SYSUT1 DD *
usr=(jts,/users/jts/IBMstuff/PU1,11)
ABCDEFGHIJKLMNOPQRST
UVWXYZabcdefghijklmn
opqrstuvwxyz01234567
89:@#$$Y```` -_=+[{]}
;:'",<.>/? |\rangle~
/*
```
The first usr card indicates that the print file will be routed to the directory **/users/sna/testdir/PR1**. The second usr card specifies that the punch file will be routed to the directory **/users/jts/IBMstuff/PU1**.

To queue the file shown in the figure above and to display the results of queuing the file, the user, logged on as jts, enters the following command:

#### **snaprjesend -l RJE5 testfile**

The result of the queuing process is a file that looks like the previous figure. This result appears on screen.

Note that in the example, the usr cards specify a notification code that causes the user to be notified by both a terminal message and by mail when the files are received.

If the user in the example checks for mail messages after the file has been successfully received back from the host and routed, the messages will be in the following form:

**RJE workstation WKST has routed output sent to output\_dev.**

**Output was routed to filename.**

## **Routing Received Files Without a usr Card**

If a printer or punch is configured to send output to **rjeusr** or **rjeusrpad** and no usr card is present, the file is placed in the output directory of the workstation's subdirectories (also referred to as the base directory). For example, for workstation RJE1, the output would be placed in the following directory:

#### **/var/opt/sna/rje/RJE1/output**

A unique system-generated name is assigned to each received file. If the file is a print file, the name is in the following format:

#### **/var/opt/sna/rje/WKST/output/PRTnnnn**

where *nnnn* is a four-digit sequence number starting at 0000. The sequence starts at 0000 each time a new instance of SNAplus2 RJE is started.

If it is a punch file, the name is in the following format:

### **/var/opt/sna/rje/WKST/output/PUNnnnn**

If it is an exchange device file, the name is in the following format:

#### **/var/opt/sna/rje/WKST/output/EXCnnnn**

The owner and group for the file are the primary user and group configured for the workstation. The permissions are 640.

## **Taking Precautions When Receiving Files**

The following two sections inform you of some precautions you should take when using SNAplus2 RJE to receive files.

#### **Routing by Default**

If you do not include usr card(s) in your files, the returned file is kept in the workstation's base directory (**/var/opt/sna/rje/WKST/output**). This file will be a copy of an original output file and will be renamed **PRNnnnn**, **PUNnnnn**, or **EXCnnnn**. If **rjeusr** or **rjeusrpad** cannot access the workstation's base directory, it logs an error message and deletes the output.

#### **Routing by usr Card**

If you include usr card(s) in your files, **rjeusr** or **rjeusrpad** writes to the file or directory you have specified in the place field. If **rjeusr** or **rjeusrpad** cannot write to place, it logs an error message and notifies you of the error by mail (see "Receiving Error Notification" in this chapter).

In this case, **rjeusr** or **rjeusrpad** routes output to the base directory and assigns a unique system generated name as described in this chapter under "Routing Received Files Without a usr Card".

### **Receiving Error Notification**

Regardless of the value you have set for the notify field on the usr card, if there is an error in the routing process, **rjeusr** or **rjeusrpad** will notify you through mail of the error. Here is an example of the notification you receive.

#### **Example**

The RJE workstation RJE1 has attempted to route output sent to PRT1. An error has been detected: SNA9555

SNAplus2 RJE:9555: RJE1 PRT1 rjeusr/rjeusrpad - received non-zero exit status after executing /users/user1/test. Output will remain in /var/opt/sna/rje/RJE1/output/PRT1.

In this example, **rjeusr** or **rjeusrpad** routed the data to the base directory, **/var/opt/sna/rje/RJE1/output** and kept the data in the file with the system generated name **PRT1**.

# **Running the RJE Workstation**

The RJE workstation is the program responsible for taking jobs from the spool and sending them to the host for processing. It also receives output returned by the host and routes it as required.

Depending on your SNAplus2 RJE configuration, you may have more than one RJE workstation. You must configure each RJE workstation to run on a particular SNAplus2 computer (which may be either a server or a client). You can start a workstation only on its configured computer, and you must issue any other RJE commands related to the workstation (stopping the workstation, spool commands, or the console program) on the same computer.

A group of users will be assigned to each workstation. Your system administrator will tell you which workstation(s) you are to use.

The workstation does not have to be running when you use the spool commands. You can use the spool commands at any time to add, list, or delete jobs on the spool, and you can run the workstation at any time to process any jobs that are waiting on the spool. The only restriction is that you must start the SNAplus2 software in order for the workstation to run.

While the workstation is running, it takes jobs from the spool in the order in which you submit them, and sends them to the host. When the workstation sends a job to the host, it deletes the job from the spool. If the workstation encounters an error while sending the job (for example, a session failure), it will retry up to 99 times to send the job, depending on the -a option value specified with **snaprjesend**. The default is 10. After the specified number of failed attempts to send the same job, the workstation leaves the job on the spool and continues with the next job.

## **Workstation Directory Structure**

SNAplus2 creates several files and directories for each RJE workstation. It creates these on the computer for which the workstation is configured as subdirectories of **/var/opt/sna/rje/WKST**, where WKST (in uppercase) is the name of the RJE workstation. See the *HP-UX SNAplus2 Installation Guide* for more details if necessary.

## SNAplus2 RJE Components and Operation **Running the RJE Workstation**

Apart from the subdirectories **output** and **.pgmout** (temporary files for output to programs), you cannot access these files and directories directly. They are for internal use by RJE programs.

If the required files and directories do not already exist from a previous run of the workstation, SNAplus2 RJE creates them when you start the workstation or submit a job. Since you may require these files and directories later, the workstation program does not remove them when it stops running. As a result, you can spool jobs for the workstation while it is not running.

#### **Clearing a Workstation's Directories**

You can remove all the files and directories associated with a workstation, using the **snaprjeclr** command. For example,

### **snaprjeclr RJE1**

The files and directories will be rebuilt if a new job is submitted for the workstation or if the workstation is restarted. You must use the command on the computer where the RJE workstation is configured, and the SNAplus2 software must be started on that computer.

This command is for *SNA user or root only*. Use this command only if a workstation is no longer being used and has been removed from the configuration or if a serious error has occurred. Clearing the workstation's directories will remove the following:

- any spooled jobs
- stored status information for sent jobs
- file on the default output directory
- stored history of console activity

See Chapter 4 for more information on this command.

If you need to remove individual files from directories other than the output directory (for example, to clean up after a serious error condition), you must log on as root, since the files are protected. See your system administrator if you need to remove files and do not have the necessary privilege.

## **Specifying New Temporary Directory Paths**

Currently, if output is sent to a user program, all output is initially sent to a temporary file in **/var/opt/sna/rje/WKST/.pgmout**. Also, if the **rjeusr** or **rjeusrpad** programs are used and they leave output in the base directory, this output is placed in **/var/opt/sna/rje/WKST/output**.

You can specify a new directory path for these two directories by defining the **temp\_directory** option in the **define\_minor\_options** record in the style file (see Chapter 6 of this manual). The RJE workstation will create the directories **.pgmout** and **output** for this path. If they exist, the permissions will be modified to be the permissions of the user and group configured for the workstation. The user and group configured for the workstation must be able to access the specified path, or an error will be reported.

*Do not remove these directories while RJE is running*. If you try to remove them, RJE will loop while trying to access the directories.

## **Setting logon\_retry**

Normally, when RJE sends a logon to an IBM host and it receives an error sense code, such as 08570002 (application (JES2) not available), it will not retry the logon. This avoids an indefinite retry of the logon when there may be a host or configuration error.

To force the workstation to retry sending the logon string periodically until it succeeds, set the **logon\_retry** option to YES in the **define-minor-options** record in the style file.When you set the **logon** retry option to YES, and RJE has previously had a session with the host, a JES (Job Entry Subsystem) termination will cause RJE to retry the logon (about every 30 seconds). This will result in RJE automatically establishing a session after JES is restarted.

SNAplus2 RJE Components and Operation **Running the RJE Workstation**

If this is the first time RJE has attempted to establish a session with the host and it receives an error sense code, it will not retry the logon. This feature applies only if RJE has previously logged on to the host and the host terminated the session and if the workstation is defined to send its logon string at startup. You can use the **snaprjecust** customization program to set **Session startup by Workstation Logon**, or specify the **send\_logon** parameter in the **define\_workstation\_options** record).

To disable this feature, set **logon\_retry** to NO.

## **Starting the Workstation**

Before starting an RJE workstation, be sure that the SNAplus2 daemon is running. See your system administrator if necessary, or refer to the *HP-UX SNAplus2 Administration Guide*.

Also, be sure that your login ID is in the group configured for this workstation.

To start the RJE workstation, use the following command:

**snaprjestart WKST**

*NOTE:* The workstation name (*WKST*) can be only four characters long and is always in uppercase. If you enter it in lowercase, SNAplus2 RJE will convert it to uppercase. For more information on this command, see chapter 4 of this manual.

> Normally, once the workstation starts, it will continue to run until you stop it with the **snaprjestop** command (see the section "Stopping the Workstation" later in this chapter). Alternatively, you can specify a time-out parameter with the **-sn** option when starting the workstation. In this case, the workstation stops when both of the following conditions are true:

- All the spooled jobs have been sent to the host and the specified time (in minutes) has elapsed with no RJE activity such as, no jobs submitted, no console commands entered, and no output or console messages received.
- The workstation has lost contact with the local node, and the specified time (in minutes) has elapsed without reestablishing contact. This generally occurs because the local node has been stopped.

If you need to stop the workstation quickly without waiting for RJE activity to end, use the **snaprjestop** command.

## SNAplus2 RJE Components and Operation **Running the RJE Workstation**

## **Displaying Workstation Status**

To display a workstation's status information, ensure that your login ID is in the group configured for the workstation. See your system administrator if necessary.

Use the **snaprjestat** command to display information about the workstation's LUs, devices, or both, depending on the options you specify. For more information on this command, see Chapter 4 of this manual.

To display status information on sent jobs, use the **snaprjelst** command to check the status (**waiting**, **sending in progress**, or **failed**) of jobs that have been spooled for a particular RJE workstation. Normally, when SNAplus2 sends a job successfully to the host, it removes the stored status information for the job, so that the **snaprjelst** command no longer returns it.

You can set up the workstation to retain status information on sent jobs so that you can view the information and check that the jobs have been sent. Use the **list sent** jobs option in the RJE workstation style file (see Chapter 6 of this manual for more information on this option).

If you use this option, SNAplus2 will retain the stored status information until you purge it with the **snaprjepur** command. You should use this command regularly to avoid storing too much information, since retaining status information on large numbers of files will use up disk space and may affect the performance of RJE programs.

For more information on the **snaprjelst** and **snaprjepur** commands, see Chapter 4 of this manual.

# **Stopping the Workstation**

To stop the RJE workstation, your login ID must be in the group configured for the workstation. Use the following command to stop the workstation. For more information on this command, see Chapter 4 of this manual.

### **snaprjestop WKST**

Following are three options for stopping a workstation:

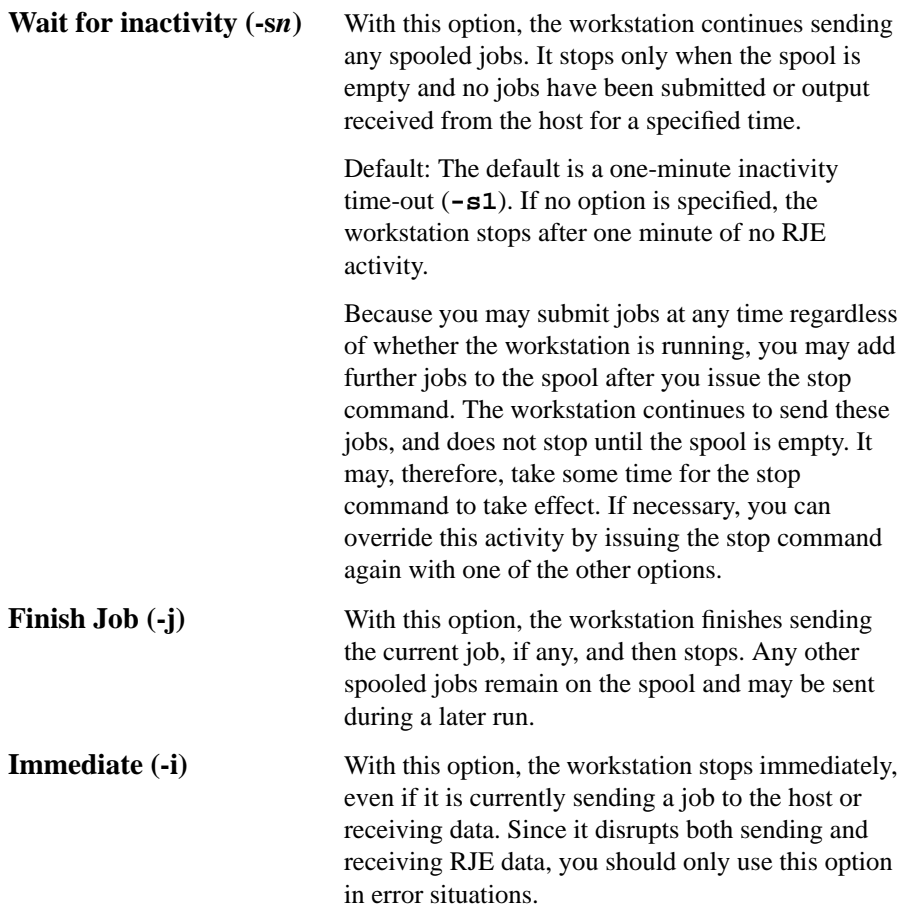

SNAplus2 RJE Components and Operation **Getting Information About RJE Jobs**

# **Getting Information About RJE Jobs**

SNAplus2 logs detailed information about actions that occur on jobs and their data files that are received from the host. It sends information to the **RJE job log file** (if the **job\_logs** option is defined) and to the RJE **audit log file** (if audit logging is enabled). Another way of getting RJE job information is by using the **snaprjelst** command.The following sections explain these three methods.

### **Audit Log File**

The default name for the audit log file is **/var/opt/sna/sna.aud**. Since the audit log file is a text file, you may view it with a text editor or write your own program to filter and format the information you desire.

Note that SNAplus2 backs up the audit log file and resets it when it reaches a size of one megabyte. The backup file is named bak.aud. The following example shows some typical entries:

```
------------------ 11:29:14 PDT 09 Apr 1996 ------------------
       Message 32770 - 35, Subcode: 0 - 1<br>tegory: AUDIT    Cause Type: Audit
Log category: AUDIT
System: hpntcbf
Process ID: 4101 (snaprjesend)
RJE:RJEF snaprjesend - Job file submitted to job spooler
User id = bill
Userfile = demo2B
Filetype = MIXED
*
```
Cause: RJE has processed a file submitted by a user and has submitted the processed file to the job spooling program **rjesub**. See the *HP-UX SNAplus2 RJE User's Guide* for more information.

Action: No action is required.

## SNAplus2 RJE Components and Operation **Getting Information About RJE Jobs**

```
----------------- 11:29:17 PDT 09 Apr 1996 ------------------
RJE Message 16389 - 90, Subcode: 215 - 1
Log category: AUDIT Cause Type: Audit
System: hpntcbf
Process ID: 4107 (rjesub)
RJE RJEF: Job spooled.
Logon = bill
Options = -
Userfile = demo2B
Spool ID = SPL_rttnyq
```
Cause: An RJE user has successfully added a job to the spool. This message shows details of the spooled job.

```
---------------- 11:29:18 PDT 09 Apr 1996 -----------------
RJE Message 16389 - 101, Subcode: 102 - 1
Log category: AUDIT Cause Type: Audit
System: hpntcbf
Process ID: 3967 (snaprjestart)
RJE RJEF: Job sent to host
Logon = bill
Retry count = 0Userfile = demo2B<br>Spool ID = SPL rt
         = SPL rttnyq
```
Cause: The workstation shown has successfully sent a job to the host. This message shows details of the job.

```
------------- 11:29:23 PDT 09 Apr 1996 ------------------
RJE Message 16389 - 63, Subcode: 68 - 1
Log category: AUDIT Cause Type: Audit
System: hpntcbf
Process ID = 3978 (snaprjestart)
RJE RJEF: Received host output on PRT1 device
Routed to file /home/bill//RJEFPRT1
Size of output = 5971 bytes
File type = PRINTER
Mode = TEXT
```
Cause: The workstation shown has successfully received data from the host. The message shows the type of device to which the data is being sent (printer, punch, or exchange), and either PRT (printer) or PUN (punch) followed by the printer or punch number.

If output is being appended to a file, note that the output size shown is the size of the complete file after the new data has been appended, not the volume of data added.

### SNAplus2 RJE Components and Operation

**Getting Information About RJE Jobs**

```
------------------ 11:29:23 PDT 09 Apr 1996 ------------------
RJE Message 16389 - 63, Subcode: 55 - 1
Log category: AUDIT Cause Type: Audit
System: hpntcbf
Process ID: 3967 (snaprjestart)
RJE RJEF: Received host output on PUN2 device
Routed to program /opt/sna/bin//rjeusrpad
Size of output = 111 bytes<br>Filetype = PUNCH
Filetype<br>Mode
               = TEXT
```
Cause: The workstation shown has successfully received data from the host. The message shows the type of device to which the data is being sent (printer, punch, or exchange), and either PRT (printer) or PUN (punch) followed by the printer or punch number.

If output is being appended to a file, note that the output size shown is the size of the complete file after the new data has been appended, not the volume of data added.

```
----------------- 11:29:23 PDT 09 Apr 1996 -------------------<br>RJE           Message 32770  - 83   Subcode: 0  - 1
     Message 32770 - 83, Subcode: 0 - 1Log category: AUDIT Cause Type: Audit
System: hpntcbf
Process ID: 4115 (rjeusrpad)
RJE: RJEF rjeusr/rjeusrpad has routed output for PUN2.
Output contains no usr card
Filename = /var/opt/sna/rje/RJEF/output/PUN0004
```
Cause: An output device was configured to do usr card routing by using the **rjeusr** or **rjeusrpad** program. A usr card was not found in the output, so the output file was not routed. The output is left in the file specified with the message.

Action: If you want the output routed, use a usr card in the data. Consult the *HP-UX SNAplus2 RJE User's Guide* for information about the usr card. If a usr card is used, the device must be configured to convert EBCDIC data to ASCII in order for the usr card to be readable.

SNAplus2 RJE Components and Operation **Getting Information About RJE Jobs**

----------------- 12:58:31 PDT 09 Apr 1996 ------------------RJE Message 32770 - 66, Subcode: 0 - 1 Log category: AUDIT Cause Type: Audit System: hpntcbf Process ID: 4148 (rjeusrpad) RJE: RJEF rjeusr/rjeusrpad has routed output for PUN2 usr logon = bill Filename = /home/bill/file1

Cause: **rjeusr** or **rjeusrpad** has successfully routed an output file to the indicated file name.

Action: No action is required.

```
----------------- 13:00:20 PDT 09 Apr 1996 ------------------
RJE Message 32770 - 67, Subcode: 0 - 1
Log category: AUDIT Cause Type: Audit
System: hpntcbf
Process ID: 4176 (rjeusrpad)
RJE: RJEF rjeusr/rjeusrpad has routed output for PUN2.
usr logon = bill
Program = /home/bill/program
```
Cause: **rjeusr** or **rjeusrpad** has successfully routed an output file to the indicated program name.

Action: No action is required.

SNAplus2 RJE Components and Operation **Getting Information About RJE Jobs**

### **RJE Job Log File**

Entries are written to the RJE job log file only if the **job\_logs** option is set to YES in the workstation's style file. (For more information on setting this option, see Chapter 6 of this manual.) If this option is set, SNAplus2 writes an entry to the file each time a job is spooled to the workstation, sent to the host or cancelled, and each time output is received from the host.

The file is a text file that can be viewed using a standard ASCII text editor. Each entry in the file consists of two lines: the first gives the date and time at which the entry was written, and the second gives details of the event that caused the entry. The example below shows some typical entries.

Tue Apr 09 11:29:18 PDT 1996 RJEF QUED bill - \* SPL rttnyg demo2B Tue Apr 09 11:29:18 PDT 1996 RJEF SENT bill 0 \* SPL\_rttnyq demo2B Tue Apr 09 11:29:23 PDT 1996 RJEF CANL bill \* \* SPL\_rttnyq demo2B Tue Apr 09 11:29:23 PDT 1996 RJEF RECV \* PRT1 TEXT 5971 /home/bill//RJEFPRT1 Tue Apr 09 11:29:23 PDT 1996 RJEF RECV \* PUN2 TEXT 111 /opt/sna/bin//rjeusrpad Tue Apr 09 11:29:23 PDT 1996 RJEF ROUT \* PUN2 NO-USR \* /var/opt/sna/rje/RJEF/output/PUN0004 Tue Apr 09 12:58:32 PDT 1996 RJEF ROUT bill PUN2 USR \* /home/bill/file1 Tue Apr 09 13:00:22 PDT 1996 RJEF ROUT bill PUN2 USR \* /home/bill/program

The first two fields of the second line of each entry give the name of the workstation to which the job was submitted (or the workstation that processed the host output), and the type of event that caused the log.

The event type is one of the following:

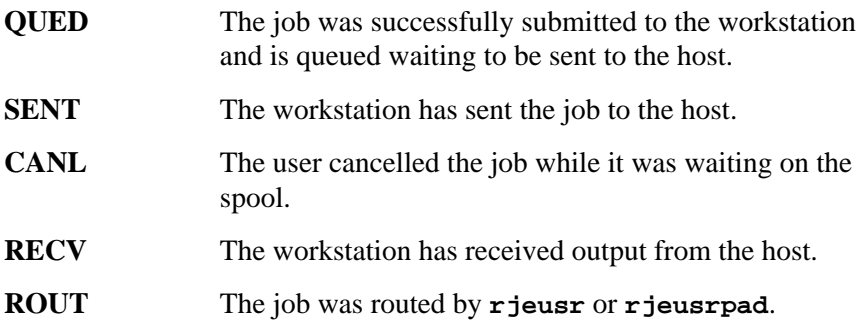

The remaining fields in the entry depend on the event type. The fields shown for each event type are listed below. In some cases, the character "\*" appears as a field in an entry. This indicates that a field stored internally by SNAplus2 is not used for that event type.

#### **QUED: Job Submitted to the Workstation**

The remaining fields are as follows:

- The user name of the user who submitted the job to the workstation
- The combination of command-line options used on the job submission command (see Chapter 4 for more information on these options).
- "\*" (unused field)
- The spool ID of the submitted job
- The job file name that was specified on the job submission command

### SNAplus2 RJE Components and Operation **Getting Information About RJE Jobs**

#### **SENT: Job Sent to the Host**

The remaining fields are as follows:

- The user name of the user who submitted the job to the workstation
- The number of retries before the job was successfully sent (a value of zero indicates that the job was sent on the first attempt. "1" indicates one failure before a successful send)
- "\*" (unused field)
- The spool ID of the submitted job
- The job file name that was specified on the job submission command

### **CANL: Job Cancelled**

The remaining fields are as follows:

- The user name of the user who cancelled the job (this is normally the user who submitted the job to the workstation, except that a user logged on as **root** can cancel any job)
- "\*\*" (two unused fields)
- The spool ID of the submitted job
- The job file name that was specified on the job submission command.

#### **RECV: Output Received from the Host**

The remaining fields are as follows:

- "\*" (unused field)
- The name of the output device specified by the host: PRT*n*, PUN*n*, or EXC*n* (printer, punch or exchange device)
- The data type specified by the host: TEXT (text data) or TRANSP (binary data)
- The size of the output file (in kilobytes)
- The directory and file name of the output file (or, for program output, the name of the output program to which the output was sent)

#### **ROUT: Output Routed by rjeusr/rjeusrpad**

The remaining fields are as follows:

- The name of the user on the usr card. If no usr card is used, this field will be "\*" (unused field).
- The name of the output device to which the output was routed: PRT*n*, PUN*n*, or EXC*n*.
- If output was routed with a usr card, "USR" appears in this field. If no usr card was used, "NO-USR" appears in this field.
- "\*" (unused field)
- The directory and name of the output file to which the output was routed

The RJE job log file will grow without bounds. You should check the file at intervals and delete it, or delete older entries to prevent the file from growing too large and using too much disk space.

### **Other Sources of Information**

Another way getting information about RJE jobs is with the **snaprjelst** command. If you use this command with the **-s** option, you can list all of the jobs that have been sent to the host. This includes only the jobs that have been successfully sent to the host.

If you use this command with the **-b** option, you can list both jobs waiting and jobs sent, including jobs that were not successfully sent to the host.

For more information on the **snaprjelst** command, see Chapter 4.

## SNAplus2 RJE Components and Operation **Getting Information About RJE Jobs**

## **Workstation Mail Messages**

For most messages that RJE prints to STDERR, there is a corresponding error message printed to either the audit log or error log.

The following are mail messages that you may receive from the SNAplus2 RJE workstation:

**SNAplus2 RJE:9592**

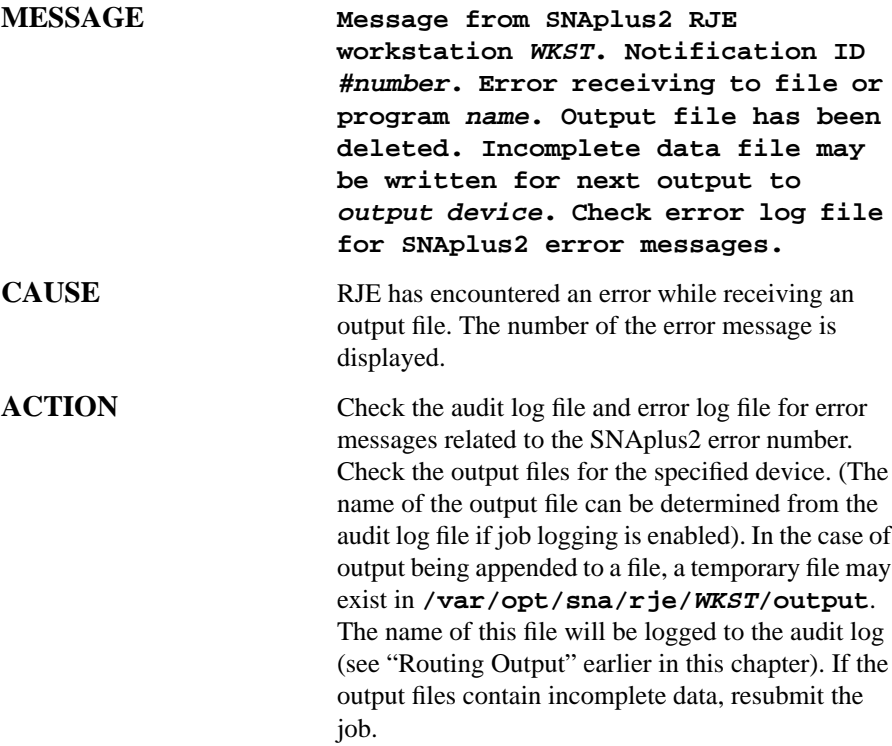
SNAplus2 RJE Components and Operation **Getting Information About RJE Jobs**

### **SNAplus2 RJE:9593**

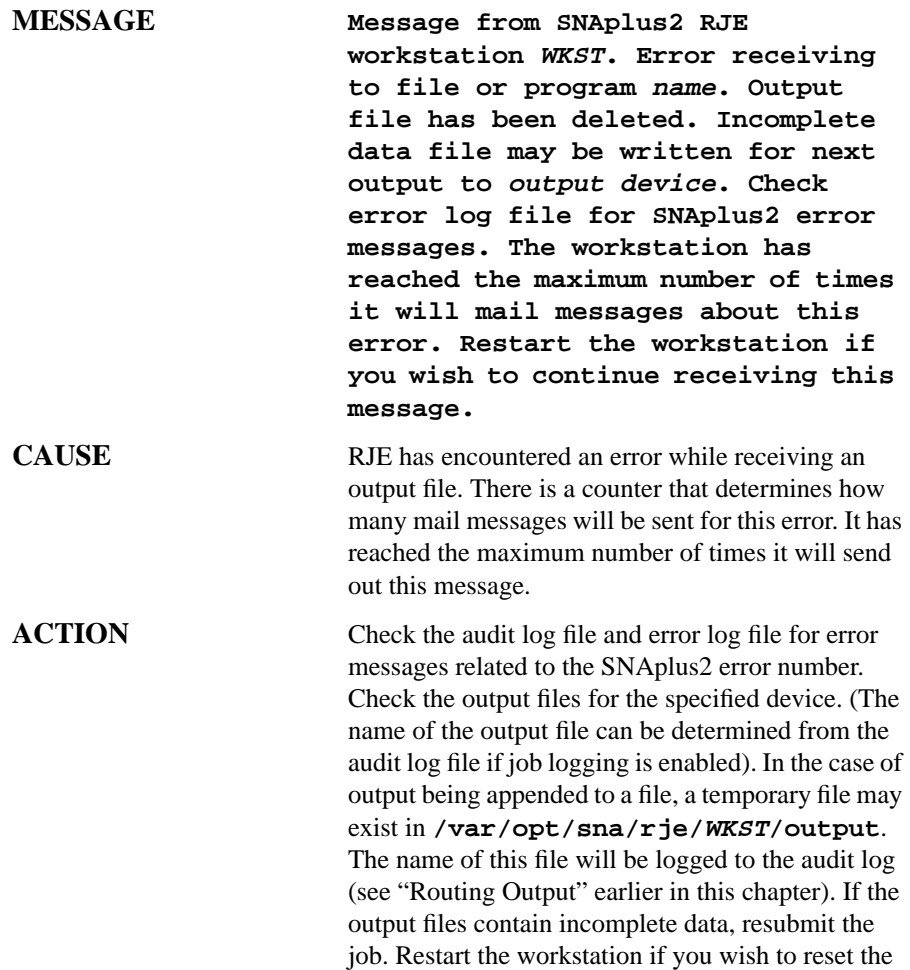

counter for mailing messages about this error.

SNAplus2 RJE Components and Operation **Getting Information About RJE Jobs**

**4**

# **SNAplus2 RJE Commands**

This chapter explains each of the commands used to control SNAplus2 RJE. These commands allow you to start and stop the workstation, submit, list, or cancel jobs, check the workstation status and issue host commands.

#### SNAplus2 RJE Commands **snaprjestart**

### **snaprjestart**

The **snaprjestart** command starts the RJE workstation which performs the following tasks:

- Transfers jobs from the spool to the host for processing
- Receives output from the host and routes it to the appropriate file or program.
- Provides access to host console information

Start the SNAplus2 RJE workstation on the computer for which it is configured. The SNAplus2 software must also be started on that computer. See your system administrator if necessary, or refer to the *HP-UX SNAplus2 Administration Guide* for information on RJE workstation configuration and starting the SNAplus2 software.

**Syntax**

```
snaprjestart [-sn] WKST
```
#### **Options**

**-sn** The **-sn** option, where *n* is a decimal number (minimum 1), indicates that the workstation should stop after *n* minutes with no RJE activity. In other words, the workstation stops when there have been none of the following for *n* minutes:

- Jobs on the spool waiting to be submitted
- RJE console commands
- Output returned from the host
- Console messages from the host

If this option is not used, the workstation continues to run indefinitely, whether or not any work arrives. To stop it, you must use the **snaprjestop** command.

#### **Parameters**

**WKST** WINGHT is the name of the RJE workstation to start. This must be the name of an RJE workstation in the SNAplus2 configuration file, and your user ID must be in the group configured for this workstation. See your system administrator if necessary.

#### **Example**

#### **snaprjestart -s2 RJE1**

When you use the command as in the example above, the program responds with the following message:

#### **RJE Workstation WKST has started**

Other messages may be sent to standard error, indicating (for instance) that an invalid option or an invalid workstation name was supplied, that the SNAplus2 software was not started, or that the workstation was already running.

Check the error log file for other information when error messages display.

## **snaprjestop**

The **snaprjestop** command stops the RJE workstation.

You must use this command on the computer on which the workstation is running (the computer for which it is configured). See your system administrator if necessary, or refer to the *HP-UX SNAplus2 Administration Guide* for information on RJE workstation configuration.

#### **Syntax**

**snaprjestop [-sn | -j | -i] WKST**

#### **Options**

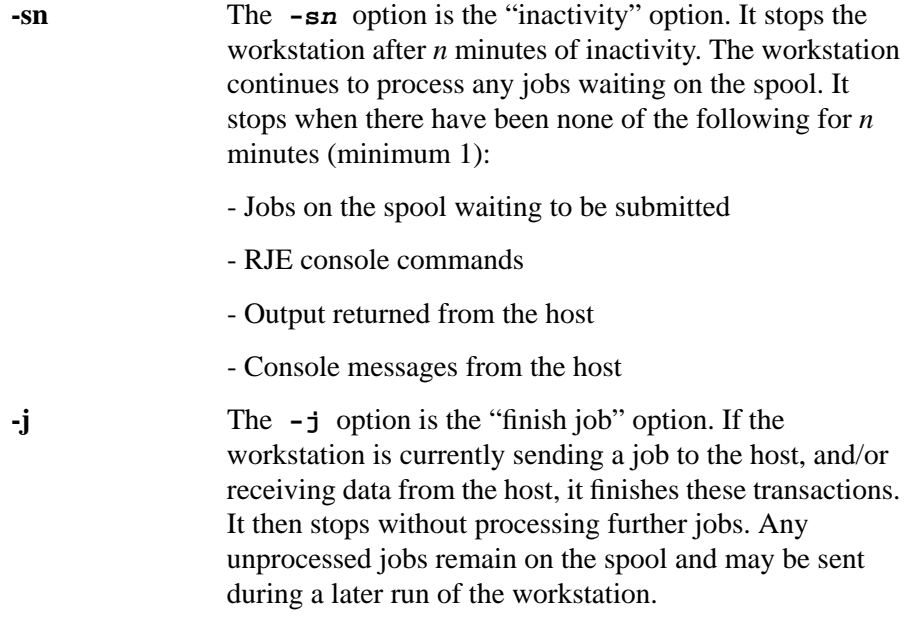

**-i** The **-i** option is the "immediate" option. When you use this option, the workstation stops immediately. Any job currently being sent to the host, and any output currently being received from the host is abandoned. Use this option only in error conditions since it will disrupt RJE processing. If a job was abandoned during sending, you will need to cancel and resubmit it in order to send it to the host when the workstation is restarted. (Some hosts may try to resend output that was abandoned during receiving.)

Only one of these options may be specified. If none is specified, the default is **-s1** (stop as soon as one minute has elapsed without RJE activity).

When you use the **-sn** option, the workstation may take some time to stop. If necessary, you can use **snaprjestop -i** or **snaprjestop -j** to override a pending **snaprjestop -sn** if you need to stop the workstation quicker.

#### **Parameters**

**WKST** WINGIT Indicates the name of the RJE workstation to stop. This must be the name of a running RJE Workstation.

#### **Example**

**snaprjestop -s2 RJE1**

When you use the command as in the example above, the program responds with the following message:

#### **RJE Workstation WKST: Stop command issued, level** *level*

*level* indicates the stop option used - "Immediate", "Finish Job", or "Inactivity".

Other messages may be sent to standard error, indicating (for instance) that an invalid option or an invalid workstation name was supplied, that a parameter in the workstation style file was invalid, or that the workstation was not running.

Check the error log file for other information when error messages display.

### **snaprjesend**

The **snaprjesend** command submits a job file to the RJE workstation for transfer to the host. It produces a spool file for the named workstation and returns the file ID for this spool file. Normally, the job file will be searched for the control lines and it will be converted from ASCII to EBCDIC. You can override these options if required.

You must submit the job on the computer for which the RJE workstation is configured, and the SNAplus2 software must be started on that computer. See your system administrator if necessary, or refer to the *HP-UX SNAplus2 Administration Guide* for information on RJE workstation configuration or for information on starting the SNAplus2 software.

The RJE workstation does not have to be running when this command is issued. The file is simply added to the spool. When the workstation is run at some later time, it will send the job to the host for processing.

You can also start the workstation at the same time you submit the job (see "Options" below.) However, this does not guarantee immediate sending of this job, since other jobs already spooled for this workstation will be processed first.

#### **Syntax**]

**snaprjesend [options] WKST filename**

#### **Options**

**-b** Indicates that SNAplus2 should treat the job file as a binary file. Job files will normally be submitted in ASCII, and SNAplus2 translates them to EBCDIC. This option overrides the conversion, and sends the file as submitted. This option remains enabled until the next end-of-file (EOF) is encountered. No scanning for control lines occurs with this option. If you specify **-b** in the command line, you must specify a file name also. Only the **-q** option can be used in conjunction with this option.

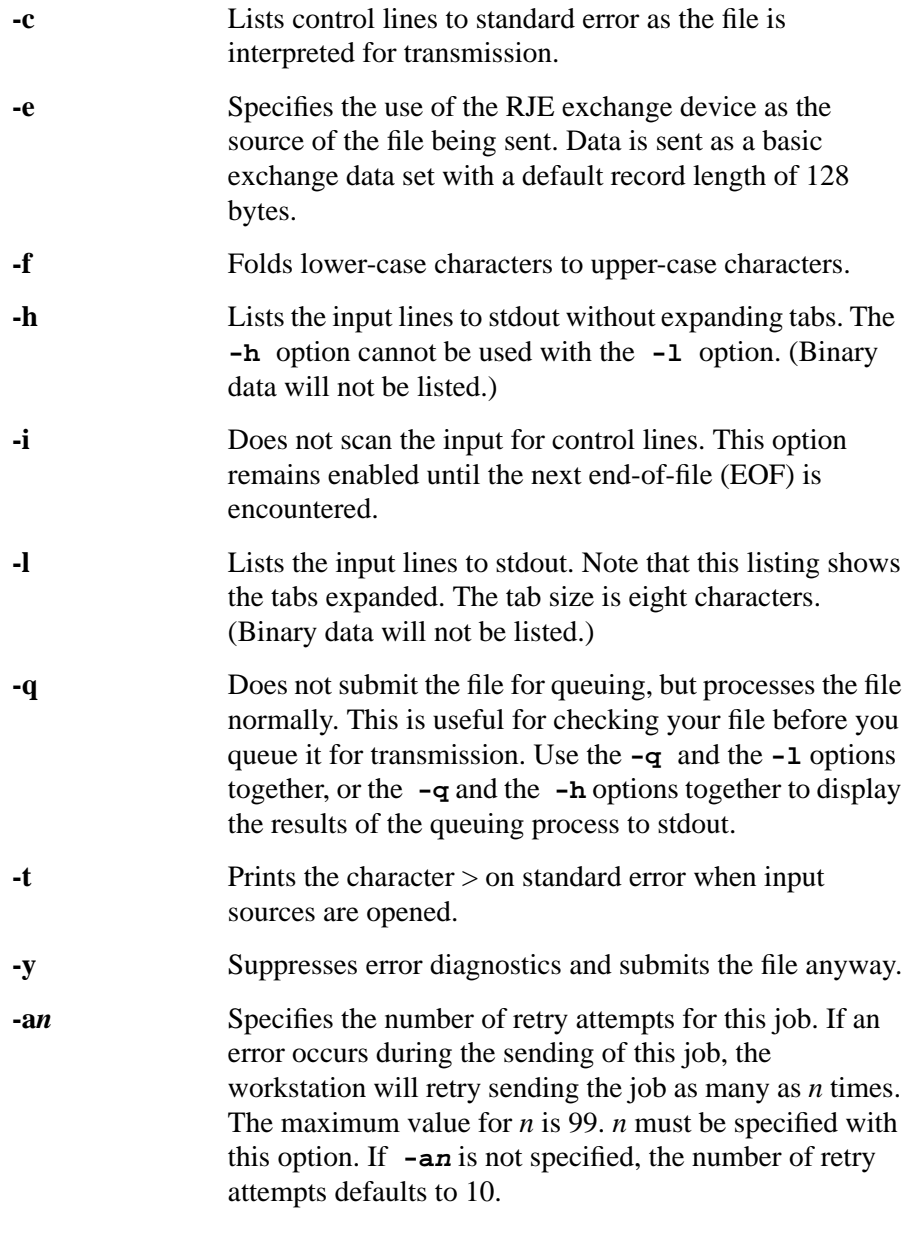

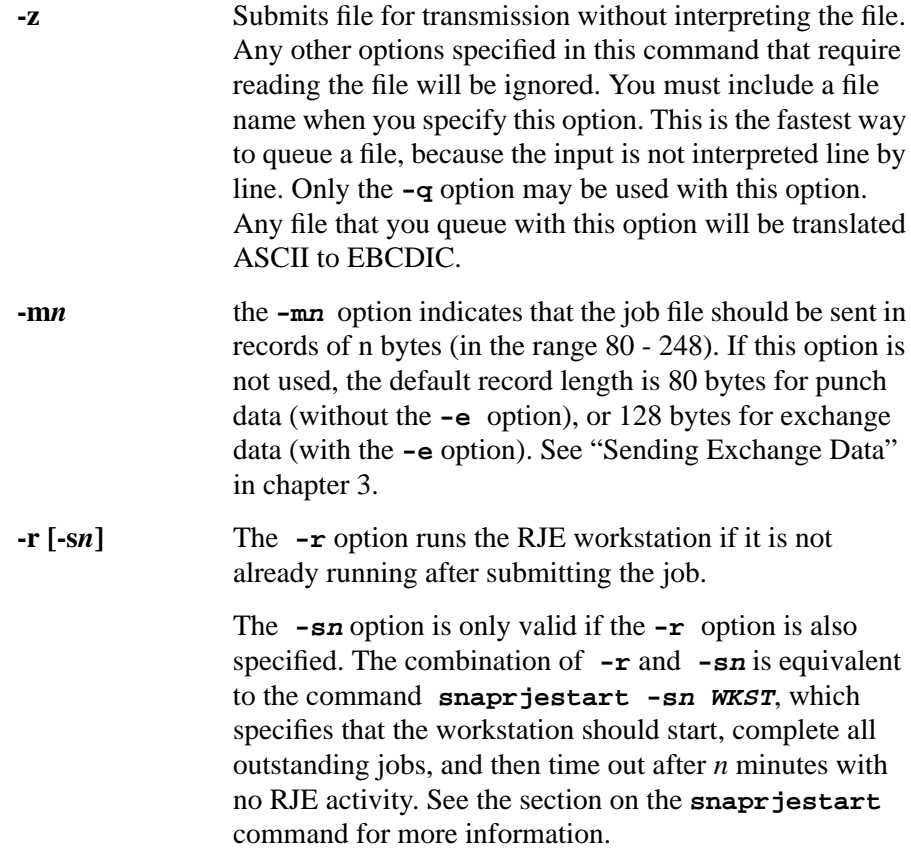

#### **Parameters**

*WKST* The name of the RJE workstation in the SNAplus2 configuration file that will process the job. This parameter must be specified whether or not the workstation is currently running.

*file* The name of the file to be sent. If file is not specified, input is taken from STDIN. When a file is interpreted by snaprjesend, each control line must be no greater than 512 characters and any tabs in the line will be expanded to eight blanks. The maximum fully qualified file name length is 1024 characters. However, for job spooling and audit logging, the job file name cannot exceed 200 characters. If the file name exceeds 200 characters, the job will be sent, but the job file name will not be logged in the audit log file or show in the job spooler listing.

> For job files that are sent as mixed data (-b and -z options are not used) no one section of data (the job file or the individual included files) can be larger than 2 gigabytes.

#### **Examples**

To send a file named **rocky** to the workstation RJE1 without any options, you enter the following:

```
snaprjesend RJE1 rocky
```
To view the results of the queuing process for the file **rocky** without actually queuing the file, you enter the following:

**snaprjesend -q -l RJE1 rocky**

or

**snaprjesend -ql RJE1 rocky**

### **Using Control Lines**

In either form, this command displays the results of the queuing process on the screen and does not queue the file.

Control lines can be used to modify the source data being sent to the SNA host. Control lines can be included in the source file or entered from the terminal depending on the command options being used.

A control line begins with a tilde (~). You can insert control lines into your file to open another input source within a job, or to set or clear command line options. A line in the source data that is recognized as a control line will cause snaprjesend to perform a function and the line will not be included in the queued data. The function of the control line is specified by use of the following arguments:

- the period (.)
- $\bullet$  the hyphen  $(-)$
- the plus sign  $(+)$
- $\bullet$  the colon (:)
- the exclamation mark (!)
- the tilde  $(\sim)$

#### **Control Line Syntax**

When you use control lines, follow these syntactical rules:

- The tilde  $(\sim)$  must be the first character in the line.
- There cannot be a space between the tilde and its argument.
- The character after the tilde must be the control argument.
- Whenever control lines are scanned, the maximum control line size is 512 characters including the ~ character and the control arguments.

#### **Control Line Commands**

The control line commands are listed on the following pages.

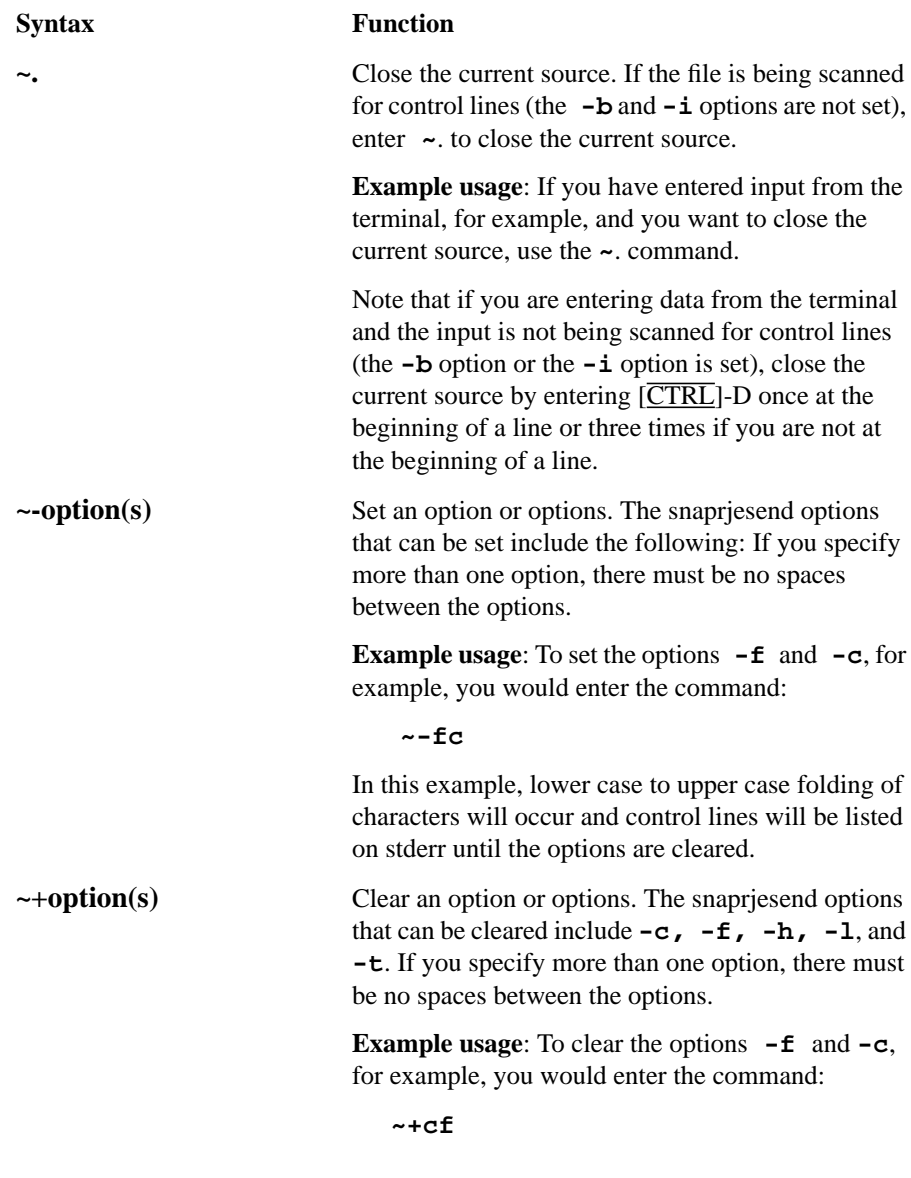

Lower case to upper case folding of characters will not occur and control lines will not be listed on stdout. The options **-f** and **-c** would be cleared regardless of their previous settings.

**~- [option]:[prompt]** Open STDIN as new source and optionally prompt user.

> You can specify either the  $-b$  or the  $-i$  as an option to take input from this source. The -b and the **-i** options cannot be specified at the same time.

> Note that there must be a space between the **~-** and the option. The **-** must be specified with the option.

If you specify the  $-\mathbf{b}$  option or the  $-\mathbf{i}$  option, interpretation of control lines is halted until an EOF for the new source is read. At that time, the options will no longer be in effect. This allows you to interpret control lines for some sources and not for others. For example, this is useful if you want to send binary data to an SNA host computer and you need to include JCL before the data.

Refer to the **~.** option for information about entering data from STDIN.

If STDIN is the terminal, note the following: all input taken from the terminal in binary mode is entered as character data, and carriage returns are included in the file whenever you press  $\overline{\text{Return}}$ .

#### **Example usage:**

To open STDIN as source and specify the **-b** option and a prompt that says Data being read from **bin\_file**, for example, you would enter:

~- -b:Data being read from bin\_file

**~+ [option]:[prompt]** Open terminal as source and optionally prompt user.

You can specify either the  $-b$  or the  $-i$  option to take input from this source. The **-b** and the **-i** options cannot be specified at the same time.

Note that there must be a space between the  $\sim$ - and the option. The **-** must be specified with the option.

If you specify the  $-\mathbf{b}$  option or the  $-\mathbf{i}$  option, interpretation of control lines is halted until an EOF for the new source is read. At that time, the options will no longer be in effect. This allows you to interpret control lines for some sources and not for others. For example, this is useful if you want to send binary data to an SNA host computer and you need to include JCL before the data.

Refer to the **~.** option for information about entering data from STDIN.

Note the following: All input taken from the terminal in binary mode is entered as character data, and carriage returns are included in the file whenever you press **Return.** 

#### **Example usage**:

To open terminal as source and specify the **-b** option and a prompt that says Enter data now, for example, you would enter:

~+ -b:Enter data now

#### **~! [option]command** Execute an HP-UX command

Execute the specified HP-UX command through the shell. Any output from the command will be included in the file to be transmitted. Valid **snaprjesend** options are either **-b** or **-i**. Note that **-b** and **-i** cannot be specified at the same time. These options will not be in effect after the shell command has terminated.

If you do not specify the **-b** option, snaprjesend expects that all data in a job is text data. If you include data within the job that contains non-text characters (such as nulls), a problem might occur when you submit the job. You might receive the following error message:

#### **SNAplus2 RJE:9513 - error copying data during interpretation**

To avoid this problem, include the data as binary data. If you want to convert this data from ASCII to EBCDIC, you can do it while including the data with the **iconv** command. For example:

~! -b iconv -f roman8 -t american\_e filename (See the man page iconv (1) or the *HP-UX*

*Reference* Vol1: Section 1).

Note that if you use  $\sim$ !  $-b$ , a record separator will be placed after the last byte of data. This will not necessarily occur if you do not specify **-b**. If the **-b** option is not used, end all included text files with a new-line character in order to separate them from your JCL.

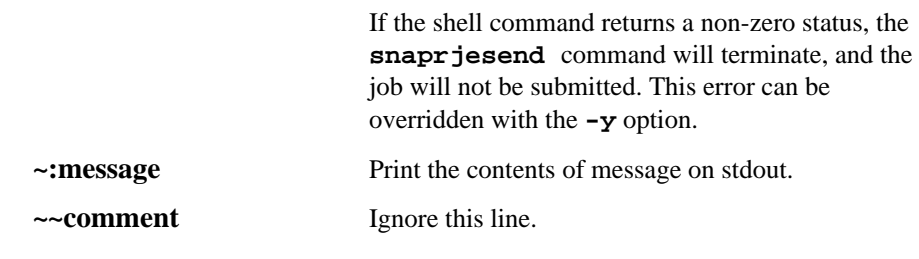

*NOTE:* You must type in commands with the exact spacing shown in this list.

### SNAplus2 RJE Commands

**snaprjesend**

#### **Control Line Examples**

The following examples show how you might use control lines with the snaprjesend command.

#### **Example 1**

To send a binary file to an SNA host computer with one **snaprjesend** command that needs to include JCL statements as well as the file name, you would do the following:

- Create a new file that consists of a series of control lines to include the different input source files within the job.
- Set options within the control lines so that the JCL statements are translated from ASCII to EBCDIC, but the binary data file is not translated.

If you have the following files,

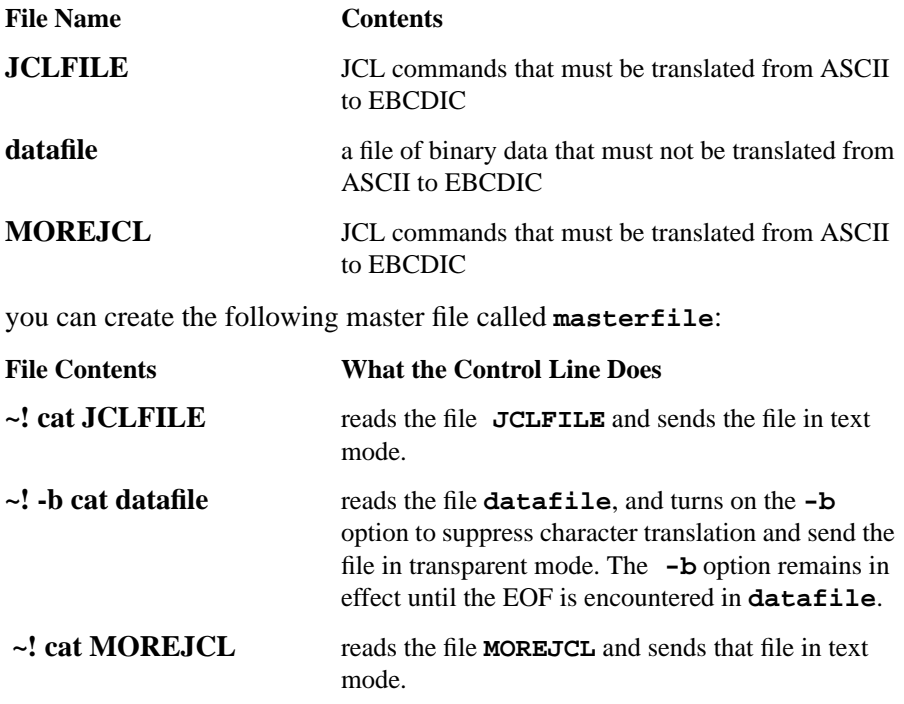

To send the job created by **masterfile** to the workstation called **RJE1**, you would then enter the **snaprjesend** command:

#### **snaprjesend RJE1 masterfile**

#### **Example 2**

To send the file, **masterfile**, to the SNA host converting all lowercase characters (except those in a usr card) to uppercase, enter this command:

#### **snaprjesend -f RJE1 masterfile**

where **masterfile** contains the lines:

```
 .
 .
 .
 //* JCL cards here
    ~~ Comment line. The usr card will remain in lowercase.
   \sim +f //* usr=(sam,/users/sam/results,77)
\sim - f
    ~~ Comment line. Folding to uppercase continues here.
  //* DATA HERE
 .
 .
 .
```
#### **Example 3**

Use the  $\sim$ - [option]: prompt control line for opening STDIN as a new source. You can use this control line to redirect input from a file. Note that the prompt in this case is only a message to indicate that the file is being read since the file is being redirected to STDIN. Use the **snaprjesend** command:

**snaprjesend RJE1 masterfile < datafile**

where **masterfile** contains the lines:

```
 .
 .
 .
 //* JCL cards here
 ~~ Comment line. Read the file from STDIN and do not
 ~~ translate to EBCDIC. Also, display a message to the user
 ~~ the file is being read.
 ~- -b:Data being read from STDIN
 //* ADDITIONAL DATA HERE OR END OF FILE
 .
 .
 .
```
#### **Example 4**

.

To interactively enter data from the terminal during the **snaprjesend** command, use the **~+ [option]:prompt** control line.

Enter the command:

**snaprjesend RJE1 masterfile**

where **masterfile** contains:

```
 .
 .
    //* JCL cards here
 ~~ Prompt the user to begin to enter data. Turn off
 ~~ control lines so that if the data contains a tilde
    ~~ character, it will not be interpreted incorrectly.
    ~+ -i:Begin entering data from the terminal now
 .
 .
 .
```
#### **Example 5**

To view the input as the file is being scanned, use the **~-**options control line with either the **-h** or **-1** option. The -h option will not expand tabs to 8 blanks and the -l option will expand tabs to 8 blanks.

For example:

#### **snaprjesend RJE1 masterjob**

where **masterjob** contains:

```
 .
 .
 .
 //* JCL cards here
    ~~ Note that since the control line for listing input is not
    ~~ at the top of the file, none of the JCL lines above will
    ~~ be listed to the screen. The following lines will be
    ~~ listed to the screen with tabs expanded to 8 blanks.
    ~~ lines are listed:
   \sim -1//* END OF FILE
   /*
```
The number of retries specified with the **-a** option for **snaprjesend**. If this option is not used, the default is ten retries.

### **snaprjelst**

The **snaprjelst** command lists all the job files on the spool for an RJE workstation. The default of this command is to list only jobs that have been submitted either by you or by other users in your group and have not yet been sent to the host. However, by using the **-s** or **-b** option with the **snaprjelst** command, you can list jobs sent or both jobs waiting and sent.

You must use this command on the computer for which the RJE workstation is configured, and the SNAplus2 software must be started on that computer. However, the RJE workstation need not be running. See your system administrator if necessary, or refer to the *HP-UX SNAplus2 Administration Guide* for information on RJE workstation configuration or for information on starting the SNAplus2 software.

#### **Syntax**

**snaprjelst [ -s | -b ] [-l] [-a] WKST**

#### **Options**

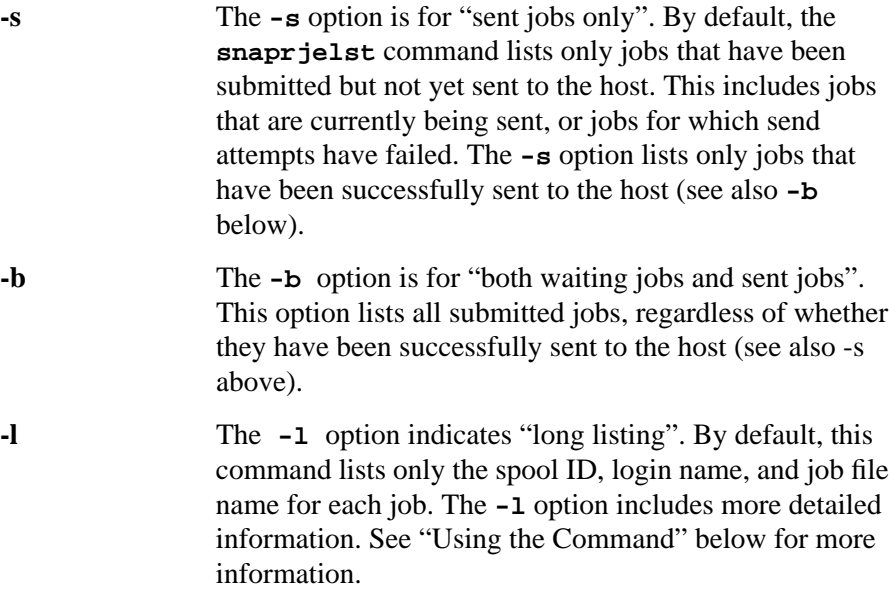

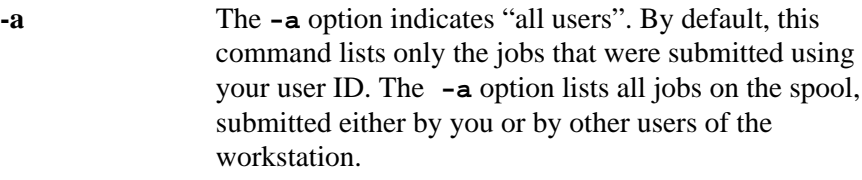

#### **Parameters**

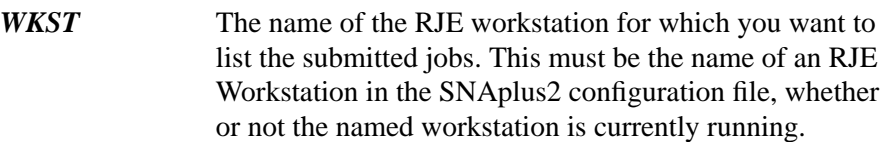

#### **Example**

To list all the job files on the spool submitted with your user ID for workstation RJE1, type the following command:

#### **snaprjelst RJE1**

To list all the jobs on the spool submitted by you or other users for workstation RJE1 and to obtain the long listing, type the following command:

#### **snaprjelst -l -a RJE1**

The program responds with the following short listing if you do not specify the -l option:

#### **spool-id, login name, jobfilename**

If you specify the -l option, the program responds with the following long listing:

**spool-id, login name, date, time, status, maxretry, retrycount, options, filesize, jobfilename**

Following are the descriptions of these parameters:

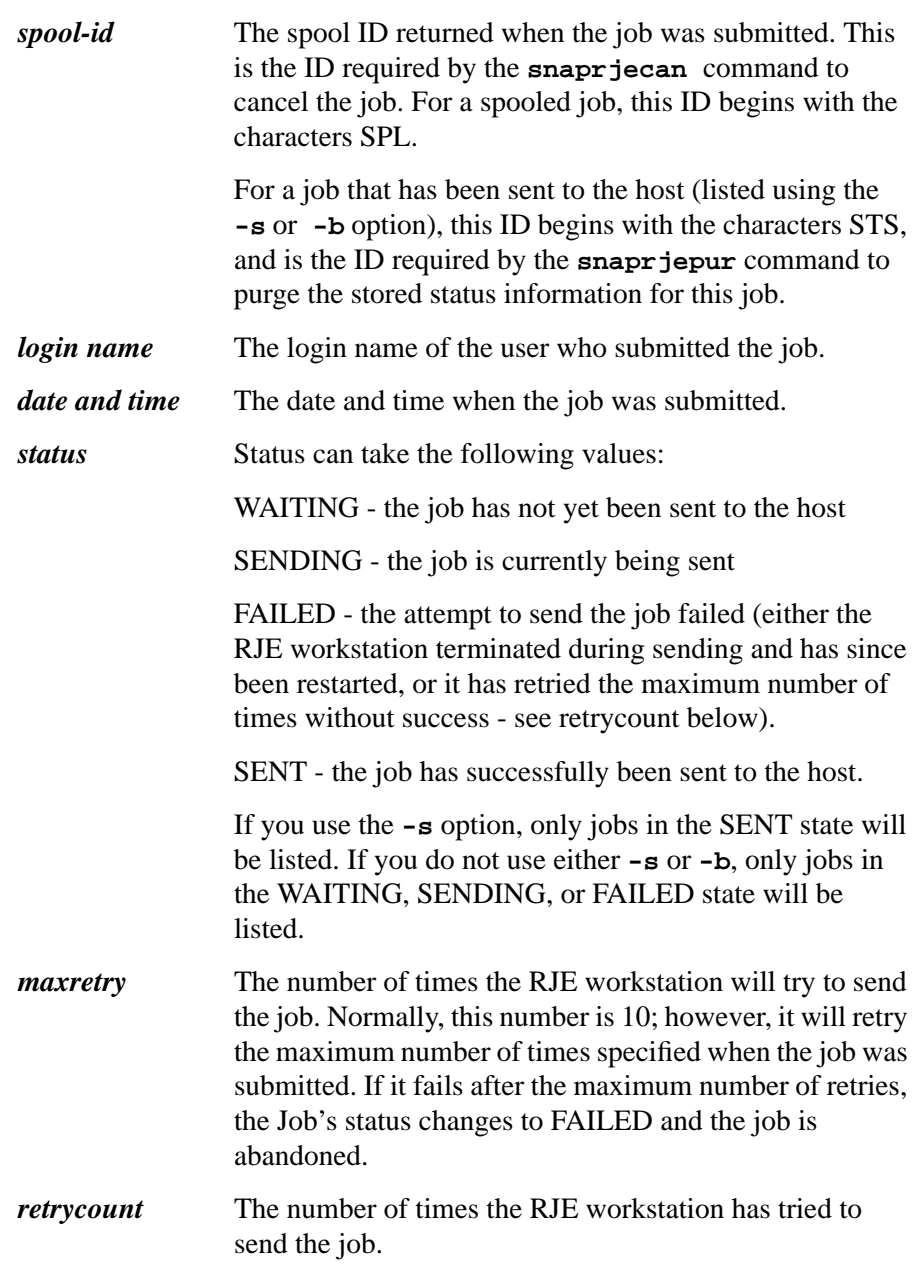

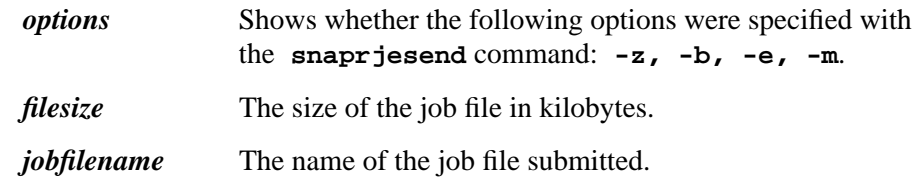

#### **Example of short listing**

SPL\_fgdjlh jim jim/myjob.file

#### **Example of long listing**

SPL\_fgdjlh jim 11/11/91 12:47:56 WAITING 10 0 - 5 jim/myjob.file

Other messages may be sent to standard error, indicating the following:

- An invalid option was used.
- An invalid workstation name was supplied.
- No jobs were on the spool.

### **snaprjecan**

The **snapr jecan** command cancels a job on the spool. The user who submitted the job must be the same one who cancels it, using the same user ID.

You must use this command on the computer for which the RJE workstation is configured, and the SNAplus2 software must be started on that computer. However, the RJE workstation need not be running. See your system administrator if necessary or refer to the *HP-UX SNAplus2 Administration Guide* for information on RJE workstation configuration or for information on starting the SNAplus2 software.

#### **Syntax**

```
snaprjecan [-f] [-r] WKST spool id [spool id . . ]
snaprjecan [-f] [-r] WKST ALL
```
#### **Options**

**-f** The **-f** option indicates "force". Normally, you can cancel a job only if it is waiting for transmission to the host. The snaprjecan command will not cancel a job that is in the process of being sent or that has been abandoned after a failed attempt to send it. The **-f** option forces the job to be cancelled whatever its status.

> If you cancel a job with the option after SNAplus2 RJE has started sending it to the host, sending will continue. However, if this send attempt fails (for example, if a connection failure occurs), no retries will be made. (Normally, SNAplus2 RJE would attempt to retry up to the maximum retry count if such an error occurred.)

**-r** The **-r** option indicates "root". Normally, you can cancel a job only if you submitted it; that is, you must have submitted the job with the same user ID that you used to log on. The snaprjecan command will not cancel a job that was submitted with a different user ID. The **-r** option, which is valid only if you are logged on as root, forces the job to be cancelled regardless of the user ID with which it was submitted.

You can cancel more than one job by specifying more

#### **Parameters**

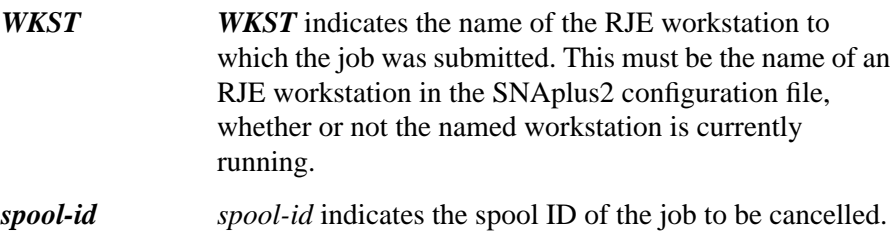

than one spool ID. The spool ID for a job is returned by the snaprjesend command when the job is submitted. You can also use the snaprjelst command to list the spooled

To cancel all jobs submitted with your user ID (or all jobs regardless of user ID if you are using the **-r** option), replace the list of spool IDs with the word **ALL** or **all**.

#### **Example**

To cancel a job on the spool for workstation RJE1, type the following command:

#### **snaprjecan RJE1 SPL\_fjghld**

jobs for a workstation with their spool IDs.

When you use the command as in the example above, the program responds with the following message:

#### **Job SPL\_fjghld cancelled**

Other messages may be sent to standard error, indicating (for instance) that a parameter in the workstation style file was invalid, or that an invalid option or an invalid workstation name was supplied. In particular, the **-r** option is treated as an invalid option if you are not logged on as root.

SNAplus2 RJE Commands **snaprjepur**

### **snaprjepur**

The **snaprjepur** command purges status information for a job that has been sent to the host. The job must be purged by the user who submitted it (using the same user ID), except that a user logged on as **root** can purge any job.

SNAplus2 stores information on sent jobs only if the **list\_sent\_jobs** option is set in the workstation style file (see Chapter 6 of this manual for more information). If you use this option, you should use the **snaprjepur** command regularly to ensure that SNAplus2 does not retain too much information (which may affect disk occupancy or the performance of RJE programs).

You must use this command on the computer for which the RJE workstation is configured (unless your system administrator has set up the configuration to allow spool commands to be issued from other computers), and the SNAplus2 software must be started on that computer. However, the RJE workstation need not be running. See your system administrator if necessary, or refer to the *HP-UX SNAplus2 Administration Guide* for information on RJE workstation configuration or on starting the SNAplus2 software.

#### **Syntax**

```
snaprjepur [ -r ] WKST spool-id [spool-id.. ]
snaprjepur [ -r ] WKST ALL
```
#### **Options**

**-r** Indicates **Root**. Normally you can purge information for a job only if you submitted it (that is, if you are logged on using the same user ID with which the job was submitted); the **snaprjepur** command will not purge information for a job that was submitted using a different user ID. The **-r** option, which is valid only if you are logged on as root, forces the information to be purged regardless of the user ID with which the job was submitted.

### **Parameters** *WKST* The name of the RJE workstation to which the job was submitted. This must be the name of an RJE Workstation in the SNAplus2 configuration file, whether or not the named workstation is currently running. The workstation name is not case sensitive. *spool-id* The spool ID of the job for which information is to be purged. You can purge information for more than one job by specifying more than one spool ID.

To check the spool ID for a sent job, use the **snaprjelst** command (with the **-s** option) to list the sent jobs for the workstation with their spool IDs. The spool ID is similar to the spool ID returned to the **snaprjesend** command when the job was submitted, except that the initial characters **SPL** are replaced by **STS** when the job is successfully sent.

To purge information on all jobs submitted using your user ID (or all jobs regardless of user ID if you are using the **-r** option), replace the list of spool IDs by the word **ALL** or **all**.

### **Example**

To purge information on a job sent to the host, type the following command:

#### **snaprjepur RJE1 STS\_fjghld**

When you use the command as in the above example, the program responds with the following message:

#### **Job STS\_fjghld cleared**

Other messages may be sent to standard error, indicating (for instance) that a parameter in the workstation style file was invalid, or that an invalid option or an invalid workstation name was supplied. In particular, the **-r** option is treated as an invalid option if you are not logged on as root.

### **snaprjestat**

The **snaprjestat** command is used to check the status of RJE workstation devices and LUs. Before you can view the status, you must have run the workstation at least once so that workstation directories are present. Additional information about jobs submitted and data files received can be obtained by looking at the audit log file. (See the section "Getting Information About RJE Jobs", earlier in this manual).

#### **Syntax**

**snaprjestat [-d] [-l] WKST**

#### **Options**

By default, **snaprjestat** displays both workstation device status and LU status. The user can specify a list of workstation names, or this list can be read from STDIN.

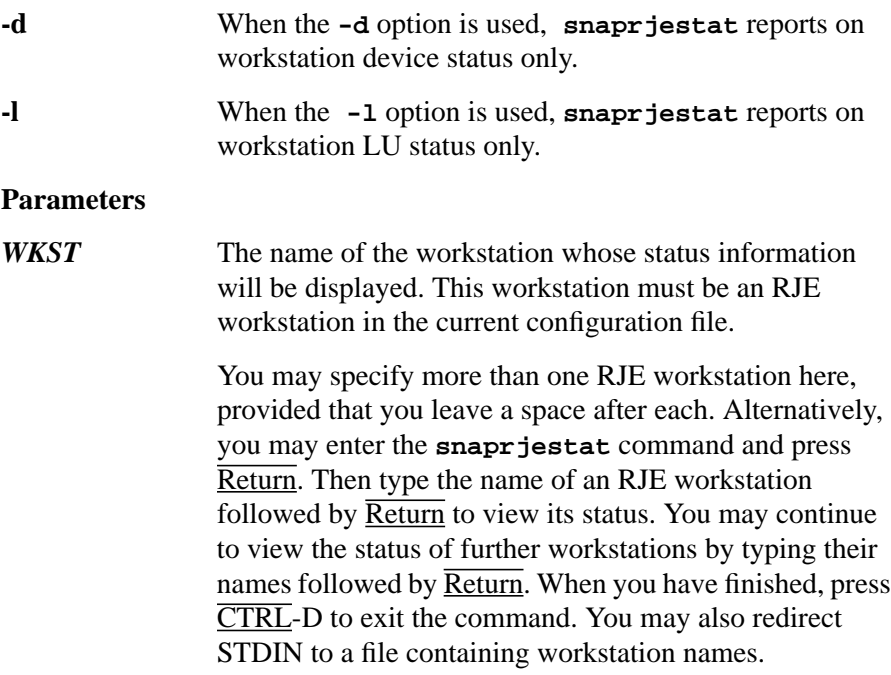

As an RJE user, you may check on the status of workstation devices and LUs. For example, you may wish to see if workstation LUs are active and connected to a host. The **snaprjestat** command displays the following information for workstation devices:

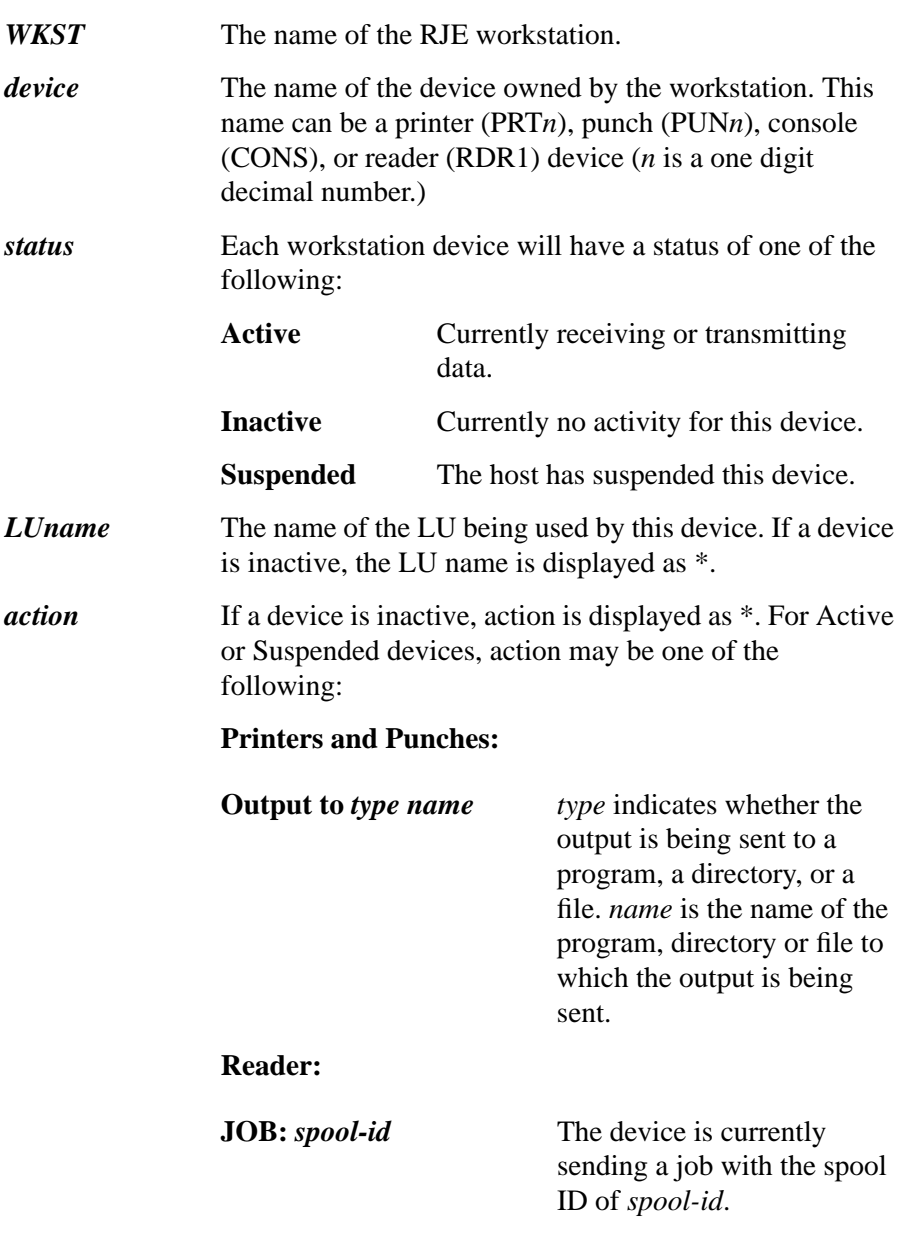

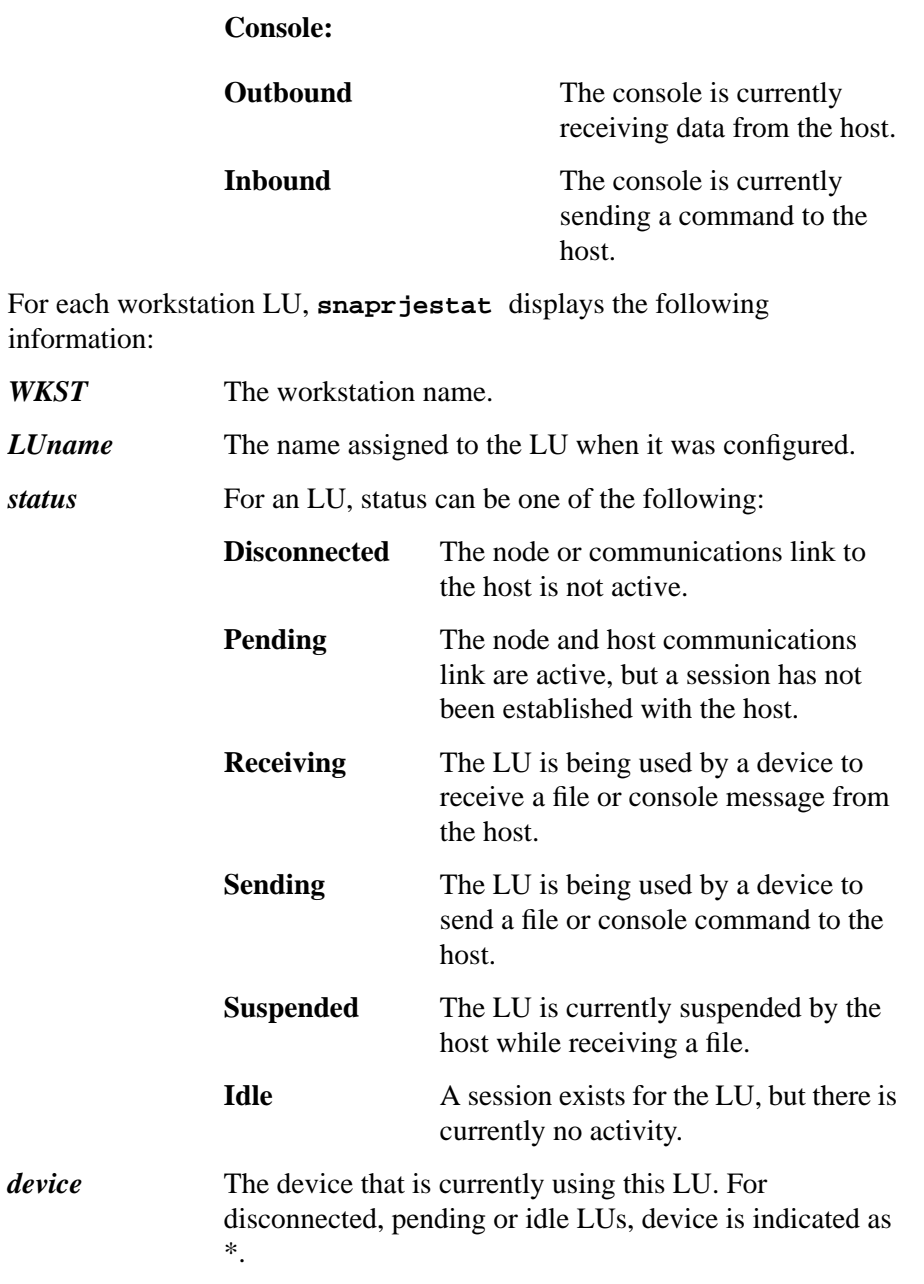

The **snaprjestat** command will return the following exit codes:

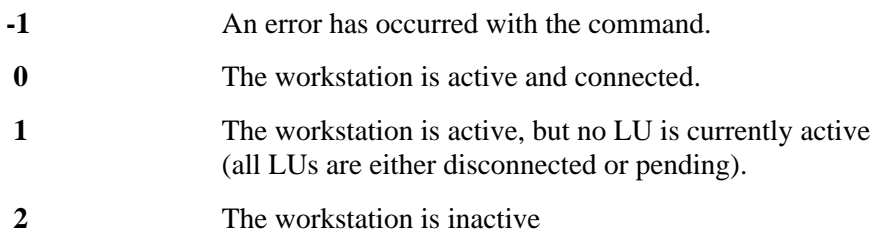

The **snaprjestat** command always returns a value of 0 if more than one workstation is specified and there is no command error.

#### **Example**

#### **snaprjestat RJE1**

If you enter the command above, your screen displays the status of configured devices for workstation RJE1 and their current actions. It also shows the status of configured LUs for RJE1. The following figure is an example of the screen display. The RJE1 workstation has five printers, one punch device and three LUs assigned to it, and the printer and punch devices are designated by **PRT** and **PUN** plus the printer or punch number.

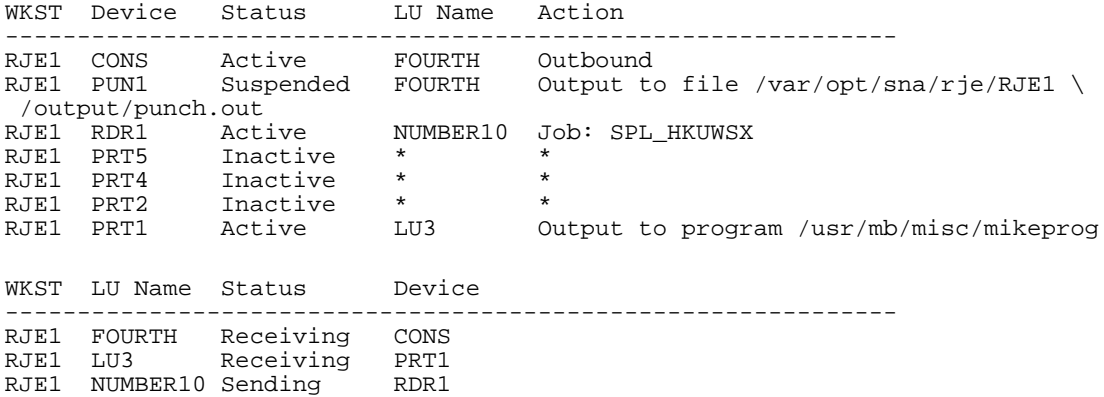

If the command detects an error, it writes a message to standard error. This message may indicate (for instance) that an invalid option or an invalid workstation name was supplied, that a parameter in the workstation style file was invalid, that the SNAplus2 software was not started, or that the workstation was already running.

### **snaprjecmd**

The **snaprjecmd** command sends host commands through the RJE console program (Chapter 5) to a workstation from the command line.

You must specify a workstation name with this command and optionally specify a host command string. If no host command string is specified, then input is taken from standard input. STDIN may be redirected to a file containing host commands.

*NOTE:* The purpose of this command is primarily for issuing host commands programmatically. For most purposes, it is easier to use the snaprjecon program to access a workstation's console. (See chapter 5).

#### **Syntax**

#### **snaprjecmd WKST hostcommand**

#### **Parameters**

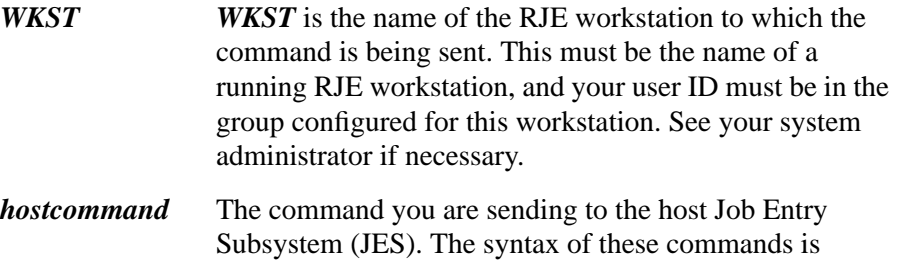

defined by the host. (See your host JES documentation for more information.)

If you do not enter a command on the command line, SNAplus2 RJE will read commands in from standard input. You can redirect STDIN to a file of commands. Note that when you enter a host command on the command line, any characters such as \$ must be preceded by **\** to prevent their interpretation by the HP-UX shell. This is not necessary for commands entered from standard input. For the commands from standard input, each line should contain one host command.

The output from the command may be an error message:

**RJE WORKSTATION WKST IS NOT RUNNING**

Or the output could be confirmation that commands are sent to the host:

**COMMAND SENT TO THE HOST: hostcommand**

Error messages for the command will be displayed in STDERR. Host information will be sent to the workstation console log file. You can use the console program to view this information.

Note that if an interactive console is running for this workstation, **snaprjecmd** host commands and responses to those commands will be displayed on the console.

Other messages may be sent to standard error, indicating (for instance) that a parameter in the workstation style file was invalid, or that an invalid workstation name was supplied.

SNAplus2 RJE Commands **snaprjeclr**

### **snaprjeclr**

The **snaprjeclr** command removes the files and directories associated with an RJE workstation. The files and directories will be rebuilt if a new job is submitted for the workstation, or if the workstation is restarted.

The command must be issued by the system administrator. Note that this command will remove all of the following:

- Jobs spooled for this workstation
- Status information stored for sent jobs
- Output files on the default output directory
- Console information

The command should only be used when the workstation is no longer required, or to clean up after a serious error condition. Before using the command, you must ensure that the workstation and the console program are not running.

If the workstation's main directory contains an RJE style file, this file is copied into the main RJE directory **/var/opt/sna/rje** before the workstation's files and directories are deleted. If you are removing the workstation from the configuration, you should delete this file. If you are only clearing the directories and intend to continue using the workstation, you should recreate the directory **/var/opt/sna/rje/WKST**, where *WKST* is the name of the workstation, and move the style file into this directory.

You must use the command on the computer for which the RJE workstation is configured, and the SNAplus2 software must be started on that computer. Refer to the *HP-UX SNAplus2 Administration Guide* for information on RJE workstation configuration or on starting the SNAplus2 software.

#### **Syntax**

```
snaprjeclr WKST
```
#### **Parameters**

**WKST** *WKST* is the name of the RJE workstation for which you want to clear the directories. It is not case sensitive.
## **Example**

#### **snaprjeclr RJE1**

If the command completes successfully, no messages are returned.

A message is sent to standard error if SNAplus2 RJE detects an error. This may indicate (for instance) that an invalid workstation name was supplied, that a parameter in the workstation style file was invalid, or that the workstation was running and so the directories could not be cleared.

SNAplus2 RJE Commands **snaprjeclr**

**5**

# **SNAplus2 RJE Console Program**

This chapter explains how to use the SNAplus2 RJE console program to view messages produced by the host and to issue commands to the host.

SNAplus2 RJE Console Program **RJE Console Program**

## **RJE Console Program**

The console program provides access to the host's Job Entry Subsystem console. You can use it to view messages produced by the host while processing jobs, to issue host commands, and to view the host's responses to console commands. You can either view this information as it becomes available, or browse through previous commands and messages. The commands you can issue are determined by the operator privilege for your workstation, as specified in the host configuration.

To run the RJE console program, use the **snaprjecon** command. You may run the console program at any time, provided the SNAplus2 software is started. However, if the RJE workstation is not running, or is running but not connected to the host, you can use it only for viewing previous information. You will not be able to issue host commands.

You can issue host commands programmatically by using the **snaprjecmd** command. For more information, see the description of this command in chapter 4.

## **Starting the Console Program**

You must start the console program on the computer for which the RJE workstation is configured, and the SNAplus2 software must be started on that computer. Your user ID must be in the group configured for this workstation. See your system administrator if necessary, or refer to the *HP-UX SNAplus2 Administration Guide* for information on RJE workstation configuration or for information on starting the SNAplus2 software.

Use the following command to start the RJE console program.

#### **snaprjecon WKST**

*WKST* is the name of the RJE workstation for which you want to view console information.

When you use the command as in the above example, the following console screen displays:

## SNAplus2 RJE Console Program

**Starting the Console Program**

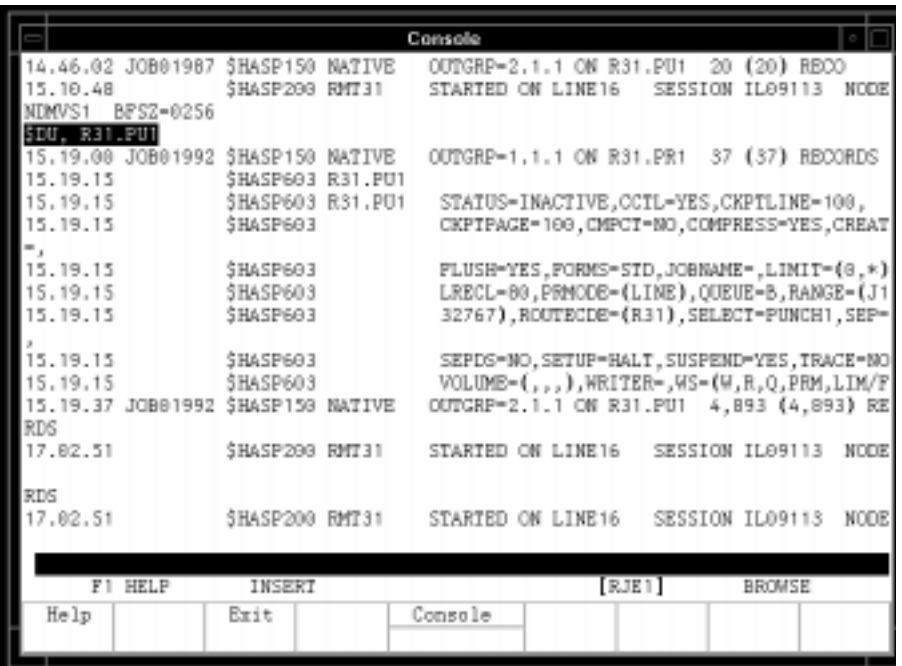

#### **Figure 2 SNAplus2 RJE Console Screen**

The bottom line of the screen is the status line. It includes the following:

- reminders of the keystrokes for on-line help
- whether command editing is in INSERT or REPLACE mode
- the workstation name and its current status
- whether the console display is in BROWSE or FOLLOW mode.

The meaning of each of the status line messages is explained in later sections of this chapter.

The line above the status line, which appears in reverse video, is the command input area where you can type host commands. The remainder of the screen displays the console messages sent by the host, and also the text of any commands you have entered. Messages and commands display in the order in which the console program receives them. Commands you have entered display in reverse video.

## **Understanding Status Line Information**

The following indicators appear on the status line of the console program.

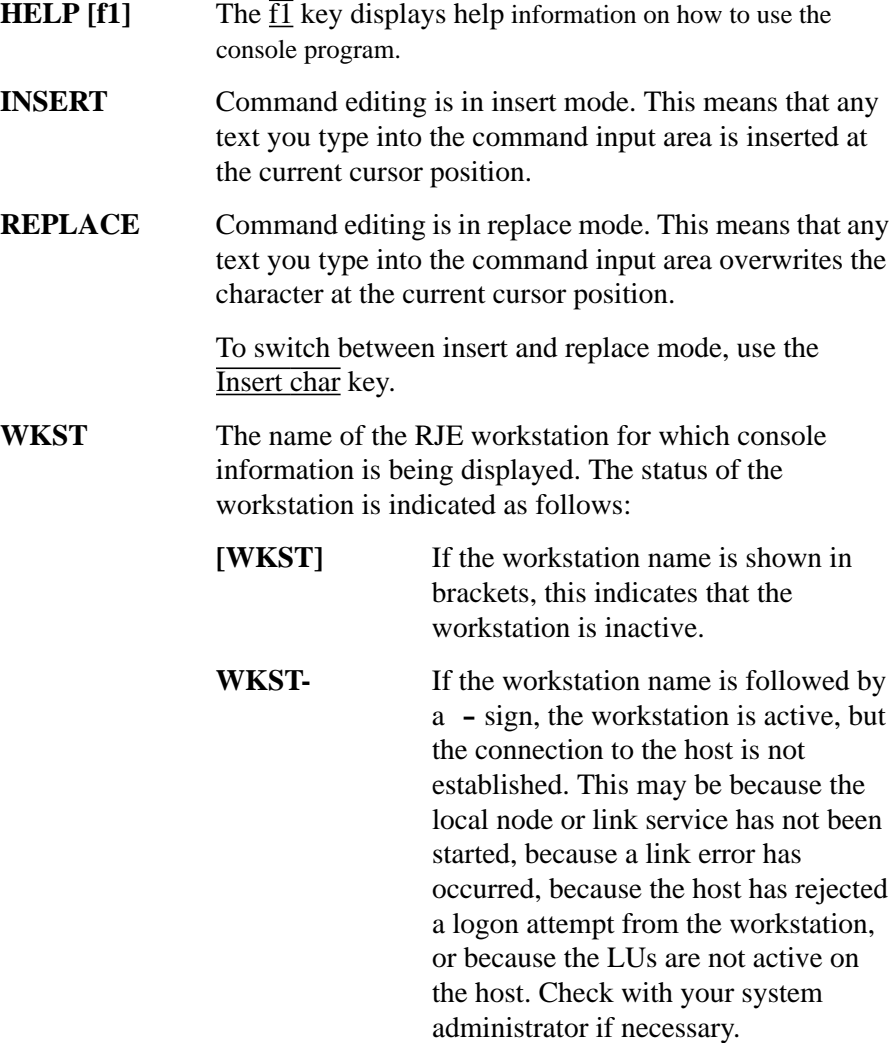

SNAplus2 RJE Console Program **Understanding Status Line Information**

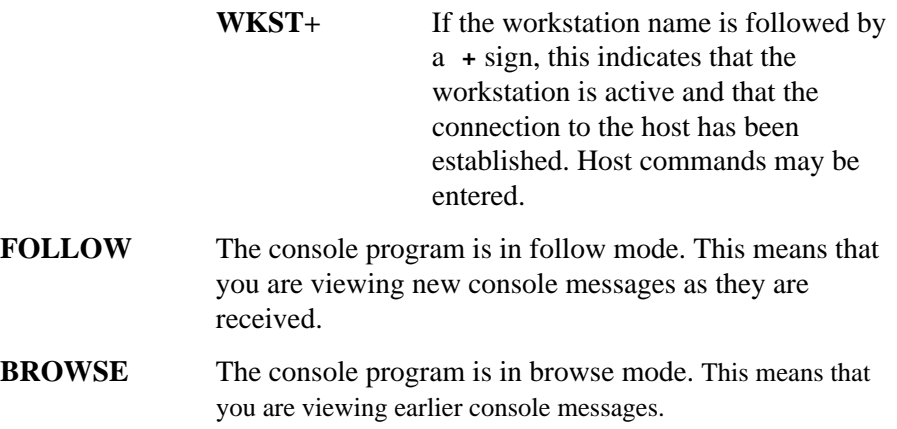

## **Using the Console Program**

The RJE console program allows you to do the following:

- Enter host JES commands, and view the host's responses.
- View earlier console information (commands that you have entered and output from the host).
- Perform a temporary exit to the HP-UX command prompt, leaving the console program running.

These options are discussed in the following sections.

#### **Entering Host Commands**

To enter a host command, simply type the text of the command and press Return. It appears on the reverse-video command input area at the bottom of the console screen. After you press  $\overline{\text{Return}}$  to send the command, it is echoed on the console screen and removed from the command input area.The syntax of these commands is defined by the host. See your host JES documentation for more information on the commands you can use.

If you make a mistake while typing the command, use the following keys to correct it.

- Backspace
- Left arrow to move to the left
- Right arrow to move to the right
- CTRL-T to move to the end of the line.
- $\overline{CTR}$ -W to move to the start of the line
- $\cdot$  **ESC** to clear the command input area without sending the command so that you can start again
- Insert char to toggle between insert mode and replace mode. In insert mode, a character you type is inserted at the current cursor position. In replace mode, a character you type overwrites the character at the current cursor position. The status line displays the indicator **INSERT** or **REPLACE** to remind you which mode you are in.

#### SNAplus2 RJE Console Program **Using the Console Program**

The console program retains the text of the ten previous commands. This means that you can repeat a previous command without having to type it in again. The keystrokes  $\overline{CTR}$ -P (previous command) and  $\overline{CTR}$ -O (next command) can be used to browse through the available commands. As you move forwards or backwards through them, each command in turn displays on the command input area. Press Return to issue the displayed command, or use the editing keys described above to change the text of the command before you issue it.

#### **Viewing Console Information**

When you first start the console program, the indicator **FOLLOW** appears at the right-hand end of the status line. This indicates that the console is in follow mode and that the most recent console information is displaying. As more messages are received from the host, or as you type further commands, the screen display scrolls so that the most recent information always displays.

You can use the console program to view earlier console activity, by using the following keys:

- Up arrow to scroll the display back one line.
- Down arrow to scroll the display forward one line
- **Prev** or **CTRL**-B to scroll the display back one screen
- Next or  $\overline{\text{CTRL}}$ -F to scroll the display forward one screen
- Home to return to the earliest available information
- Shift-Home or CTRL-E to return to the latest available information

While you are browsing through previous console information, the status line displays the indicator **BROWSE** instead of **FOLLOW**. The display is now in browse mode instead of follow mode. When you move forward to the end of the available information (either by using Shift-Home or by scrolling forward until you reach the end), the console automatically returns to follow mode, and the indicator changes from **BROWSE** back to **FOLLOW**.

SNAplus2 RJE Console Program **Using the Console Program**

While in browse mode, host messages continue to be received and stored. However, you are limited to browsing back through 20,000 bytes of previous output. Also, if you stay in browse mode while more than 20,000 bytes of information is received from the host, some of the data will be lost. When you move forward past the lost data, the message **DATA LOST** displays to indicate this.

You can specify the maximum amount of console data that is saved by specifying the **console\_log\_size** option in the **define\_minor\_options** record in the RJE style file.

The SNAplus2 RJE console uses two files that have stored console output from the host. Output is toggled to these two files. When the length of one file exceeds the maximum length, the other file initializes. Output is then written to that file. By default, the maximum size of the files is approximately 10,000 bytes each. (This limits the total amount of data that can be viewed by the RJE console to 20,000 bytes).

This maximum length can be changed by setting the **console\_log\_size** option to a value of up to 1000000000. This sets each console file to one billion bytes. Therefore, the minimum allowable value is 10000 (ten thousand bytes), and the maximum allowable value is 1000000000 (one billion bytes).

If the value you specify is not in this range, an error message will be logged, and the console file length will default to 10,000 bytes.

You can enter host commands whether the console is in browse mode or in follow mode. However, commands and the host responses to them are always added to the end of the available console information. This means that in browse mode, they will not be visible on the screen until you move toward the end of the file. If you need to see the screen display of a command and the host's response as soon as you issue it, return to follow mode by moving to the end of the available console information.

While you are using the console program, your screen may become corrupted if other processes write to it, or if characters are lost due to line transmission problems. To redraw the screen, you can use the keystroke CTRL-R. This does not affect any command data you have entered.

SNAplus2 RJE Console Program **Using the Console Program**

## **Exiting Temporarily to the HP-UX Command Prompt**

To move temporarily from the console program to an HP-UX command prompt, leaving the console program running, use the **Tempexit** keystroke, CTRL-Z. The prompt **RJECON** (RJE console) displays, reminding you that you are in a temporary exit shell from the console program.

You can then issue any other commands as required. For example, if you start the console program and find that the RJE workstation is not running, you can start the workstation from a temporary exit shell. You can also issue other HP-UX commands not related to SNAplus2 RJE

To return to the console program from a temporary exit, use the HP-UX end-of-file (EOF) key sequence for your terminal (typically CTRL-D).

## **Ending the Console Program**

To end the console program, use the keystroke  $\overline{CTRL}$ -X. Alternatively, you can use the  $\overline{13}$  key if it is available on your terminal's keyboard. Either of these keystrokes returns you to the HPUX command prompt.

Note that console information is still collected even after you end the console program, as long as the RJE workstation is running. This information can be viewed later if you restart the console program.

**6**

**SNAplus2 RJE Workstation Configuration**

#### SNAplus2 RJE Workstation Configuration

This chapter gives configuration information for the RJE Workstation and how it communicates with the host and the output devices available to it. It also explains how to use the customization program and how to edit the minor options in the style file.

To configure the RJE workstation, you will use the following three tools:

- **snaprjecust** customization program
- a text editor for the RJE style file
- **xsnapadmin** administration program

## **Overview of the Workstation Style File**

The workstation style file contains information on how the workstation interacts with the host Job Entry Subsystem, how it interacts with the local HP-UX computer to process input and output data, and the printer and punch devices available for processing output data. It may be maintained by the system administrator or by the users of the workstation.

The RJE workstation style file is an ASCII text file with information stored in readable text format. Because the file is a text file, you can check or modify the workstation definition using a standard text editor. SNAplus2 also provides a menu-driven customization program, **snaprjecust**, that allows you to set most of the parameters in the style file. You are recommended to use this program if you need to modify the file. However, you will need to use a text editor in order to set the less common style file parameters in the **define\_minor\_options** record.

The style file is named *WKST***.sty**, where *WKST* is the name of the workstation, and is stored in the directory **/etc/opt/sna**.

## **RJE Style File Customization Program**

The customization program provides a character-based menu interface that allows you to view, modify, and save the contents of a workstation style file. It provides defaults for the style file parameters wherever possible, and also performs cross-checking to ensure that the parameters you specify are valid. Help screens provide context-sensitive information on how to set the parameters in each dialog, and on the menu options provided by the program.

The program can be used to define the style file for a configured RJE workstation, whether or not the workstation is running. You can use it to set up the style file for the first time, or to modify an existing style file. You can also use the program offline to set up a new style file (or modify an existing one) that is *not* associated with a configured workstation. This allows you to set up multiple style files with different customization (and copy the appropriate one to the correct filename before you start the workstation), or to set up style files for use with workstations on different computers.

The following sections explain how to start the program and provide an overview of how to use the program to customize and save the style file. For more detailed information on using a particular menu item or dialog box in the program, move to the menu item or dialog box, and press  $\overline{F1}$  to access the help screen for that item or dialog box.

If you need more information on using the menu interface, press  $\overline{F1}$  to access a help screen, and then tab to the **< UI Info >** button on the help screen and press **Enter**. This displays help information on using the menu interface.

## **Starting the Program - Style File for a Configured Workstation**

To customize the style file for a configured workstation, start the program with the following command:

#### **snaprjecust WKST**

Replace *WKST* with the name of the RJE workstation.

If a style file already exists for this workstation, the program opens the file and displays the current customization. Otherwise, it displays a message asking whether you want to create the file. Choose **< OK >**to create the file, or **< Cancel >** to exit the program without creating it. If you create a new file, all parameters are initially set to default values, which you can then customize as required.

## **Starting the Program - Setting Up a Style File Offline**

To create or modify a style file that is not associated with a configured workstation, start the program with the following command:

#### **snaprjecust -s style\_file\_name**

Replace **style\_file\_name** with the name of the style file that you want to create or modify. The filename must consist of 1-4 characters followed by the extension .sty, but you do not need to include the extension on the command line (SNAplus2 will add it automatically). If you do not specify a path for the file, SNAplus2 assumes that it is in the current directory.

If the specified style file already exists, the program displays the current customization. Otherwise, it displays a message asking whether you want to create the file. Choose **< OK >** to create the file or **< Cancel >** to exit the program without creating it. If you create a new file, all parameters are initially set to default values, which you can then customize as required.

## **Customizing the Workstation**

To customize the workstation, select the **Customize** menu. Then choose one of the following menu options:

## **Workstation**

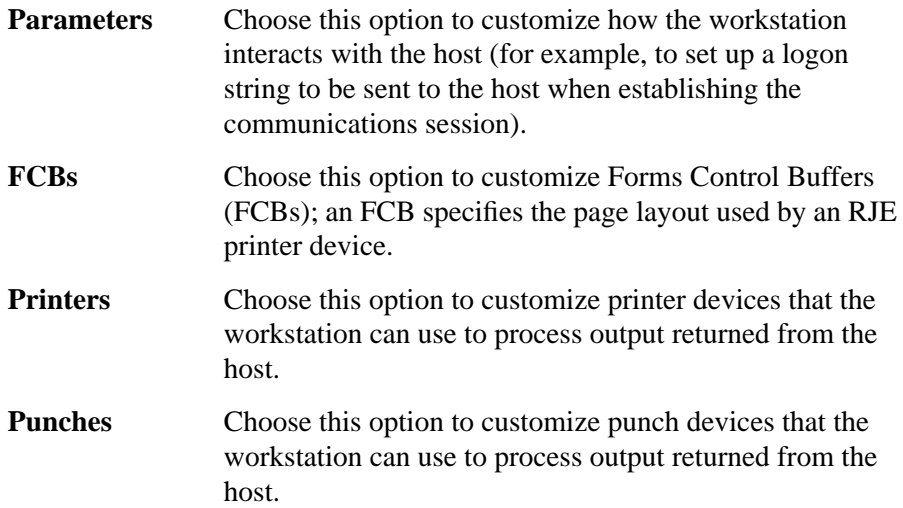

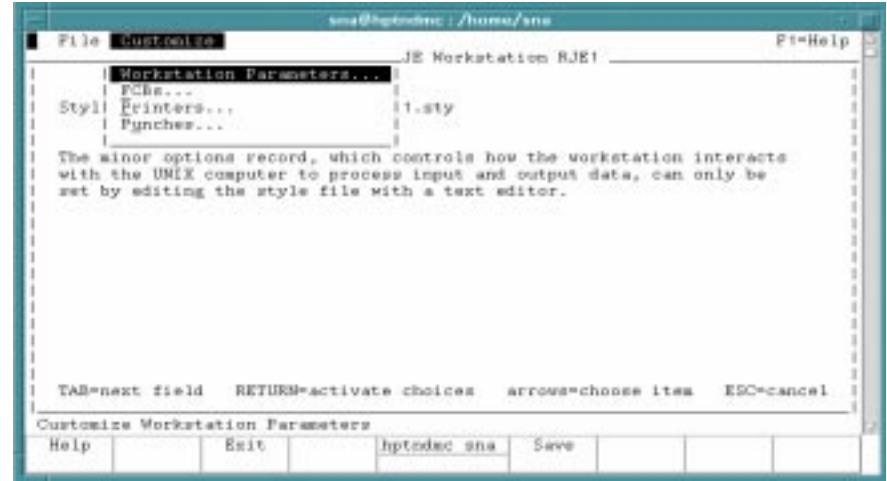

#### **Figure 3 Customization Menu**

For help on each customization screen, press the  $\overline{F1}$  key.

### **Saving the Style File**

After making changes to the workstation's customization, you need to save these changes to the style file. To do this, select the **File** menu, and then choose Save.

The program prompts you to confirm saving the changes. Choose **< OK >** to save the changes, or **< Cancel >** if you do not want to save them. If you choose **< Cancel >**, any changes you have made are still displayed in the program (so that you can make further changes if necessary before saving the file), but are not written to the file.

If you save changes to the style file while the workstation is running, the program displays a message to remind you to stop and restart the workstation to ensure that it picks up the new customization. Choose **< OK >** to acknowledge this message.

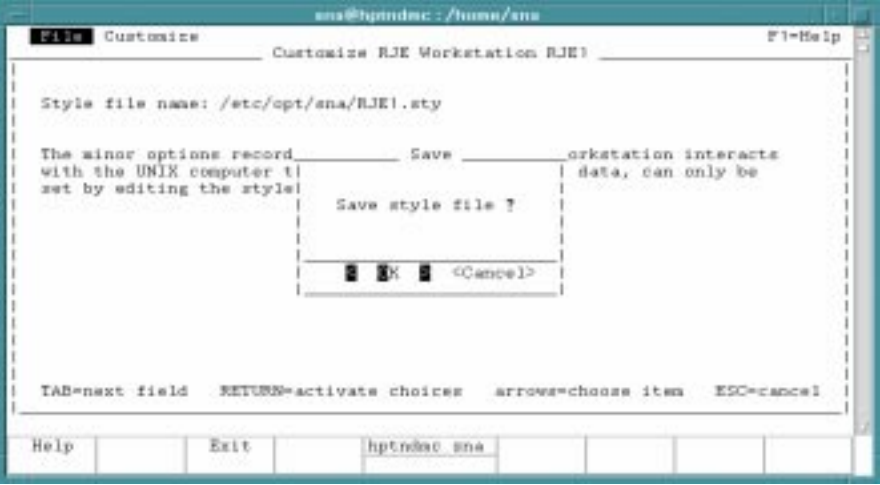

**Figure 4 Save Style File Screen**

## **Exiting the Program**

To exit from the program when you have finished customizing the workstation, select the **File** menu and choose **Exit**.

If you have not made any changes to the customization, or have saved any changes you have made, the program ends.

If you have made changes and have not saved them, the program prompts you to save the changes before exiting. You have the following options:

- Choose **< Yes >** to save the changes and then exit the program.
- Choose < **No** > to exit the program without saving the changes (so that the workstation's customization reverts to the last saved version).
- Choose < **Cancel** > to abandon the exit. The program continues to run, and your changes are still displayed in the program. You can make further changes if necessary, and then save them before you exit the program.

## **Messages displayed by the program**

suitable path.

When you start the program, or when you choose  $\leq$  **OK**  $>$  to accept the information in a dialog box, SNAplus2 may display a message relating to the action you have taken. Three different message types may be displayed, as follows:

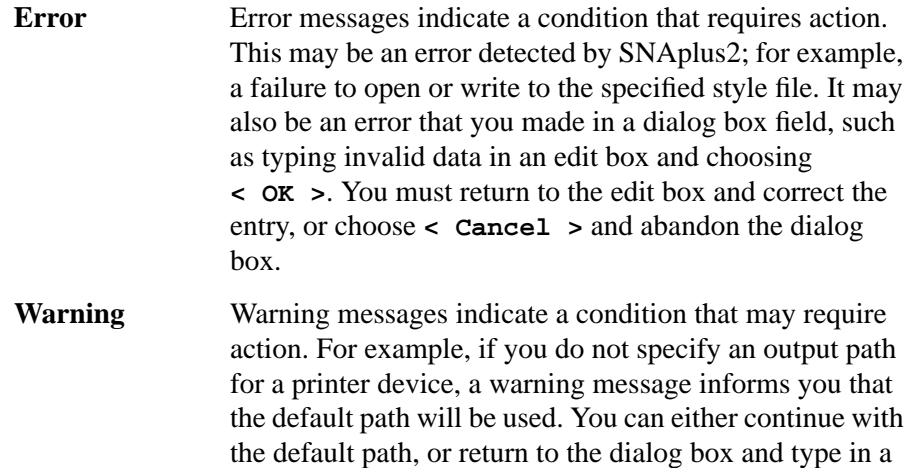

**Information** Information messages provide confirmation that an action has been accepted (such as saving the style file), or provide information related to the previous action that may be useful to you. No action is required.

The title of a message box indicates whether it is an Error, Warning, or Information message. For all types of message boxes, choose the **< Exit message >** push button to acknowledge the message and continue with the program.

For Error and Warning message boxes, there is also a **< More Info >** push button. If you choose this push button, the message box is replaced by a larger box providing more information. This box includes the message text that was shown in the original message box, and also more detailed information on the condition that caused the message and the action you should take. Again, choose the **< Exit Message >** push button to acknowledge the message and continue with the program.

Another information message appears on the main screen of the program. This message informs you that in order to define the minor options, which control how the workstation interacts with the HP-UX computer to process input and output data, you must edit the style file with a text editor. This message remains on the screen and does not require you to take any action.

For detailed information on defining the minor options, see the following section, "Text File Format".

SNAplus2 RJE Workstation Configuration **Text File Format**

## **Text File Format**

The RJE workstation style file is an ASCII text file, with information stored in readable text format. This allows you to check or modify the workstation definition using a standard text editor.

The file consists of a series of records, each of which defines a set of options for the workstation or for the resources associated with it. The records that can be included are discussed in more detail in **RJE style file records**, later in this chapter.

Each record is defined in the following format:

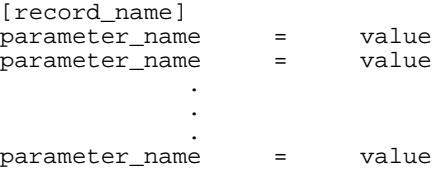

The record name must be enclosed in square brackets. It is followed by a series of parameter entries, each on a separate line. A back-slash character (\) at the end of a line indicates that the entry continues on the next line.

All the parameters associated with a particular record must be listed after the record\_name for that record, and before the record\_name for the next record in the file. However, the order of individual parameters within a record is not important (except where this is indicated in the command descriptions later in this chapter). Also, note that SNAplus2 provides defaults for many parameters, so you need not specify every parameter explicitly

### **Parameter Types**

Each parameter in a record is of a defined type — character string, decimal number, or defined constant. For example, in the **define\_minor\_options** record, **temp\_directory** is a character string, **console\_log\_size** is a decimal number, and **punch\_padding** is a defined constant. In the record descriptions later in this chapter, the information given for each individual parameter includes its type.

The following paragraphs define how to specify a parameter of each type, and provide information on valid entries for each type.

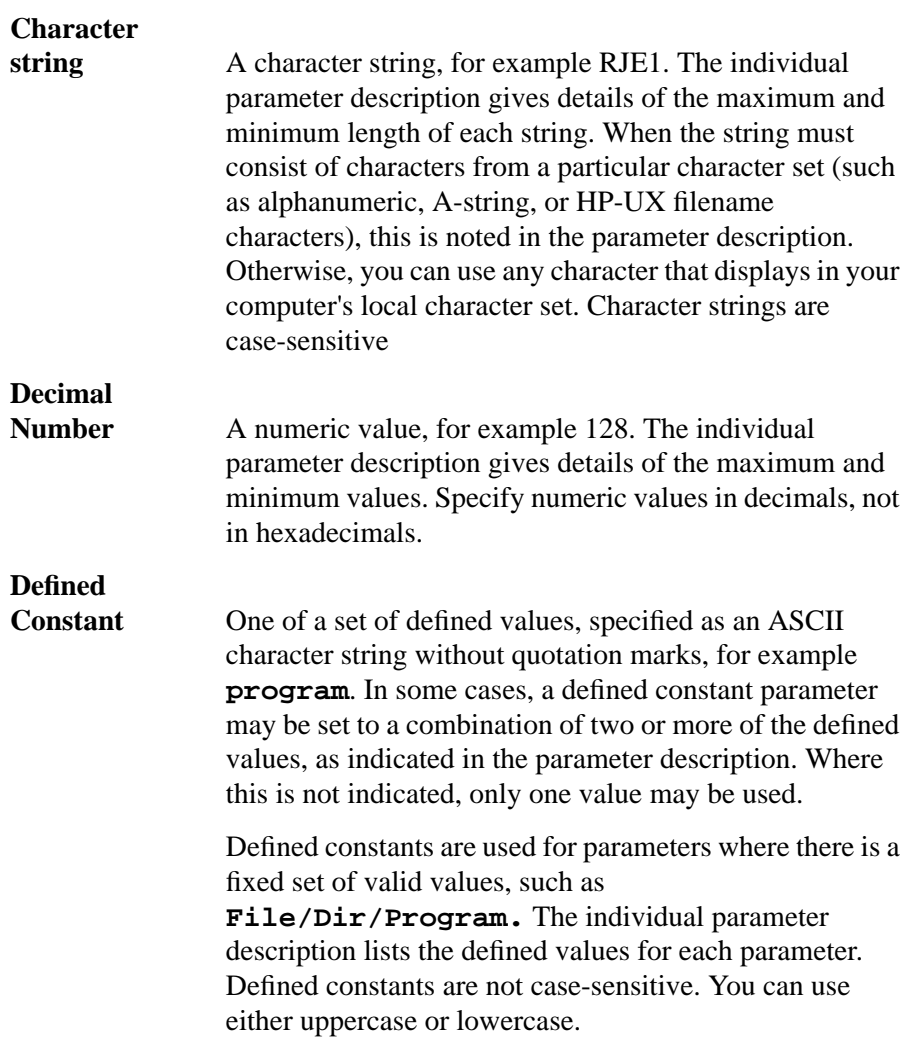

SNAplus2 RJE Workstation Configuration **Text File Format**

## **Default Parameter Values**

Some parameters in style file records, such as the name of the output device you are defining, must always be specified explicitly. For other parameters, SNAplus2 RJE provides default values, so that for a standard setup you do not need to specify every parameter in a record. (However, you may prefer to specify parameters explicitly, to make it easier to check the values that are being used.)

The individual parameter descriptions later in this chapter include information on default values where applicable. If no default value is shown for a parameter, you must specify it explicitly.

#### **Blank Space**

Embedded space characters are valid within the **logon\_text** parameter in the **define\_workstation\_options** record, but not within any other parameter value. For example, the character string **FORM001** is a valid value for a forms control buffer name, but **FORM 01** is not.

All blank spaces before or after descriptors, parameter names, or parameter values (that is, any combination of spaces and tabs) are ignored. Completely blank lines are also ignored. You may prefer to add blank lines between records to make the file more readable, but this is not required.

## **RJE Style File Records**

The style file can contain the following records:

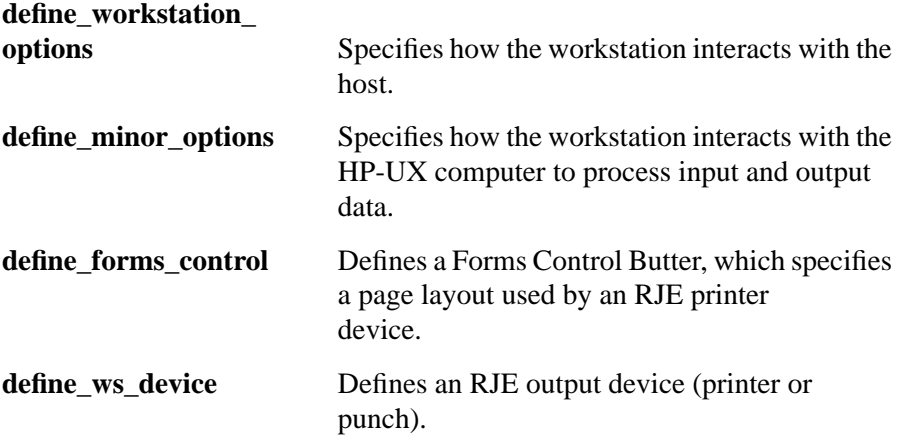

The following sections describe these records.

#### **define\_workstation\_options**

The **define\_workstation\_options** record controls the workstation's interaction with the host Job Entry Subsystem.

This record must always be included in the style file.

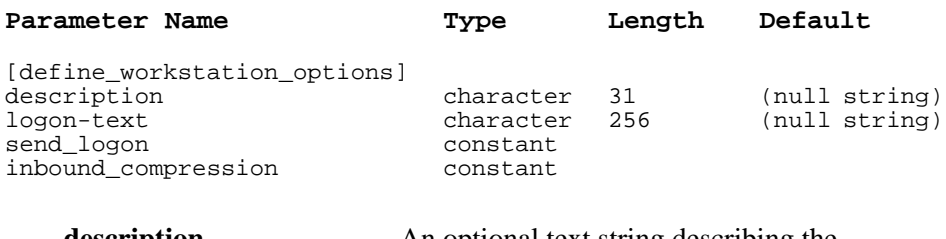

**description** An optional text string describing the workstation. This string is for information only. It is stored in the style file and displayed in the RJE style file customization program.

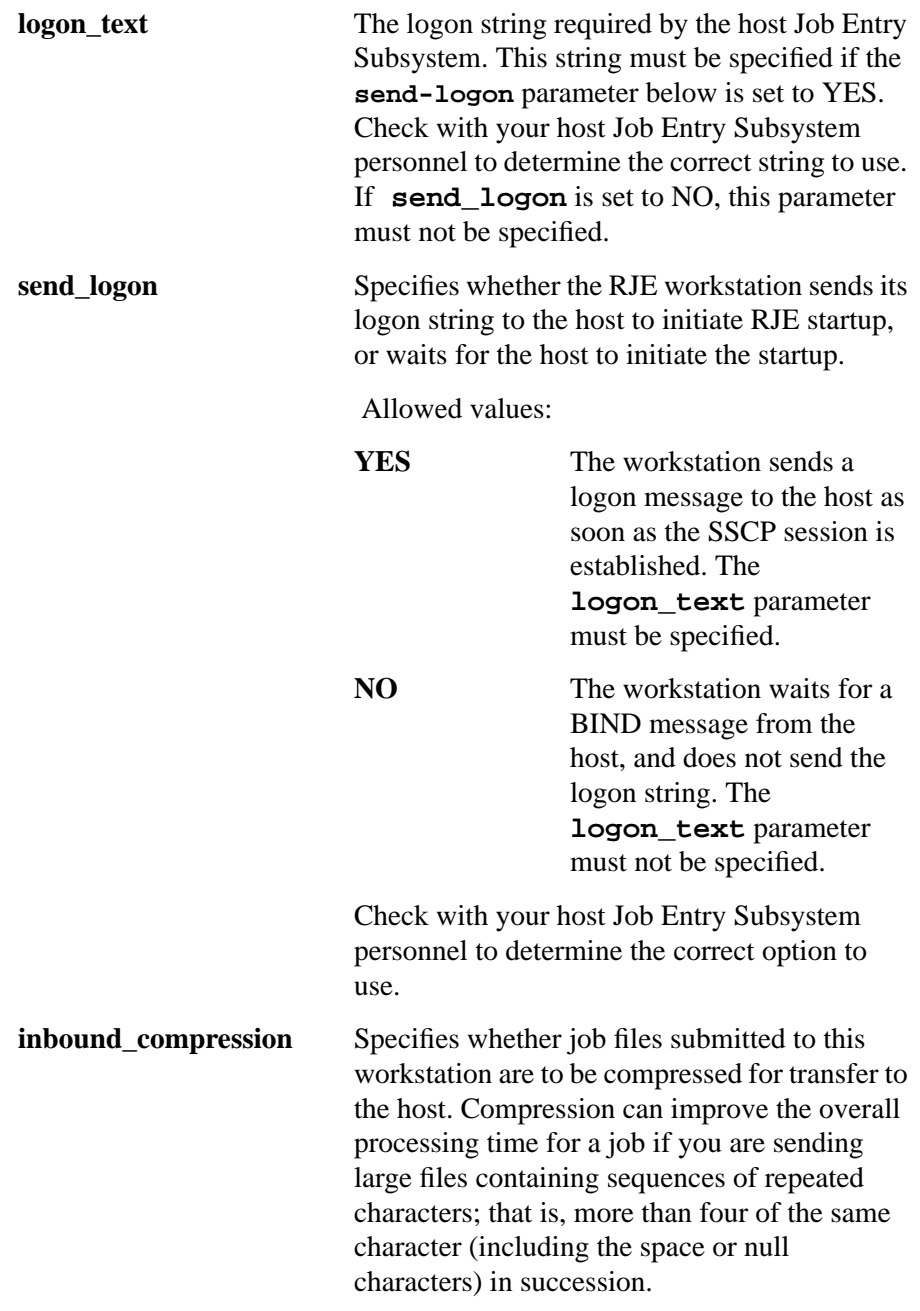

Check with your host Job Entry Subsystem personnel whether compression is supported. If compression is supported, you can choose whether to use it. Do not specify compression if the host configuration does not support it. Note that SNAplus2 RJE always accepts compressed files sent from the host.

#### **define\_minor\_options**

The **define\_minor\_options** record controls how the workstation interacts with the HP-UX computer to process input and output data.

![](_page_134_Picture_252.jpeg)

file.

**job\_logs** Specifies whether the workstation should log messages about the progress of jobs it is processing. Note that these messages are not written to the standard SNAplus2 audit or error log file, but to a separate file for each workstation. This file is named **job.log**, and is stored in the main workstation directory **/var/opt/sna/rje/WKST**. For more details of the format of this file, see Chapter 3 of this manual.

Allowed values:

![](_page_135_Picture_147.jpeg)

If you specify YES, SNAplus2 writes to this file each time a job is spooled, cancelled, or sent to the host, and each time output is received from the host. In addition, if output is sent to the **rjeusr** or **rjeusrpad** programs, it will add entries about output routing. You should check this file at intervals, and either delete the file or delete older entries from it, to ensure that the file does not grow too large and take up too much disk space. If you need to delete individual entries from the file rather than deleting the whole file, this must be done when the SNA software is not running.

#### **list\_sent\_jobs** Specifies whether the workstation should retain information about jobs after it has sent them to the host, so that you can use the **snaprjelst** command to list them.

jobs.

Allowed values:

![](_page_135_Picture_148.jpeg)

If you set this option to YES, note that SNAplus2 will retain information about the sent jobs until you purge them using the **snaprjepur** command. You should use this command regularly to ensure that the volume of information stored does not grow too large (which will affect disk occupancy and the performance of the RJE programs). See Chapter 4 of this manual for more information on RJE commands.

Note also that SNAplus2 does not purge any existing stored information when you change this option from YES to NO. You should use the **snaprjepur** command to do this explicitly.

**temp\_directory** Specifies the directory where the workstation stores temporary files that it uses during job processing. This must be the full path of a directory on the computer where the workstation runs. The primary user and group of the workstation must have read and write access to this directory.

**punch\_padding** Specifies whether to pad punch records out to the full record length during output, and (if so) the pad characters to be used.

Allowed values:

![](_page_136_Picture_120.jpeg)

![](_page_137_Picture_107.jpeg)

The following parameters should all be left with their default settings. They are used only in special cases. For most installations, the default values are correct and should not be changed.

![](_page_138_Picture_126.jpeg)

![](_page_139_Picture_126.jpeg)

![](_page_140_Picture_121.jpeg)

To specify that SSCP data should be written to the RJE console as well as to the log file, set **display\_sscp\_messages** to YES. In this case, the complete data sent by the host is written to the console log file, and can be viewed using the console program. To specify that SSCP data should not be written to the console, set this option to NO.

This option is intended for use when you are having problems establishing sessions to the host. Displaying the complete SSCP data on the console allows you to check for error messages indicating why the session could not be established. In normal use, you should set this option to NO to avoid filling up the console log file with large amounts of data (particularly if the host sends a full-screen banner message at start of day).

## **define\_forms\_control**

The define\_forms\_control record defines a Forms Control Buffer that determines the page layout used by an RJE printer device. Up to ten Forms Control Buffers may be defined in each style file; each one may be used by one or more printer devices.

![](_page_142_Picture_227.jpeg)

![](_page_143_Picture_129.jpeg)
### **define\_ws\_device**

The **define\_ws\_device** record defines a printer or punch device used for processing RJE output. Up to 9 printer and 9 punch devices may be defined for each workstation. Each device, identified by its device type (printer or punch) and device number (1 - 9), must match a device defined at the host for this workstation.

Some host systems make a distinction between punch devices and exchange devices, and require the use of exchange devices for transferring data records of more than 80 bytes. SNAplus2 does not make this distinction, because it does not impose a restriction on the record length for punches.

If the host requires output to be sent to an exchange device, you can include this in the RJE style file using a punch device. Any output for exchange device *n* will be routed to the punch device *n*. For example, if the host specifies that an output device is exchange device number 3, you need to define a punch with device number 3 for the workstation, and output for this exchange device will be sent to punch number 3. Note that in this case, the host configuration must not also include a punch device number 3. Problems may occur if the host attempts to route outputs from two different jobs to a punch and an exchange device that have the same number.

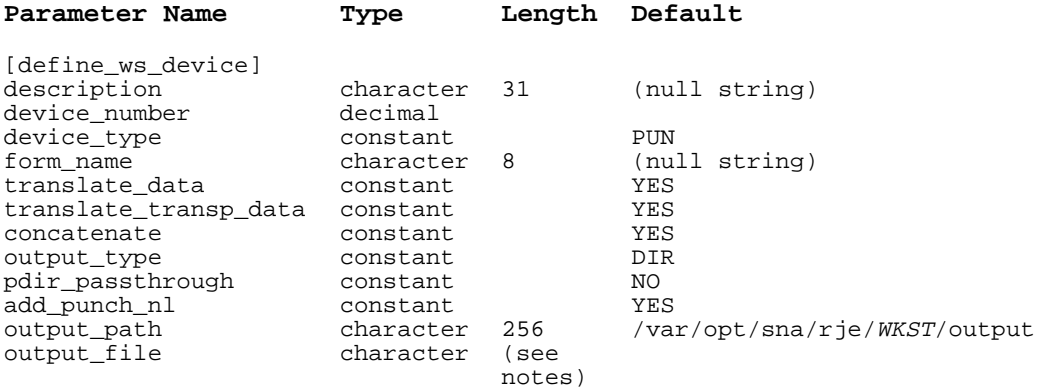

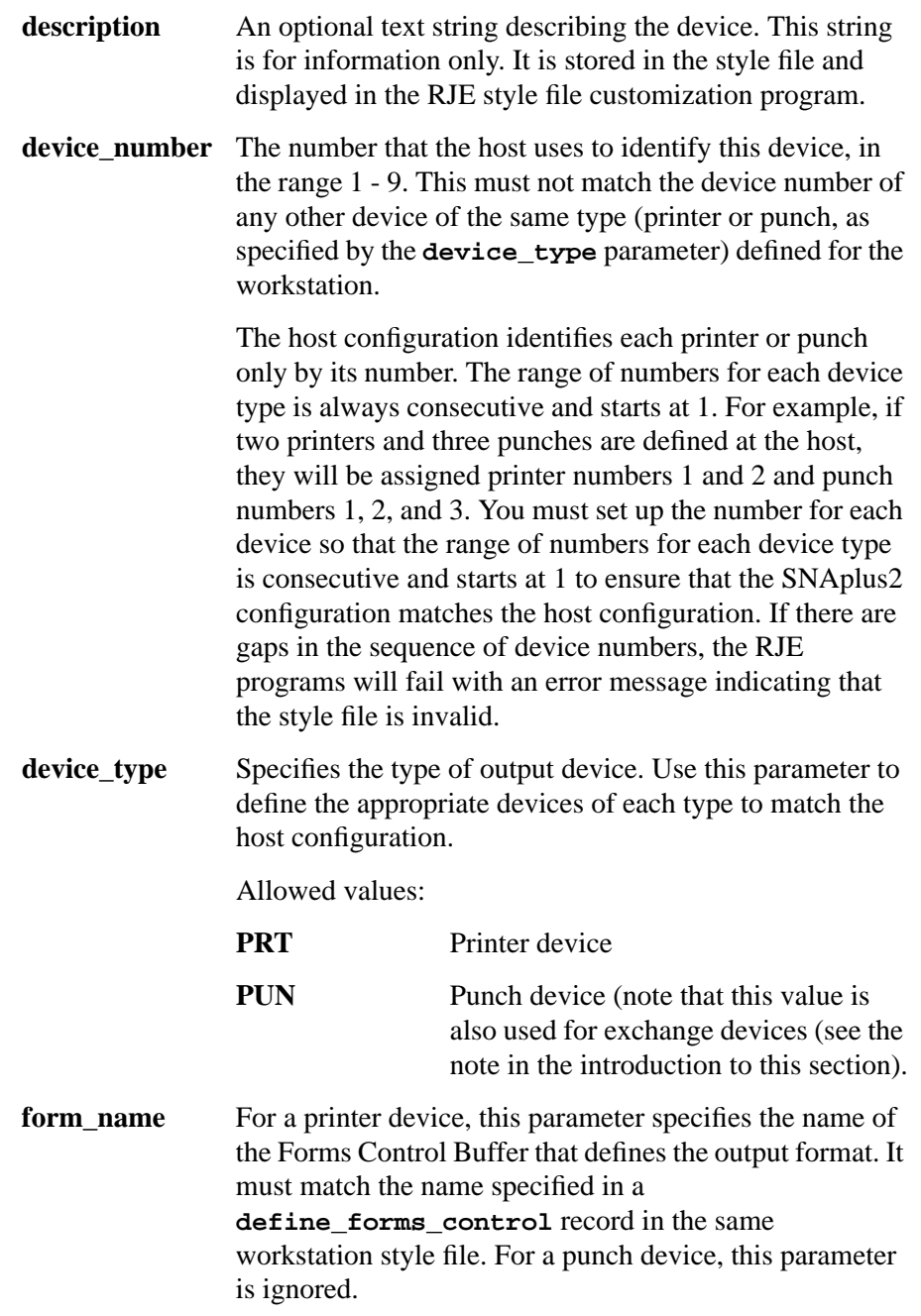

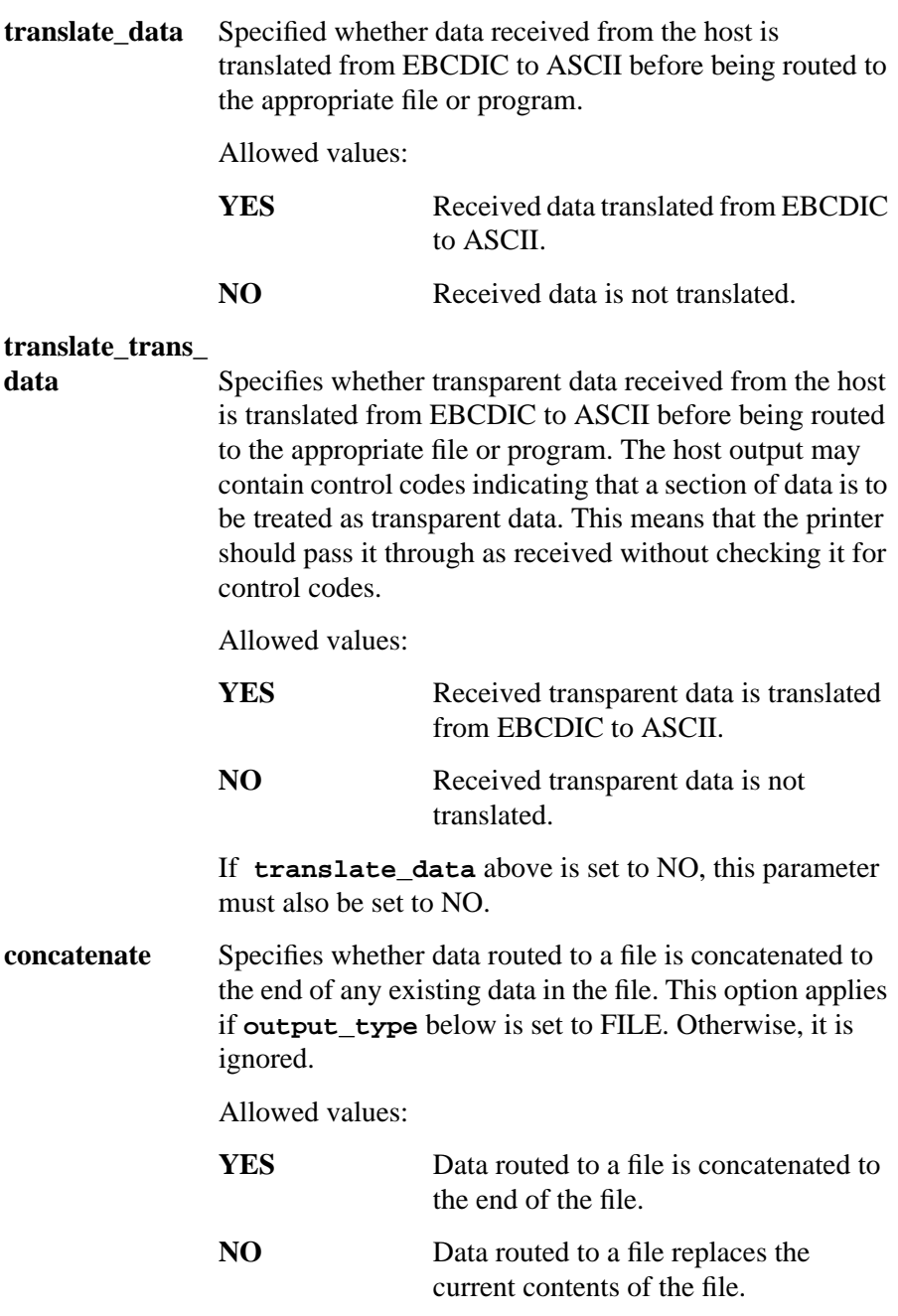

**output\_type** Specifies how output received from the host for this printer is handled.

Allowed values:

**DIR** Output from each job is sent to a separate file in a particular directory. The directory must be specified using the **output\_path** field (see below). The file will be given the name RJE\_*abcdef*, where *abcdef* is an alphabetic string unique to each job. The strings are assigned in sequence so that alphabetical order corresponds to the order in which the outputs were received from the host. The **output\_file** parameter must not be specified. FILE Output from all jobs is sent to a single file, which must be specified using the **output\_file** and **output\_path** fields (see below). **PROGRAM** Output from all jobs is used as the standard input to a program, which must be specified using the **output\_file** and **output\_path** fields (see below). If output from more than one job is directed to the same program at the same time, multiple instances of the program will be started.

**pdir\_passthrough** Specifies whether the information in any PDIRs (Peripheral Data Information Records) accompanying host output is routed with the host output. Allowed values: **YES** PDIR information is routed as described below. **NO** PDIR information is discarded. The usage of this field depends on the value of the **output\_type** field, as follows: • If **output\_type** is DIR or FILE, the information in any accompanying PDIRs is sent to a second file, with the same name as the output file but with the extension **.i**. For file output, this file is appended or overwritten in the same way as the output file. • If **output\_type** is PROGRAM, the information in the first PDIR sent to the device is passed to the program as parameters. See Chapter 3 of this manual for information on how the program should use PDIR information. **add\_punch\_nl** Specifies whether to insert a new-line character after each record of the host output. This option applies only to punch devices; do not specify it for printer devices. Allowed values: **YES** Insert a new-line character after each record, regardless of whether the host data stream includes new-line characters. NO Do not insert new-line characters. Select this option if the host includes the required new-line characters in the data stream.

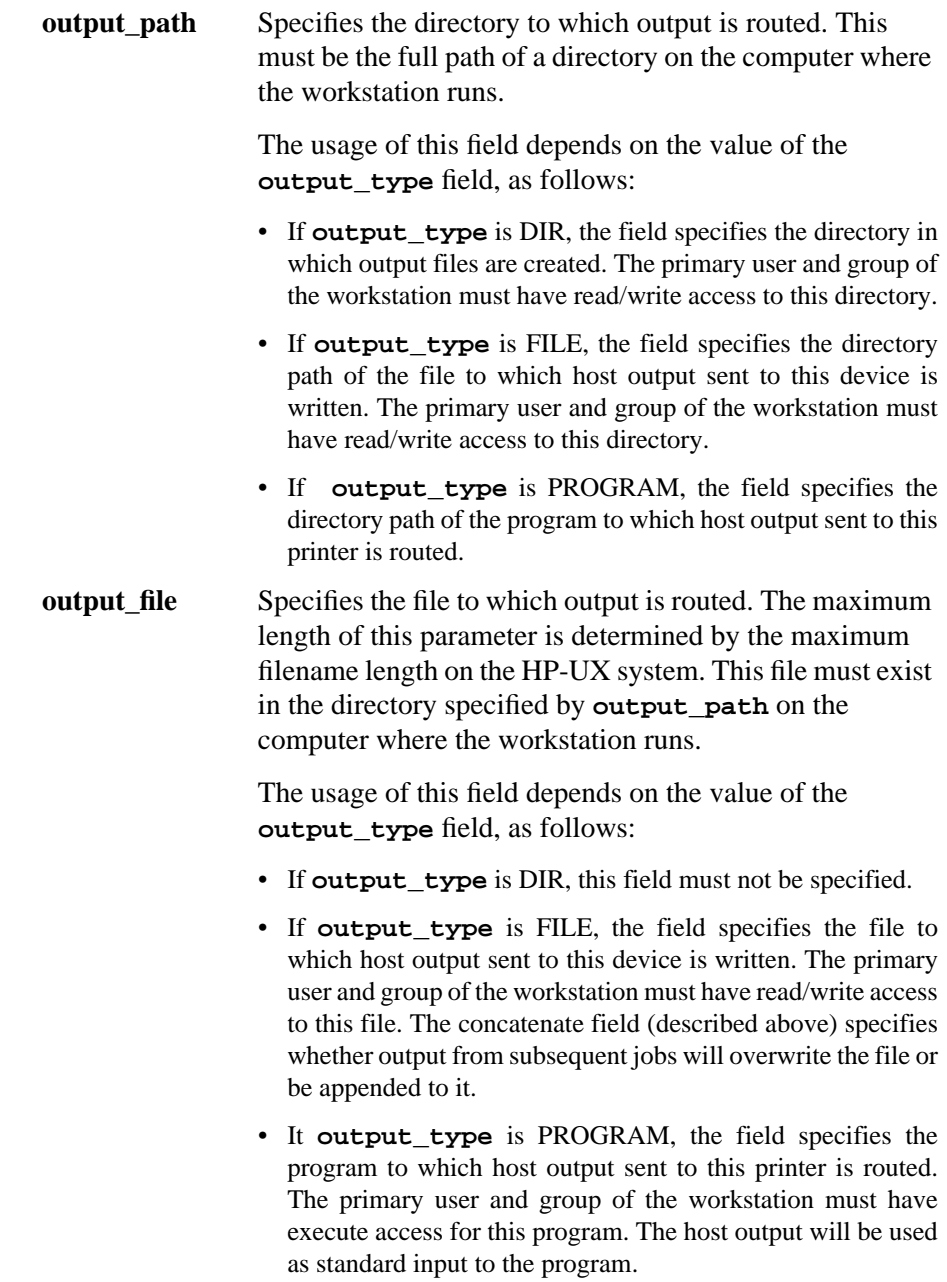

### **Diagnostics**

SNAplus2 checks the contents of the workstation style file when you start the workstation, when you use the spool commands, or when you start the console program. If the contents of the style file are invalid, a message is written to standard error and the command fails. Full details of the style file error are written to the error log file.

Check and correct the contents of the style file, and then retry the command. See the error log file for more information if necessary.

SNAplus2 RJE Workstation Configuration **Configuring RJE Workstation with xsnapadmin**

# **Configuring RJE Workstation with xsnapadmin**

In addition to using **snaprjecust** and the text style file to configure the workstation, you must define some parameters with **xsnapadmin**. This information is stored in the SNAplus2 configuration file, which is set up and maintained by the system administrator and contains information that is required for RJE communications. For additional information, see the *HP-UX SNAplus2 Administration Guide*.

### **Workstation Configuration Information**

The following parameters must be defined for the RJE workstation:

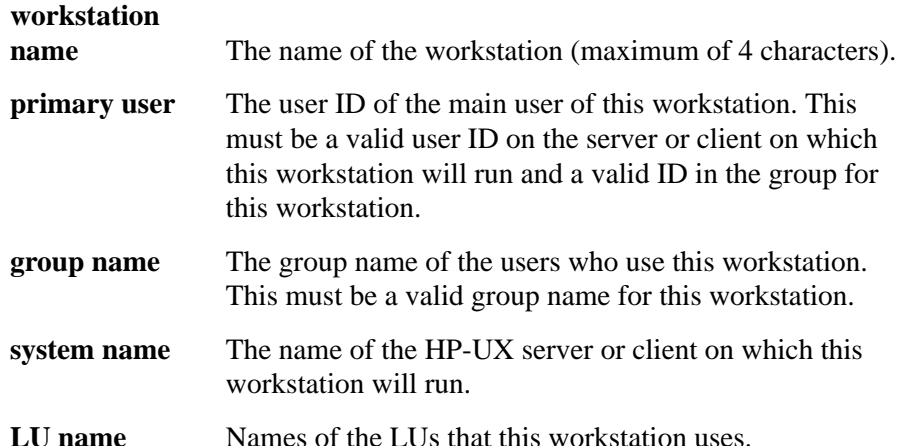

**A**

# **Program Output with PDIRs**

The following example is listed to show you another way of using output programs to process data from the host with PDIRs. It is being presented only as an example. It is not supported code.

Program Output with PDIRs **Output Program Example**

### **Output Program Example**

This example consists of two parts: a script that is configured as the output program, and a C program that must be compiled and installed as **/opt/sna/bin/catrje.**

The script uses this program to produce sections of the offset that are indexed by byte offsets from the PDIR file. The script is used to separate the header and trailer from an output file and then to append the header and trailer to each other section of output. Copies of these assembled sections of output then print, according to the number of copies specified in the PDIR.

### **Example:**

```
/*Compile this program and install it as/opt/sna/bin/catrje*
#include <stdio.h>
void main(argc,argv)
int argc;
char *argv[];
{
int ch;
int count = 1;
int offset1,offset2;
   offset1 = atoi(argv[1]; offset2 = atoi(argv[2];
  ch = getc(stdin); while ((ch != EOF) && (count <= offset2))
    \left\{ \right. if (count >= offset1)
       putc(ch,stdout);
       ch = qetc(stat);
        count++;
     }
}
#!/bin/ksh
#This script is only an example. It is not supported code and
#Hewlett-Packard does not provide assistance if it does not work
#or needs modification.
#This script requires that the output file contains at least
#three PDIRs. There is a header, a trailer and at least one
#other section of output. Otherwise, it will not work.
#Change the name of the printer= statement to assign the
#desired printing program.
```
### Program Output with PDIRs **Output Program Example**

```
#The location of the temporary output file is the 14th
#parameter passed to the program. From this name the script
#can get the name of the PDIR file.
output file=$14
pdir_file=$output_file.i
###################################################
#Turn off output from stdout or stderr; comment these lines
#out for debugging purposes
exec 2> /dev/null
exec 1> /dev/null
###########################################################
exec 3< $pdir_file
integer count=2
integer n=0
integer copies
integer offset
integer end
integer trailer
integer start_header
integer start_trailer
integer start_body
#Read in PDIR first 5 values into arrays
while read -u3 offset[n] type[n] date[n] time[n] form[n] \setminus fcb[n] train[n]
   do
     ((n = n + 1)) done
#end = last line of PDIR file
((end = n - 1))#exit if we have not read at least 5 lines (3 PDIRs plus OPEN and
#CLOSE statements)
if ((end < 5))
   then
    exit 1
fi
#trailer = trailer PDIR
#start header = first byte of header, start_trailer = first byte
#of trailer
((\text{trailer} = \text{end } -1))((start\_header = ${offset[1]} + 1))((start_trainer = \frac{1}{2} \cdot \frac{1}{1})#cp the header and trailer to temporary files
cat $output_file | catrje $start_header ${offset[2]} > \
   $output_file.header
cat $output-file | catrje $start_trailer ${offset[end]} > \
   $output_file.trailer
#Create output files consisting of header, body, trailer
#Body is created by starting at first byte after the PDIR
#offsets and terminating at byte offset of next PDIR.
```
### Program Output with PDIRs

**Output Program Example**

```
#This code looks at the COPIES value for each body, and prints
#out more than one copy if specified. Other PDIR values can
#also be examined and used.
```

```
while ((count < trailer))
   do
 ((num_copies = ${copies[count]} + 1))
((start\_body = \frac{\xi}{offset[count]}) + 1) cat $output_file | catrje $start_body ${offset[count + 1]} \
       > $output_file.body
     printer="lp -n$num_copies"
     cat $output_file.header $output_file.body \
       $output_file.trailer | $printer
    ((count = count + 1)) done
rm -f $output_file.header
rm -f $output_file.body
rm -f $output_file.trailer
```
#### **Numerics**

128-byte data records, 33

#### **A**

access permissions, 58 accessing job spool, 32 add\_punch\_nl, 45 ASCII to EBCDIC conversion, 80 audit log file, 64 audit log file example, 64, 65, 66

### **B**

binary data, 16 binary files, sending, 34, 35 BROWSE mode, 118 browse mode, limitations, 119

#### **C**

cancelling jobs from spooler, 32, 98 CANL, 69, 70 checking RJE status, 102 code conversion, 16 command input area, console program, 114 commands snap start, 20 snapman, 20 snaprjecan, 25, 32, 98 snaprjeclr, 108 snaprjecmd, 106 snaprjecon, 23, 113 snaprjelst, 25, 29, 71, 94 snaprjepur, 100 snaprjesend, 24, 80 snaprjestart, 21, 61, 76 snaprjestat, 22, 102 snaprjestop, 25, 63, 78 spool, 28 components of RJE, 28 compressing job files, 35 configuration information, 37, 57 configuring equivalent SNAplus2 device, 37 configuring workstation with xsnapadmin, 152 console information, 113, 120 loss of, 119 viewing, 118

console log size, 119 console program, 15, 23, 33, 111, 112 correction keys, 117 ending, 120 scroll keys, 118 starting, 113 status line, 23, 114, 115 console\_log\_size, 119 control line arguments, 84 commands, 85 syntax, 84 using with snaprjesend, 84 cron script, 18 Customize menu, 126 customizing workstation, 126

### **D**

daemon, 20 DATA LOST message, 119 data records, 35 DDNAME, 40 default error log file, 21 default parameter values, 132 default record lengths command-line option, 33 example, 33 define\_forms\_control, 143 define\_forms\_control parameters channel\_2 - channel\_12, 144 description, 143 first\_line, 144 form\_length, 143, 144 form\_name, 143 last\_line, 144 define\_minor\_options, 45 define\_minor\_options parameters console\_log\_size, 138 description, 135 display\_sscp\_messages, 141 ebcdic\_newline, 139 ff\_passthrough, 137 ignore\_rec\_length, 141 job\_logs, 135 keep\_failed\_files, 140 list\_sent\_jobs, 136 logon\_retry, 139 mail\_on\_events, 140

printer\_nl, 138 punch\_nl\_IRS, 141 punch\_padding, 137 run\_in\_foreground, 141 temp\_directory, 137 define\_workstation\_options, 133 define\_workstation\_options parameters description, 133 inbound\_compression, 134 logon\_text, 134 send\_logon, 134 define\_ws\_device, 145 define\_ws\_device parameters add\_punch\_nl, 149 concatenate, 147 description, 146 device\_number, 146 device\_type, 146 form\_name, 146 output\_file, 150 output\_path, 150 output\_type, 148 pdir\_passthrough, 149 translate\_data, 147 translate\_trans\_data, 147 deleting job from spool, 25 diagnostics, 151 directory, output routed to, 42

#### **E**

ending console program, 120 environment variable, setting, 47 error log file, default, 21 error messages from snaprjecust, 128 from workstation, 72 error while sending, 30 example of long listing, 97 example of short listing, 97 examples notification of errors, 56 using control lines with snaprjesend, 90 exchange data, 16, 33 exchange devices, 36, 38 exiting console program, 120 RJE workstation, 23 snaprjecust, 128

### **F**

file compression, 16 File menu, 127 file transfer, storage and retrieval, 18 file, output routed to, 43 FOLLOW mode, 118 formatting information, printer output, 37

#### **G**

getting started, 19 group ID, 47

#### **H**

help key (f1), 115 help screen, 115 host commands, 112, 117 entering, 117 issuing, 106 host configuration, 112 host console information, 15 host data sets, 18 host output, 57 receiving, 30 routing, 30

### **I**

information messages, 129 input processing, 32 INSERT mode, 117 interactions between RJE components, 28 issuing host commands, 106

#### **J**

Job Control Language (JCL), 30 job file, 29 compression, 35 contents, 30 sample, 24, 31 job processing stages, 29 adding to spooler, 29 creating job file, 29 listing spooled jobs, 29 receiving host output, 30 routing host output, 30 running RJE workstation, 29 sending jobs to host, 30 viewing console information, 30 job queueing, 15

job spool, accessing, 32 job submission, 32 job submission, retries, 57 job\_logs, 64, 68 JOBNAME, 40

#### **L**

list\_sent\_jobs, 25, 100 listing spooled jobs, 32 listing submitted jobs, 94 login ID requirements, 61 logon\_retry, 59 logon\_text, 132 long listing, example, 97 lost data, console, 119 ls (link station), starting, 20

### **M**

messages status line, 23 modifiable data record size, 16 multiple LUs, 16 multiple RJE workstations, 15 MVS/JES2, 14 MVS/JES3, 14

#### **N**

new-line characters (NL), 35, 45 node, starting, 20 notification of errors, examples, 56 notification of received files, 52 notification values table, 53 notify values, 52

#### **O**

operator privilege for remote workstation, 112 output data, processing, 36 output devices exchange devices, 36 for formatted data, 36, 37 for unformatted data, 36, 38 printers, 36, 37 punches, 36, 38 output file appending, 43 overwriting, 43 output program example, 154

output programs general guidelines, 47 user & group ID, 47 output routing, 42 to directory, 42 to file, 43 to program, 42 to usr card, 44 output to disk, 15

### **P**

padding punch records, 17, 45 parameter type character string, 131 decimal number, 131 defined constant, 131 PDIR file appended, 43 overwritten, 43 PDIR file example, 40 PDIR parameters, 39, 46 COPIES, 39 date, 39 DDNAME, 40 FCBNAME, 39 FORMS, 39 JOBNAME, 40 PROCSTEP, 40 REQUID, 40 SPINNO, 40 STEPNAME, 40 TIME, 39 TRAIN, 39 VOLIO, 40 pdir\_passthrough, 39 PDIRs, 16, 39 Peripheral Data Information Record (PDIR), 16, 39 place parameter, 50, 51 port, starting, 20 precautions, when receiving files, 56 printer output, formatted, 37 printers (printer devices), 15, 36 processing input data, 32 processing output data, 36 PROCSTEP, 40 program output, 15 program, output routed to, 42

punch output, 38 punch padding, 45 punch\_padding, 45 punches (punch devices), 15, 36

**Q** QUED, 69

### **R**

receiving files, precautions when routing by default, 56 when routing by usr card, 56 record lengths, 33 RECV, 69, 70 REPLACE mode, 117 REQID, 40 RJE audit log file, 64 RJE audit log file example, 64 RJE commands, 75 RJE console program, 33 RJE device name, 40 RJE job log file, 64, 68 RJE job log file example, 68 RJE job logging event CANL, 69, 70 QUED, 69 RECV, 69, 70 ROUT, 69, 71 SENT, 69, 70 RJE jobs getting information about, 64 RJE workstation, 28, 32 configuring, 35 exit,  $23$ running, 29 starting, 21 RJE workstation configuration, 122 RJECON prompt, 120 rjeusr program, 16, 44 rjeusrpad program, 17, 44 ROUT, 69, 71 routing by default, 56 by usr card, 56 routing output to directory, 42 to file, 43 to program, 42

routing program output with PDIRs, 46 without PDIRs, 46 routing received files with usr card, 48 without usr card, 55 running RJE workstation, 57

#### **S**

saving style file, 127 screen redrawing, 119 scrolling of console display, 118 sending exchange data, 33 sending jobs, 32 binary files, 34, 35 text files, 34 to host, 18, 24 SENT, 69, 70 setting environment variables, 47 short listing, example of, 97 snap start command, 20 SNAplus2 daemon, 29, 32 SNAplus2 RJE features, 15 getting started, 19 structure of, 28 typical uses, 18 SNAplus2 RJE components output, 28 RJE workstation, 28 snapman command, 20 snaprjecan command example, 99 options, 98 parameters, 99 syntax, 98 using, 25, 32, 98 snaprjeclr command example, 109 parameters, 108 syntax, 108 using, 108 snaprjecmd command parameters, 106 syntax, 106 using, 106 snaprjecon command syntax, 113

using, 23, 113 snaprjecust, 45, 123, 124 exiting, 128 messages, 128 snaprjelst, 71 snaprjelst command example, 95 options, 94 parameters, 95 syntax, 94 using, 25, 29, 94 snaprjepur command example, 101 options, 100 parameters, 101 syntax, 100 using, 100 snaprjesend command control lines, 84 example, 83 options, 80 parameters, 82, 83 syntax, 80 using, 24, 80 snaprjestart command options, 76 parameters, 77 syntax, 76 using, 21, 61, 76 snaprjestat command example, 105 options, 102 parameters, 102 syntax, 102 using, 22, 102 snaprjestop command example, 79 options, 63, 78 parameters, 79 syntax, 78 using, 25, 78 SPINNO, 40 spool commands cancel, 28 list, 28 send, 28 spool control commands, when to use, 57 stages in job processing, 29

starting console program, 113 daemon, 20 ls (link station), 20 node, 20 port, 20 RJE workstation, 21, 61 status of jobs queued at the host, 30 of the workstation, 22 status line messages, 23 BROWSE, 23, 114 FOLLOW, 23, 114 INSERT, 23, 114 REPLACE, 23, 114 RJE-, 23 RJE+, 23 status line, console program, 114, 115, 118 STEPNAME, 40 stopping RJE workstation, 25, 61, 63, 78 structure of SNAplus2 RJE, 28 style file customization program, 124 style file records define\_forms\_control, 133 define\_minor\_options, 133 define\_workstation\_options, 132, 133 define\_ws\_device, 133 submitting jobs, 80

#### **T**

tail command, 21 temp\_directory, 59 Tempexit keystroke, 120 temporary exit to HP-UX command prompt, 120 text files, sending, 34, 35 text style file parameter types, 130 parameters, 130 TRANSP, 45

#### **U**

unformatted data, punch output, 38 user ID, 47 using RJE console program, 111 usr card example, 54 -f (fold) option, 48

including in job file, 53 logon field, 48 notification caution, 52 notification values, 52 precautions, 48 routing, 16, 24, 44, 48 rules for use, 53 syntax, 48 user & group ID, 48 usr card parameters logon, 50 notify, 52 place, 50, 51 **V** VSE/POWER, 14 **W** warning messages, 128 workstation

configuration, 57 error messages, 72 error while sending, 57

for a configured workstation, 125 for an unconfigured workstation, 125

RJE, 57 status of, 22 stopping, 61, 63, 78 when to run, 57 workstation style file

# text file, 130

**X** xsnapadmin, 152

overview, 123 records, 130

starting snaprjecust, 125